**IBM WebSphere Business Integration Adapters**

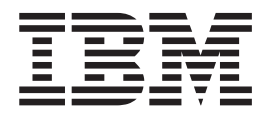

# **Adapter for JDBC** ユーザーズ・ガイド

*V 2.4.x*

お願い 一

本書および本書で紹介する製品をご使用になる前に、 143 [ページの『特記事項』に](#page-154-0)記載されている情報をお読みください。

本書は、新しい版で明記されていない限り、Adapter for JDBC バージョン 2.4.x および以降のすべてのリリースおよ びモディフィケーションに適用されます。

本マニュアルに関するご意見やご感想は、次の URL からお送りください。今後の参考にさせていただきます。

http://www.ibm.com/jp/manuals/main/mail.html

なお、日本 IBM 発行のマニュアルはインターネット経由でもご購入いただけます。詳しくは

http://www.ibm.com/jp/manuals/ の「ご注文について」をご覧ください。

(URL は、変更になる場合があります)

お客様の環境によっては、資料中の円記号がバックスラッシュと表示されたり、バックスラッシュが円記号と表示さ れたりする場合があります。

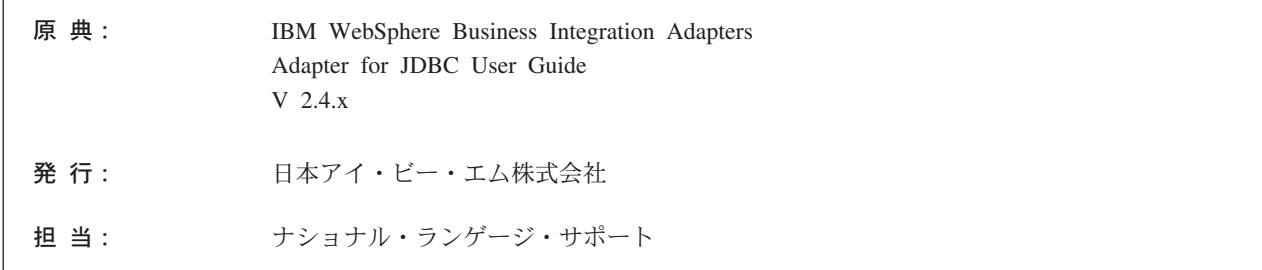

第 1 刷 2004.1

この文書では、平成明朝体™W3、平成明朝体™W9、平成角ゴシック体™W3、平成角ゴシック体™W5、および平成角 ゴシック体™W7を使用しています。この(書体\*)は、(財) 日本規格協会と使用契約を締結し使用しているものです。フ ォントとして無断複製することは禁止されています。

注\* 平成明朝体™N3、平成明朝体™N9、平成角ゴシック体™N3、 平成角ゴシック体™W5、平成角ゴシック体™W7

**© Copyright International Business Machines Corporation 2000, 2003. All rights reserved.**

Translation: © Copyright IBM Japan 2004

# 目次

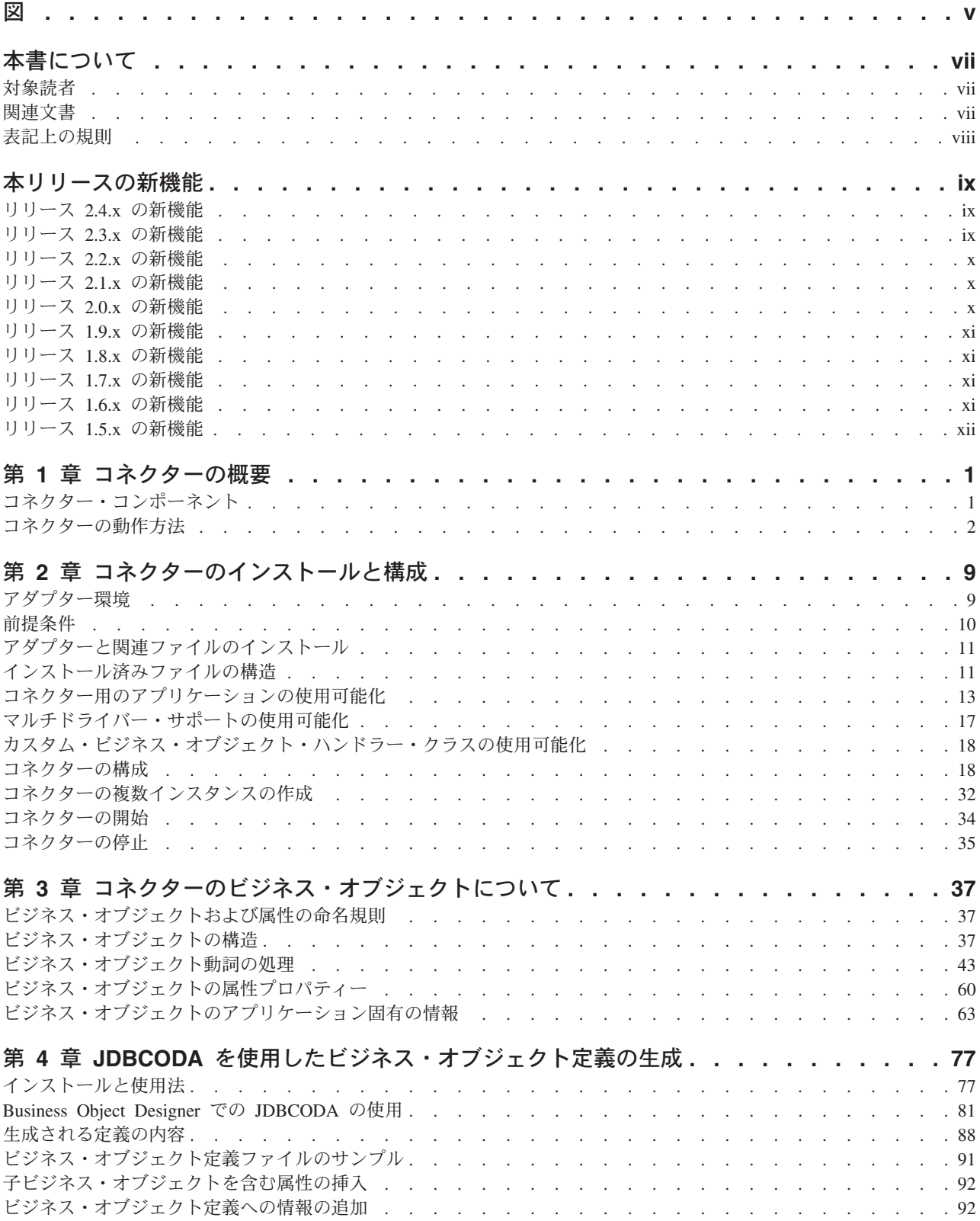

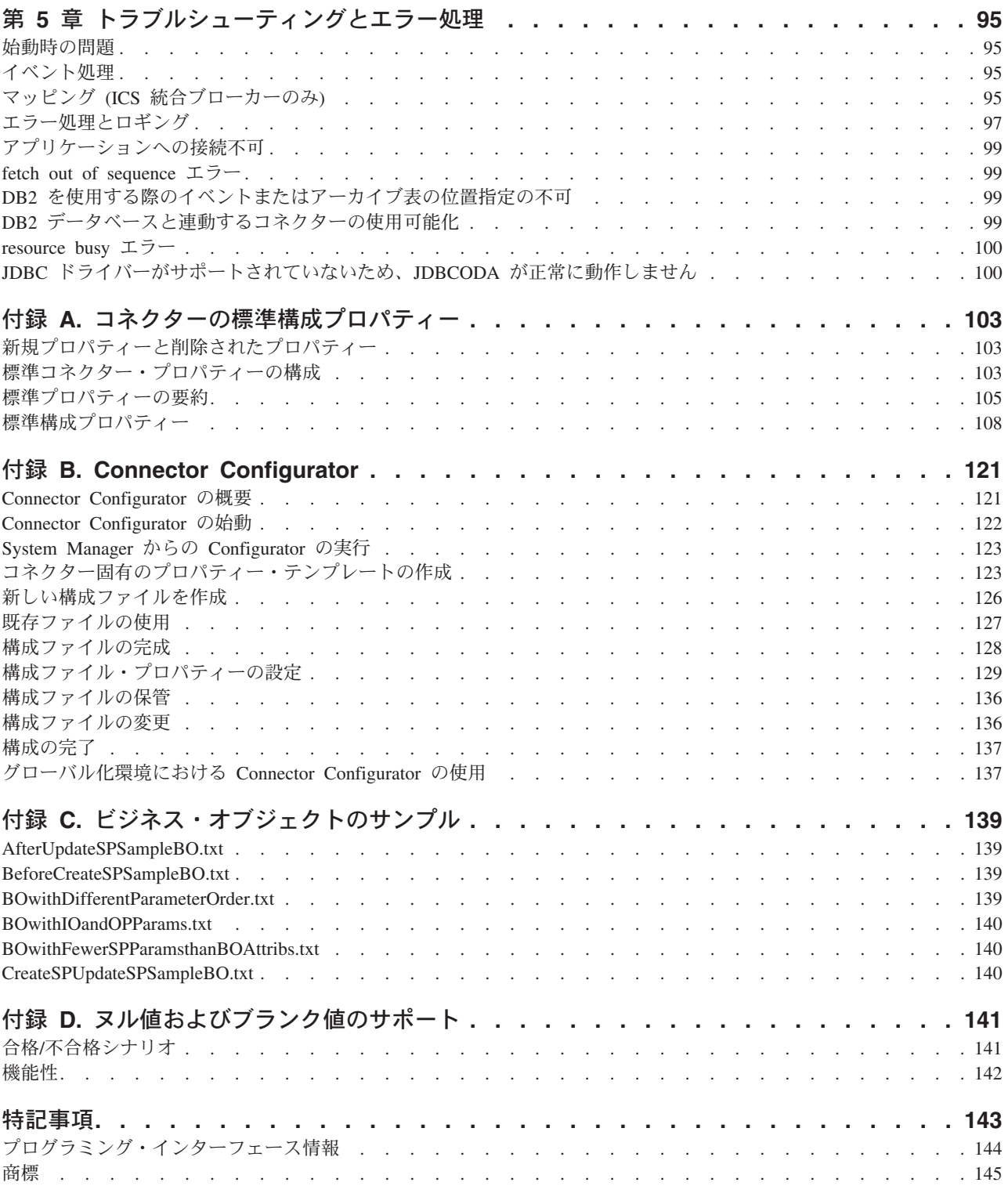

## <span id="page-4-0"></span>図

- 1. [ビジネス・オブジェクト要求アーキテクチャー](#page-13-0) [2](#page-13-0)
- 2. [典型的な単一カーディナリティー関係](#page-50-0). . . . [39](#page-50-0)
- 3. [複数カーディナリティー・ビジネス・オブジェ](#page-52-0) クト関係 [. . . . . . . . . . . . . 41](#page-52-0)
- 4. [関係を子に格納している単一カーディナリティ](#page-53-0) [ー・ビジネス・オブジェクト](#page-53-0). . . . . . . [42](#page-53-0)
- 5. [ビジネス・オブジェクト間の関係の例](#page-80-0). . . . [69](#page-80-0)
- 6. ODA の選択 [. . . . . . . . . . . . 82](#page-93-0)
- 7. [エージェント初期化プロパティーの構成](#page-94-0) [83](#page-94-0)
- 8. [一部のノードが展開された状態のスキーマ・ツ](#page-96-0)
- リー [. . . . . . . . . . . . . . . 85](#page-96-0) 9. [データベース・オブジェクトの選択の確認](#page-97-0) [86](#page-97-0)
- 10. [ストアード・プロシージャーとストアード・プ](#page-98-0)
	- [ロシージャー属性の関連付け](#page-98-0). . . . . . . [87](#page-98-0)

## <span id="page-6-0"></span>本書について

IBM<sup>R</sup> WebSphere<sup>R</sup> Business Integration Adapter ポートフォリオは、先進の e-business テクノロジー、エンタープライズ・アプリケーション、およびレガシー/ メインフレーム・システムを統合的に接続する機能を提供します。本製品には、コ ンポーネントをカスタマイズ、作成、および管理するためのツールとテンプレート が含まれており、これにより、ビジネス・プロセスの統合を実現します。

本書では、JDBC のアダプターのインストール、構成、およびビジネス・オブジェ クト開発について説明します。

#### 対象読者

本書は、コネクターをお客様のサイトで使用するコンサルタント、デベロッパー、 およびシステム管理者を対象としています。

#### 関連文書

この製品に付属する資料の完全セットで、すべての WebSphere Business Integration Adapters のインストールに共通な機能とコンポーネントについて説明します。ま た、特定のコンポーネントに関する参考資料も含まれています。

以下のサイトから、関連資料をインストールすることができます。

• アダプターの一般情報、WebSphere Message Brokers (WebSphere MQ Integrator、WebSphere MQ Integrator Broker、WebSphere Business Integration Message Broker) でのアダプターの使用、WebSphere Application Server でのアダ プターの使用については、次の IBM WebSphere Business Integration Adapters InfoCenter をご覧ください。

<http://www.ibm.com/websphere/integration/wbiadapters/infocenter>

- v WebSphere InterChange Server でのアダプターの使用については、次の IBM WebSphere InterChange Server InfoCenter をご覧ください。 <http://www.ibm.com/websphere/integration/wicserver/infocenter> <http://www.ibm.com/websphere/integration/wbicollaborations/infocenter>
- v WebSphere Message Brokers の詳細については、以下をご覧ください。 <http://www.ibm.com/software/integration/mqfamily/library/manualsa/>
- v WebSphere Application Server の詳細については、以下をご覧ください。 <http://www.ibm.com/software/webservers/appserv/library.html>

これらのサイトでは、資料のダウンロード、インストール、および表示方法を簡単 に説明しています。

## <span id="page-7-0"></span>表記上の規則

本書では、以下のような規則を使用しています。

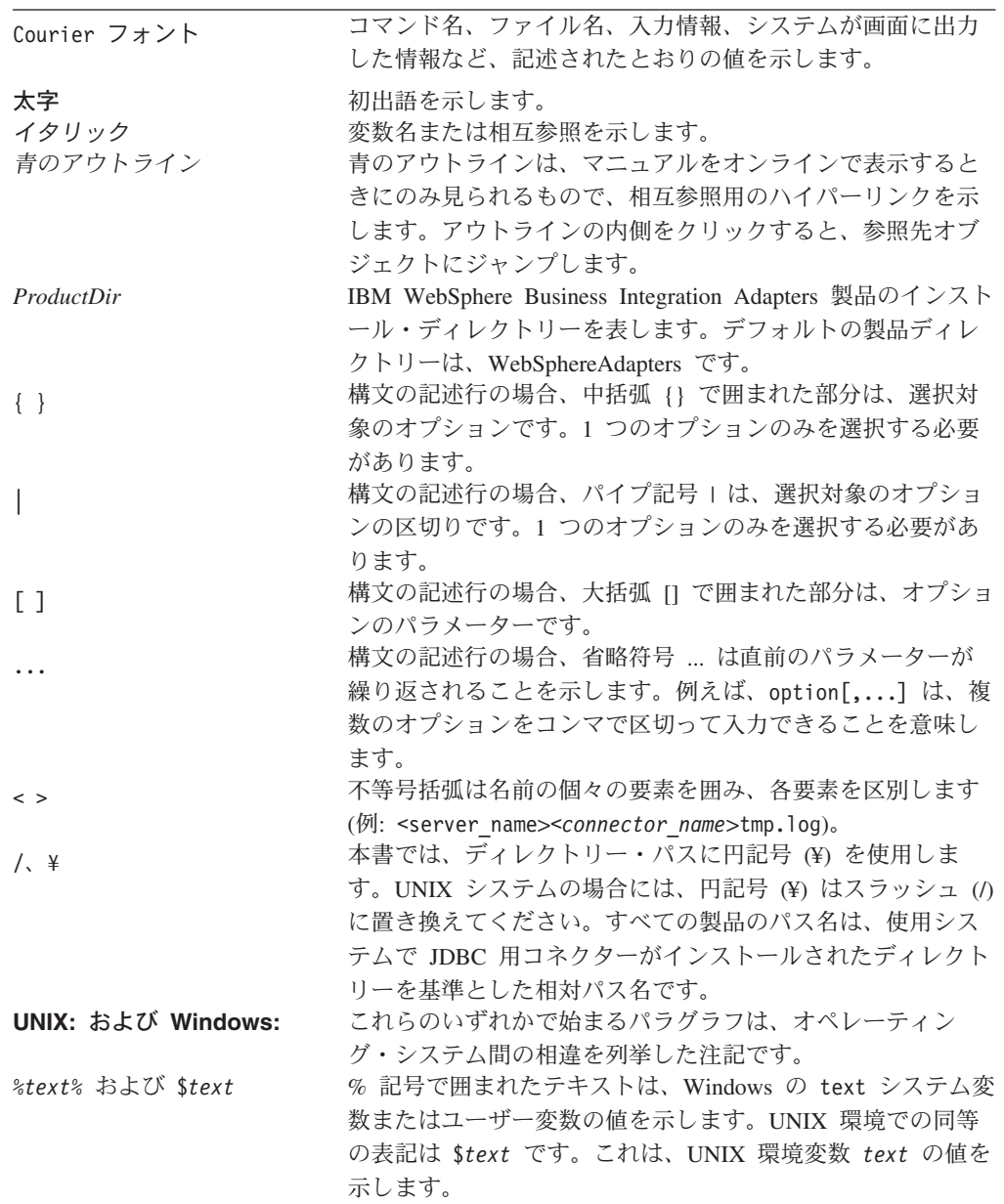

## <span id="page-8-0"></span>本リリースの新機能

### リリース **2.4.x** の新機能

2003 年 12 月更新。

バージョン 2.1.0 から、Adapter for JDBC は Microsoft Windows NT 上ではサポー トされなくなりました。

アダプターのバージョン 2.4.x に対応した本書のリリースでは、次の新規情報また は訂正情報が追加されました。

- v 第 2 章に掲載されていたコネクターのインストールに関する情報が除去されまし た。該当の情報の新しい掲載先については、この章を参照してください。
- v 第 2 章の『コネクターの構成』に、トラステッド認証を使用する場合はコネクタ ー固有の構成プロパティー ApplicationPassword と ApplicationUserName が不要で あることが追記されました。
- v 第 3 章の『ビジネス・オブジェクトの動詞の処理』で、DeltaUpdate 操作に関す る説明が追加され、Delete 操作に関する説明が変更されました。
- 第 3 章の『ビジネス・オブジェクトのアプリケーション固有の情報』に、CLOB データ型の定義に関する説明が追加されました。
- v 第 3 章の上記と同じセクションの『ビジネス・オブジェクトの固有 ID の生成』 に、IBM DB2 に関する情報が追加されました。
- v 第 4 章の『ノードの展開と表およびビューの選択、ビューおよびストアード・プ ロシージャー』に、ストアード・プロシージャーに関する情報が追加されまし た。また、『追加情報の入力』に、ストアード・プロシージャーの属性に関する 詳細情報が追加されました。

### リリース **2.3.x** の新機能

2003 年 7 月更新。アダプターのバージョン 2.3.x に対応した本書のリリースで は、次の新規情報または訂正情報が追加されました。

- アダプターは、WebSphere Application Server を統合ブローカーとして使用できる ようになりました。
- v アダプターは、以下のプラットフォーム上で実行されるようになりました。
	- HP-UX11i
	- $-$  AIX 5.x
	- Solaris 7 および 8
- Oracle のストアード・プロシージャーからの結果セットの戻りをサポートするよ うになりました。
- v CLOB データ型がサポートされるようになりました。
- v コピー属性に対する親の親 (祖父母) からのアクセスがサポートされるようになり ました。コピー属性に対して親からのアクセスが可能になりました。この結果、 ビジネス・オブジェクト階層の下方向に属性を伝播できます。

v eventid は数値データ型でなければならないという制限が取り除かれました。

## <span id="page-9-0"></span>リリース **2.2.x** の新機能

2003 年 3 月更新。今後、「CrossWorlds」という名前は、システム全体を表した り、コンポーネント名やツール名を修飾する目的では使用されません。それ以外の 点では、従来とほぼ同じです。例えば、「CrossWorlds System Manager」は今後 「System Manager」に、「CrossWorlds InterChange Server」は「WebSphere InterChange Server」になります。

コネクターのバージョン 2.2.x では、次の新規情報または訂正情報が本書に追加さ れました。

- v 以下に対するサポートが追加されました。
	- ビジネス・オブジェクトの最上位にあるラッパー・オブジェクト
	- LIKE 演算子
	- 16 進/バイナリー・データ
	- RetrieveUpdate 動詞のストアード・プロシージャー
	- RetrieveByContent 用の動詞に関するアプリケーション固有情報
	- RetrieveByContent の WHERE 文節の長さが 0 の場合の、WHERE 文節内の動 詞に関するアプリケーション固有情報
- ConnectorID プロパティーが int から String に変更されたため、より記述的な名 前を使用できるようになりました。
- v カスタム JDBC ドライバーによって使用されるネイティブ・ライブラリーを指す ため、DRIVERLIB 変数が追加されました。
- オブジェクト処理中のデータベース接続の喪失を検査するための機能が追加され ました。
- v イベントの検索およびアーカイブ時に、Schema Name プロパティーが使用される ようになりました。
- v サンプル・ビジネス・オブジェクト、RetrieveResultSet\_SampleBOwithMcardChild および RetrieveResultSet\_SampleBOwithScardChild (¥connectors¥JDBC¥Samples デ ィレクトリーに格納されています) が追加されました。

## リリース **2.1.x** の新機能

これまでコネクターにインストールされていた orjdbcobjconverter.pl という Perl ス クリプト (Oracle オブジェクトを JDBC 固有のオブジェクトに変換するためのスク リプト) はインストールされません。その代わり、このスクリプトは、IBM eCare サポートの Web サイト (http://www.ibm.com/software/integration/cw/support) からダ ウンロードできるようになっています。

### リリース **2.0.x** の新機能

コネクターは国際化に対応しています。詳細については、6 ページの「ロケール依 存データの処理」、および『付録 A. コネクターの標準構成プロパティー』を参照 してください。

### <span id="page-10-0"></span>リリース **1.9.x** の新機能

IBM WebSphere Business Integration Adapter for JDBC は JDBC 用コネクターを含 みます。このアダプターは、InterChange Server (ICS) および WebSphere MQ Integrator の 2 つの統合ブローカーをサポートします。統合ブローカーは異機種の アプリケーション間の統合を実現するアプリケーションであり、データ・ルーティ ングなどのサービスを提供します。

IBM WebSphere Business Integration Adapter for JDBC は以下のものを含みます。

- JDBC に固有のアプリケーション・コンポーネント
- JDBCODA
- v サンプル・ビジネス・オブジェクト (¥connectors¥JDBC¥Samples ディレクトリー にあります)
- v IBM WebSphere Adapter Framework。以下から構成されます。
	- コネクター・フレームワーク
	- 開発ツール (Business Object Designer、Connector Configurator など)
	- API (ODK、JCDK、CDK など)

本書では、ICS および WebSphere MQ Integrator 統合ブローカーの両方でのアダプ ターの使用について説明します。

注**:** コネクターは国際化に対応していないため、ISO Latin-1 データのみが処理され るという保証がない場合には、このコネクターを InterChange Server バージョ ン 4.1.1 とともに実行しないでください。

### リリース **1.8.x** の新機能

コネクターのビジネス・オブジェクト定義を生成する JDBCODA が拡張され、その 資料も改訂されました。 77 ページの『第 4 章 JDBCODA [を使用したビジネス・オ](#page-88-0) [ブジェクト定義の生成』を](#page-88-0)参照してください。

## リリース **1.7.x** の新機能

CrossWorlds をインストールすると、IBM ブランドの MS SQL Server 用 JDBC ド ライバーが、WebLogic JDBC ドライバーの代わりに使用されるようになりました。 Oracle シン・ドライバーも引き続き提供されています。

### リリース **1.6.x** の新機能

コネクターのバージョン 1.6.x では、次の新規情報または訂正情報が本書に追加さ れました。

v コネクター用のビジネス・オブジェクトを作成するため、オブジェクト・ディス カバリー・エージェント・ユーティリティーが開発されました。このユーティリ ティーは、以前のリリースのコネクターで提供されていた、JDBCBORGEN の代 わりに使用するものです。 77 ページの『第 4 章 JDBCODA [を使用したビジネ](#page-88-0) [ス・オブジェクト定義の生成』を](#page-88-0)参照してください。

- <span id="page-11-0"></span>v CheckForEventTableInInit プロパティーの説明が、 19 [ページの『コネクター固](#page-30-0) [有のプロパティー』に](#page-30-0)追加されました。
- CloseDBConnection プロパティーの説明が、 19 [ページの『コネクター固有のプロ](#page-30-0) [パティー』に](#page-30-0)追加されました。
- v SPBeforePollCall プロパティーの説明が、 19 [ページの『コネクター固有のプロ](#page-30-0) [パティー』に](#page-30-0)追加されました。
- v 結果セットを戻すストアード・プロシージャーに対するサポートが追加されまし た。 58 [ページの『ビジネス・オブジェクトの](#page-69-0) Retrieve 操作』および 59 [ページ](#page-70-0) [の『ビジネス・オブジェクトの](#page-70-0) RetrieveByContent 操作』を参照してください。
- v 固定長のストリング属性に対するサポートが追加されました。 66 [ページの表](#page-77-0) 11 の説明を参照してください。
- v カスタム BO ハンドラーのサポートが追加されました。

### リリース **1.5.x** の新機能

コネクターのバージョン 1.5.x では、次の新規情報または訂正情報が本書に追加さ れました。

- v ArchiveTableName プロパティーの説明が更新されました。詳細については、 [22](#page-33-0) ページの『[ArchiveTableName](#page-33-0)』を参照してください。
- v AutoCommit プロパティーが、 19 [ページの『コネクター固有のプロパティー』に](#page-30-0) 追加されました。
- v DateFormat プロパティーが、 19 [ページの『コネクター固有のプロパティー』に](#page-30-0) 追加されました。
- v EventKeyDel プロパティーが更新され、名前と値のペアに対応しました。詳細に ついては、 25 ページの『[EventKeyDel](#page-36-0)』を参照してください。
- v EventQueryType プロパティーが、 19 [ページの『コネクター固有のプロパティ](#page-30-0) [ー』に](#page-30-0)追加されました。
- v PingQuery プロパティーが、 19 [ページの『コネクター固有のプロパティー』に](#page-30-0)追 加されました。
- v PreserveUIDSeq プロパティーが、 19 [ページの『コネクター固有のプロパティ](#page-30-0) [ー』に](#page-30-0)追加されました。
- v SchemaName プロパティーが、 19 [ページの『コネクター固有のプロパティー』に](#page-30-0) 追加されました。
- v RetrieveByContent 動詞のストアード・プロシージャーがサポートされました。 詳細については、 59 [ページの『ビジネス・オブジェクトの](#page-70-0) RetrieveByContent 操 [作』を](#page-70-0)参照してください。
- v イベント処理用に、非キー値に基づくビジネス・オブジェクト検索に対するサポ ートが追加されました。詳細については、 5 [ページの『イベント処理用ビジネ](#page-16-0) [ス・オブジェクトの検索』を](#page-16-0)参照してください。

## <span id="page-12-0"></span>第 **1** 章 コネクターの概要

この章では、IBM WebSphere Business Integration Adapter for JDBC のコネクタ ー・コンポーネントについて説明します。

この章には、以下のセクションが含まれています。

- v 『コネクター・コンポーネント』
- v 2 [ページの『コネクターの動作方法』](#page-13-0)

### コネクター・コンポーネント

コネクターは、コネクター・フレームワークとアプリケーション固有のコンポーネ ントの 2 つのパーツで構成されています。

コネクター・フレームワークのコードはすべてのコネクターに共通なので、コネク ター・フレームワークは、統合ブローカーとアプリケーション固有のコンポーネン トとの仲介役の機能を果たします。

アプリケーション固有のコンポーネントには、特定のアプリケーションまたはテク ノロジー (この場合は JDBC) に合わせて作成されたコードが含まれます。コネクタ ー・フレームワークは、統合ブローカーとアプリケーション固有のコンポーネント の間で、以下のサービスを提供します。

- ビジネス・オブジェクトの受信と送信
- 始動メッセージや管理メッセージの交換の管理

JDBC 用コネクターを使用すると、統合ブローカーと、JDBC 2.0 以上の仕様に準拠 したドライバーによってサポートされているデータベース上に構築されたアプリケ ーションとの間で、ビジネス・オブジェクトの交換が可能になります。このセクシ ョンでは、コネクターのアーキテクチャー、および コネクターによるさまざまな JDBC ドライバーの使用について、概説します。

コネクターがデータベースへの接続に使用するドライバーの指定については、 [17](#page-28-0) ペ [ージの『マルチドライバー・サポートの使用可能化』を](#page-28-0)参照してください。

コネクターは、JDBC Connect 機構を使用して、アプリケーションのデータベースに 接続します。コネクター固有の構成パラメーターの 1 つ ([DatabaseURL](#page-34-0)) を使用し て、コネクターの接続先となるデータベース・サーバーの名前を指定できます。構 成パラメーターについては、 18 [ページの『コネクターの構成』を](#page-29-0)参照してくださ い。

コネクターは、開始されると、データベースとの間に接続プールを確立します。そ して、データベースとの間でのトランザクション処理のすべてに、このプール内の 接続を使用します。コネクターの終了時には、プール内の全接続がクローズされま す。

### <span id="page-13-0"></span>コネクター・アーキテクチャー

図 1 に、コネクターのコンポーネントおよび Business Integration システムでの関係 を示します。

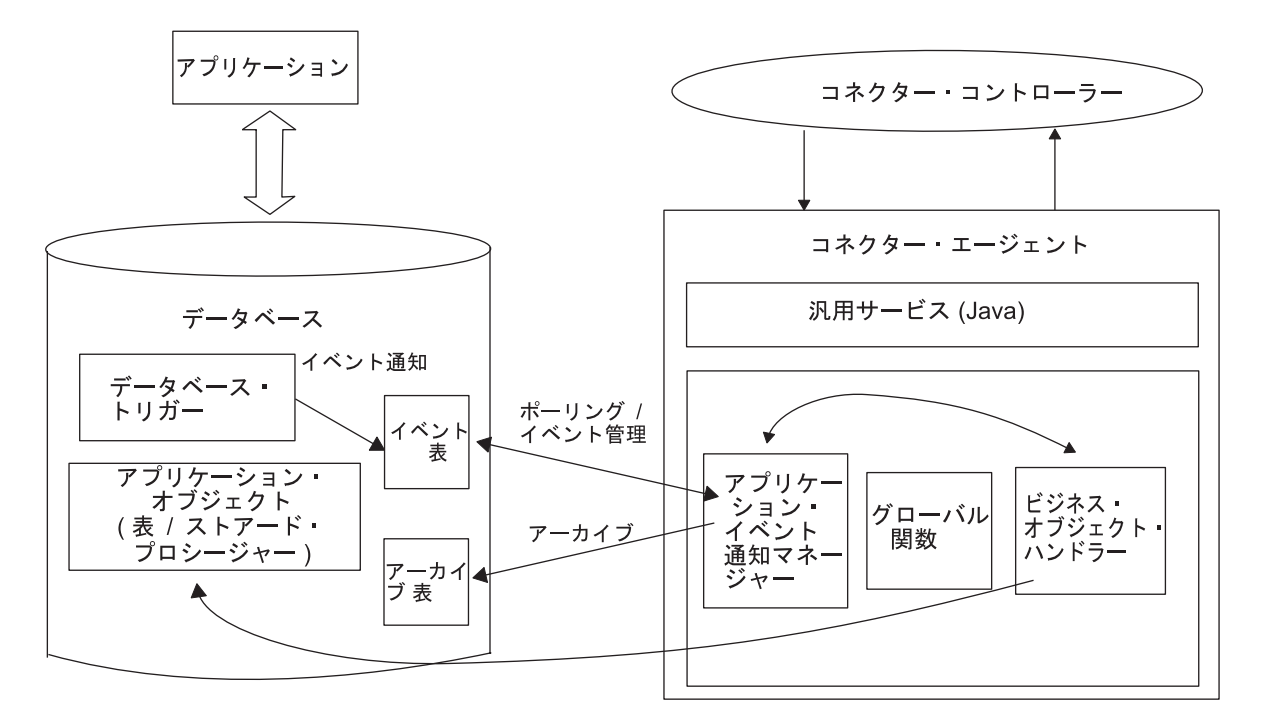

図 *1.* ビジネス・オブジェクト要求アーキテクチャー

### コネクターの動作方法

このセクションでは、メタデータによってコネクターの柔軟性がどのように拡張さ れるかについて説明し、ビジネス・オブジェクトの処理およびイベント通知につい て概説します。

### コネクターおよびメタデータ

コネクターは、メタデータ主導型です。IBM WebSphere Business Integration Adapter 環境では、メタデータとは、コネクターとアプリケーションの相互作用を支援す る、ビジネス・オブジェクトに格納されたアプリケーション固有のデータです。メ タデータ主導型コネクターは、サポートする各ビジネス・オブジェクトを処理する 際に、コネクター内にハードコーディングされた命令ではなく、ビジネス・オブジ ェクト定義にエンコードされたメタデータに基づいて処理を行います。

ビジネス・オブジェクトのメタデータには、そのビジネス・オブジェクトの構造の 他、そのビジネス・オブジェクトにおける属性プロパティーの設定やアプリケーシ ョン固有情報の内容が組み込まれています。コネクターはメタデータ主導型である ため、新規の、または変更されたビジネス・オブジェクトを、コネクター・コード の変更を必要とせずに処理することができます。

コネクターは、SQL ステートメントまたはストアード・プロシージャーを実行し て、データベースやアプリケーションに含まれるデータを検索または変更します。 コネクターでは、動的 SQL ステートメントまたはストアード・プロシージャーの 作成のために、アプリケーション固有のメタデータが使用されます。作成された SQL ステートメントおよびストアード・プロシージャーは、コネクターが処理する ビジネス・オブジェクトおよび動詞に必要な、データベースやアプリケーションの 検索または変更を実行します。アプリケーション固有の情報の使用については、 [37](#page-48-0) ページの『第 3 [章 コネクターのビジネス・オブジェクトについて』を](#page-48-0)参照してく ださい。

#### ビジネス・オブジェクトの処理

このセクションでは、コネクターが、ビジネス・オブジェクトからの要求やアプリ ケーション・イベントをどのように処理するかについて概説します。詳細について は、 43 [ページの『ビジネス・オブジェクト動詞の処理』を](#page-54-0)参照してください。

#### ビジネス・オブジェクト要求の処理

コネクターは、アプリケーション操作実行の要求を受けると、階層ビジネス・オブ ジェクトを再帰的に処理します。つまり、すべての個別ビジネス・オブジェクトを 処理するまで、子ビジネス・オブジェクトのそれぞれに対し、同じステップを実行 します。コネクターが子ビジネス・オブジェクトおよび最上位ビジネス・オブジェ クトを処理する順序は、それらの子ビジネス・オブジェクトが所有関係にあるかど うか、および単一カーディナリティーの関係と複数カーディナリティーの関係のど ちらにあるかによって異なります。

注**:** 階層ビジネス・オブジェクトという用語は、あらゆるレベルの子ビジネス・オ ブジェクトをすべて含む、完全なビジネス・オブジェクトを指します。個別ビ ジネス・オブジェクトという用語は、単一のビジネス・オブジェクトを指しま す。そのビジネス・オブジェクトの子オブジェクトや、そのビジネス・オブジ ェクトが属する子ビジネス・オブジェクトは含みません。最上位ビジネス・オ ブジェクトという用語は、階層の頂点にある、親ビジネス・オブジェクトを持 たない個別ビジネス・オブジェクトを指します。

ビジネス・オブジェクトの検索*:* コネクターは、統合ブローカーからデータベース 内のある階層ビジネス・オブジェクトを検索するよう要求されると、そのビジネ ス・オブジェクトの現在のデータベース表現に厳密に一致するビジネス・オブジェ クトを戻そうとします。つまり、統合ブローカーに戻された各個別ビジネス・オブ ジェクトの単純属性はすべて、データベース内の対応するフィールドの値に一致し ます。また、戻されたビジネス・オブジェクトに含まれる各配列での個別ビジネ ス・オブジェクトの数は、その配列のデータベース内の子の数に一致します。

コネクターは、このような検索を実行する場合には、最上位ビジネス・オブジェク トの基本キー値を使用して、データベース内の対応データを再帰的に順次検索しま す。

ビジネス・オブジェクトの内容による検索*:* コネクターは、統合ブローカーから、 最上位ビジネス・オブジェクトの非キー属性に基づいて階層ビジネス・オブジェク トを検索するように要求されると、すべての非ヌル属性の値をデータ検索基準とし て使用します。

ビジネス・オブジェクトの作成*:* 統合ブローカーから、データベース内に階層ビジ ネス・オブジェクトを作成するように要求されると、コネクターは以下のステップ を実行します。

- 1. 所有関係を伴う単一カーディナリティーの子ビジネス・オブジェクトをそれぞ れ、データベース内に再帰的に作成します。
- 2. 所有関係を伴わない単一カーディナリティーの子ビジネス・オブジェクトをそれ ぞれ処理します。
- 3. 最上位ビジネス・オブジェクトを、データベース内に作成します。
- 4. 単一カーディナリティーの子ビジネス・オブジェクトのうち、親/子関係を子に保 管するものをそれぞれ作成します。
- 5. 複数カーディナリティーの子ビジネス・オブジェクトをそれぞれ作成します。

ビジネス・オブジェクトの変更*:* 統合ブローカーから、データベース内の階層ビジ ネス・オブジェクトを更新するように要求されると、コネクターは以下のステップ を実行します。

- 1. ソース・ビジネス・オブジェクトの基本キー値を使用して、データベース内の対 応するエンティティーを検索します。
- 2. 最上位ビジネス・オブジェクトの子のうち、単一カーディナリティーのものすべ てを再帰的に更新します。
- 3. 関係を親に保管する単一カーディナリティーの子ビジネス・オブジェクトに関し ては、親に存在する外部キー値のそれぞれを、対応する単一カーディナリティー の子ビジネス・オブジェクトの基本キー値に設定します。
- 4. 検索されたビジネス・オブジェクトの単純属性のすべてを更新します。ただし、 ソース・ビジネス・オブジェクト内の対応する属性に値 CxIgnore が含まれるも のを除きます。
- 5. 親/子関係を子に保管する子ビジネス・オブジェクト (複数カーディナリティーで あるか、単一カーディナリティーであるかを問いません) のそれぞれにおいて、 外部キー値のすべてを、対応する親ビジネス・オブジェクトの基本キー値に設定 します。
- 6. 検索されたビジネス・オブジェクトの配列のすべてを処理します。

ビジネス・オブジェクトの削除*:* 統合ブローカーから、データベースから階層ビジ ネス・オブジェクトを削除するように要求されると、コネクターは以下のステップ を実行します。

- 1. 単一カーディナリティーの子を削除します。
- 2. 複数カーディナリティーの子を削除します。
- 3. 最上位ビジネス・オブジェクトを削除します。

#### アプリケーション・イベントの処理

コネクターは、アプリケーションによって生成された Create、Update、および Delete の各イベントを、下記の方法で処理します。

*Create* 通知*:* コネクターは、イベント表内に Create イベントを見つけると、その イベントによって指定されたタイプのビジネス・オブジェクトを作成し、そのビジ ネス・オブジェクトのキー値を設定して (このとき、イベント表に指定されている

<span id="page-16-0"></span>キーが使用されます)、データベース内でそのビジネス・オブジェクトを検索しま す。目的のビジネス・オブジェクトが検索されると、コネクターは Create 動詞とと もに、統合ブローカーに送信します。

*Update* 通知*:* コネクターは、イベント表内に Update イベントを見つけると、そ のイベントによって指定されたタイプのビジネス・オブジェクトを作成し、そのビ ジネス・オブジェクトのキー値を設定して (このとき、イベント表に指定されてい るキーが使用されます)、データベース内でそのビジネス・オブジェクトを検索しま す。目的のビジネス・オブジェクトが検索されると、Update 動詞とともに、統合ブ ローカーに送信します。

*Delete* 通知*:* コネクターは、イベント表内に Delete イベントを見つけると、その イベントによって指定されたタイプのビジネス・オブジェクトを作成し、そのビジ ネス・オブジェクトのキー値を設定して (イベント表に指定されているキーが使用 されます)、Delete 動詞とともに統合ブローカーに送信します。キー値以外の値は、 すべて CxIgnore に設定されます。非キー・フィールドのいずれかが使用サイトで有 意である場合には、必要に応じてそのフィールドの値を変更してください。

コネクターは、アプリケーションによって起動される論理 Delete 操作および物理 Delete 操作を処理します。物理削除の場合、SmartFiltering 機構により、ビジネス・ オブジェクトの未処理イベント (Create や Update など) がすべて除去されてから、 Delete イベントがイベント表に挿入されます。論理削除の場合、コネクターによっ て Delete イベントがイベント表に挿入されます。ビジネス・オブジェクトのその他 のイベントが除去されることはありません。

イベント処理用ビジネス・オブジェクトの検索*:* イベント処理のためのビジネス・ オブジェクト検索は、2 とおりの方法で実行することができます。第 1 の方法は、 ビジネス・オブジェクトのキー属性に基づく検索です。第 2 の方法は、キー属性お よび非キー属性の両方に基づく検索です。この場合、ビジネス・オブジェクトで RetrieveByContent 動詞がサポートされ、オブジェクト・キーに name\_value ペア が使用されていなければなりません。

注**:** オブジェクト・キーに name\_value ペアが使用されていない場合、オブジェク ト・キー・フィールド内のキーの順序は、ビジネス・オブジェクト内のキーと 同じ順序でなければなりません。

### イベント通知

コネクターのイベント検出機構には、イベント表、アーカイブ表、ストアード・プ ロシージャー、およびデータベース・トリガーが使用されています。イベント管理 プロセスは、アーカイブ表へのイベントの挿入を完了するまで、イベント表からイ ベントを削除しません。これは、イベント処理に関連して、障害が発生する可能性 がある点がいくつかあるためです。

データベース・トリガーは、データベース内で特定のイベントが発生すると、イベ ント表にイベントを格納します。コネクターは、一定間隔 (変更可能) でこの表に対 してポーリングを実行し、イベントを検索して処理します。処理は、まず優先順位 に従って実行され、次に順次実行されます。コネクターがこのイベント処理を完了 すると、イベントの状況が更新されます。

注**:** インストール手順の一部として、データベースにトリガーを追加する必要があ ります。

コネクターの ArchiveProcessed プロパティーの設定によって、コネクターが、イベ ントの状況を更新した後でそのイベントをアーカイブ表にアーカイブするかどうか が決定されます。ArchiveProcessed プロパティーに関する詳細については、 18 [ペー](#page-29-0) [ジの『コネクターの構成』を](#page-29-0)参照してください。

表 1 に、ArchiveProcessed プロパティーの設定に応じたアーカイブの振る舞いを示 します。

アーカイブ処理済み 設定 イベント表から削除される理由 コネクターの振る舞い true または値なし 処理成功 「Sent to InterChange」状況でア ーカイブ済み 処理失敗 ファイン 「Error」状況でアーカイブ済み ビジネス・オブジェクトに対す るサブスクリプションがない 「Unsubscribed」状況でアーカイブ 済み false 処理成功 アーカイブせずにイベント表から削 除します。 処理失敗 アンチング ポ況を Error にしてイベント表に 残します。 ビジネス・オブジェクトに対す 状況を Unsubscribed にしてイベン るサブスクリプションがない ト表に残します。

表 *1.* アーカイブ時の振る舞い

SmartFiltering は、統合ブローカーおよびコネクターによって実行される処理の量を 最小化する、データベース・トリガー内機構です。例えば、コネクターによる前回 のイベント・ポーリングの後で、Contract ビジネス・オブジェクトがあるアプリケ ーションによって 15 回更新されている場合、SmartFiltering は、これらの変更を単 一の Update イベントとして保管します。

#### データベース接続不能の処理

データベース接続は、さまざまな理由で失われます。データベース接続が失われる と、コネクターは終了します。JDBC の仕様では、接続の喪失を検出する機構は定 められていません。コネクターでは、サポートされているデータベースが多岐にわ たるため、データベース接続の喪失に応じたエラー・コード定義は一切用意されて いません。

[PingQuery](#page-38-0) プロパティーは、この検出を処理するために提供されています。サービ ス呼び出し要求中に障害が発生すると、コネクターは、この PingQuery を実行し て、データベース接続の喪失が原因で、その障害が発生したのではないことを確認 します。PingQuery が失敗した場合に AutoCommit プロパティーが false に設定さ れていると、コネクターはデータベースへの新規の接続を作成しようとします。デ ータベースへの新規接続の作成に成功した場合、コネクターは処理を続行します。 失敗した場合、コネクターは APPRESPONSETIMEOUT を戻します。この結果、コ ネクターは終了します。

データベースへのアクセス中に障害が発生した場合は、トランザクションのタイプ には関係なく [PingQuery](#page-38-0) が実行されます。以下に例を示します。

- イベント表およびアーカイブ表にアクセスしているとき。
- v イベントに関連するビジネス・オブジェクトを検索しているとき。
- v ビジネス・オブジェクトに関連するレコードを作成または更新しているとき。

### ロケール依存データの処理

コネクターは、2 バイト文字セットをサポートして、指定された言語でメッセー ジ・テキストを送れるように国際化されています。ある文字コード・セットを使用 する場所から別の文字コード・セットを使用する場所へデータを転送する場合、コ ネクターは、そのデータの意味が保持されるように文字変換を実行します。

Java 仮想マシン (JVM) 内での Java ランタイム環境は、Unicode 文字コード・セッ トでデータを表します。Unicode には、最もよく知られた文字コード・セット (単一 バイトとマルチバイトの両方) の文字エンコードが含まれています。IBM WebSphere Business Integration システムのほとんどのコンポーネントは Java で書 かれています。そのため、WebSphere Business Integration システム・コンポーネン ト間でデータを転送するときは、ほとんどの場合文字変換は必要ありません。

エラー・メッセージや情報メッセージを個々の国や地域に合った適切な言語で記録 するには、個々の環境に合わせて Locale 標準構成プロパティーを構成する必要があ ります。これらのプロパティーの詳細については、 103 [ページの『付録](#page-114-0) A. コネク [ターの標準構成プロパティー』を](#page-114-0)参照してください。

## <span id="page-20-0"></span>第 **2** 章 コネクターのインストールと構成

この章では、IBM WebSphere Business Integration Adapter for JDBC のインストー ル方法および構成方法と、アプリケーションをコネクターとともに動作させるため の構成方法について説明します。この章の内容は、次のとおりです。

- v 『アダプター環境』
- v 10 [ページの『前提条件』](#page-21-0)
- v 11 [ページの『アダプターと関連ファイルのインストール』](#page-22-0)
- 11 [ページの『インストール済みファイルの構造』](#page-22-0)
- v 13 [ページの『コネクター用のアプリケーションの使用可能化』](#page-24-0)
- v 17 [ページの『マルチドライバー・サポートの使用可能化』](#page-28-0)
- 18 [ページの『カスタム・ビジネス・オブジェクト・ハンドラー・クラスの使用可](#page-29-0) [能化』](#page-29-0)
- 18 [ページの『コネクターの構成』](#page-29-0)
- v 34 [ページの『コネクターの開始』](#page-45-0)

## アダプター環境

アダプターをインストール、構成、使用する前に、環境要件を理解しておく必要が あります。環境要件は、以下のセクションでリストされています。

- v 『ブローカーの互換性』
- v 10 [ページの『アダプターのプラットフォーム』](#page-21-0)
- v 10 [ページの『グローバリゼーション』](#page-21-0)

### ブローカーの互換性

アダプターが使用するアダプター・フレームワークは、アダプターと通信する統合 ブローカーのバージョンとの互換性を備えている必要があります。Adapter for JDBC バージョン 2.4.x は、以下のアダプター・フレームワークと統合ブローカー でサポートされています。

- v アダプター・フレームワーク: WebSphere Business Integration Adapter Framework  $\breve{\vee}$   $\Rightarrow$   $\breve{\vee}$  2.1, 2.2, 2.3.x, および 2.4。
- v 統合ブローカー**:**
	- WebSphere InterChange Server、バージョン 4.1.1、4.2、4.2.1、4.2.2
	- WebSphere MQ Integrator,  $\therefore$   $\therefore$   $\Rightarrow$  2.1.0
	- WebSphere MO Integrator Broker,  $\breve{\vee}$  =  $\geq$  2.1.0
	- WebSphere Business Integration Message Broker、バージョン 5.0
	- WebSphere Application Server Enterprise、バージョン 5.0.2 (WebSphere Studio Application Developer Integration Edition バージョン 5.0.1 と併用)

例外については、『リリース情報』を参照してください。

<span id="page-21-0"></span>注**:** 統合ブローカーおよびその前提条件のインストールに関する説明については、 以下のガイドを参照してください。

WebSphere InterChange Server (ICS) については、「*IBM WebSphere InterChange Server* システム・インストール・ガイド *(UNIX* 版*)*」または「*IBM WebSphere InterChange Server* システム・インストール・ガイド *(Windows* 版*)*」を参照し てください。 WebSphere Message Brokers については、「*WebSphere Message Brokers* 使用ア

ダプター・インプリメンテーション・ガイド」を参照してください。 WebSphere Application Server については、「*IBM WebSphere Business Integration Adapters* アダプター実装ガイド *(WebSphere Application Server)*」を 参照してください。

## アダプターのプラットフォーム

アダプターは以下のソフトウェアでサポートされています。

#### オペレーティング・システム**:**

- AIX 4.3.3、AIX 5.1、AIX 5.2
- v Solaris 7.0、Solaris 8.0
- $\bullet$  Windows 2000

#### データベース**:**

JDBC ドライバーが提供されているデータベースのすべて

#### サード・パーティー製ソフトウェア**:**

• JDBC ドライバー

### アダプターの依存関係

Adapter for JDBC を使用するには、以下のソフトウェアが必要です。 • JDBC ドライバー・ファイル

### グローバリゼーション

このアダプターは DBCS (2 バイト文字セット) で使用可能であり、翻訳されていま す。

### 前提条件

コネクターを使用するには、次の操作を実行する必要があります。

- v Adapter Development Kit をインストールします。 コネクターを統合ブローカーとは別のマシンで実行する場合は、その統合ブロー カーのバージョンと互換性のある Adapter Development Kit をインストールして ください。
- v 使用される JDBC ドライバーをインストールします。
- v 必要なベンダー固有のソフトウェア (JDBC ドライバーに必要なソフトウェアな ど) がすべてインストール済みであることを確認します。

<span id="page-22-0"></span>例えば、Oracle データベース用に JDBC Type 2 ドライバーを使用する場合は、 Oracle OCI ライブラリーをインストールする必要があります。

- v アプリケーションにユーザー・アカウントが存在することを確認します。 コネクターは、JDBC の仕様に準拠したドライバーによってサポートされている データベース上に構築されたアプリケーションのデータを処理します。コネクタ ーは、データベースと直接対話してその内部のデータを処理するため、アプリケ ーションの有効なユーザー・アカウントとパスワードを使用できなければなりま せん。使用するユーザー・アカウントには、アプリケーションのデータベースの データを検索、挿入、更新、および削除する権限が付与されていなければなりま せん。このようなアカウントが存在しない場合は、作成する必要があります。
- v 接続されたデータベースの文字コード・セットを確認します。

Java 仮想マシン (JVM) 内での Java ランタイム環境は、Unicode 文字コード・セ ットでデータを表します。Unicode には、最もよく知られた文字セット (単一バ イトとマルチバイトの両方) の文字エンコードが含まれています。コネクター は、Java で作成されているため、Unicode を認識します。

## アダプターと関連ファイルのインストール

WebSphere Business Integration Adapter 製品のインストールについては、 「*WebSphere Business Integration Adapters* インストール・ガイド」を参照してくだ さい。この資料は、次の Web サイトの WebSphere Business Integration Adapters Infocenter にあります。

http://www.ibm.com/websphere/integration/wbiadapters/infocenter

## インストール済みファイルの構造

以下のサブセクションでは、UNIX または Windows システムでのアダプターのイ ンストール済みファイルの構造について説明します。

注**:** 特に指定がない限り、以降のセクションの内容は、コネクターのインストール 先が UNIX システムでも、Windows システムでも適用されます。

### **UNIX** システムへのインストール

JDBC アダプターを UNIX システムにインストールする方法については、 「*WebSphere Business Integration Adapters* インストール・ガイド」を参照してくだ さい。

12 [ページの表](#page-23-0) 2 に、コネクターが使用する UNIX ファイル構造を示します。

<span id="page-23-0"></span>表 *2.* コネクター用としてインストールされた *UNIX* ファイル構造

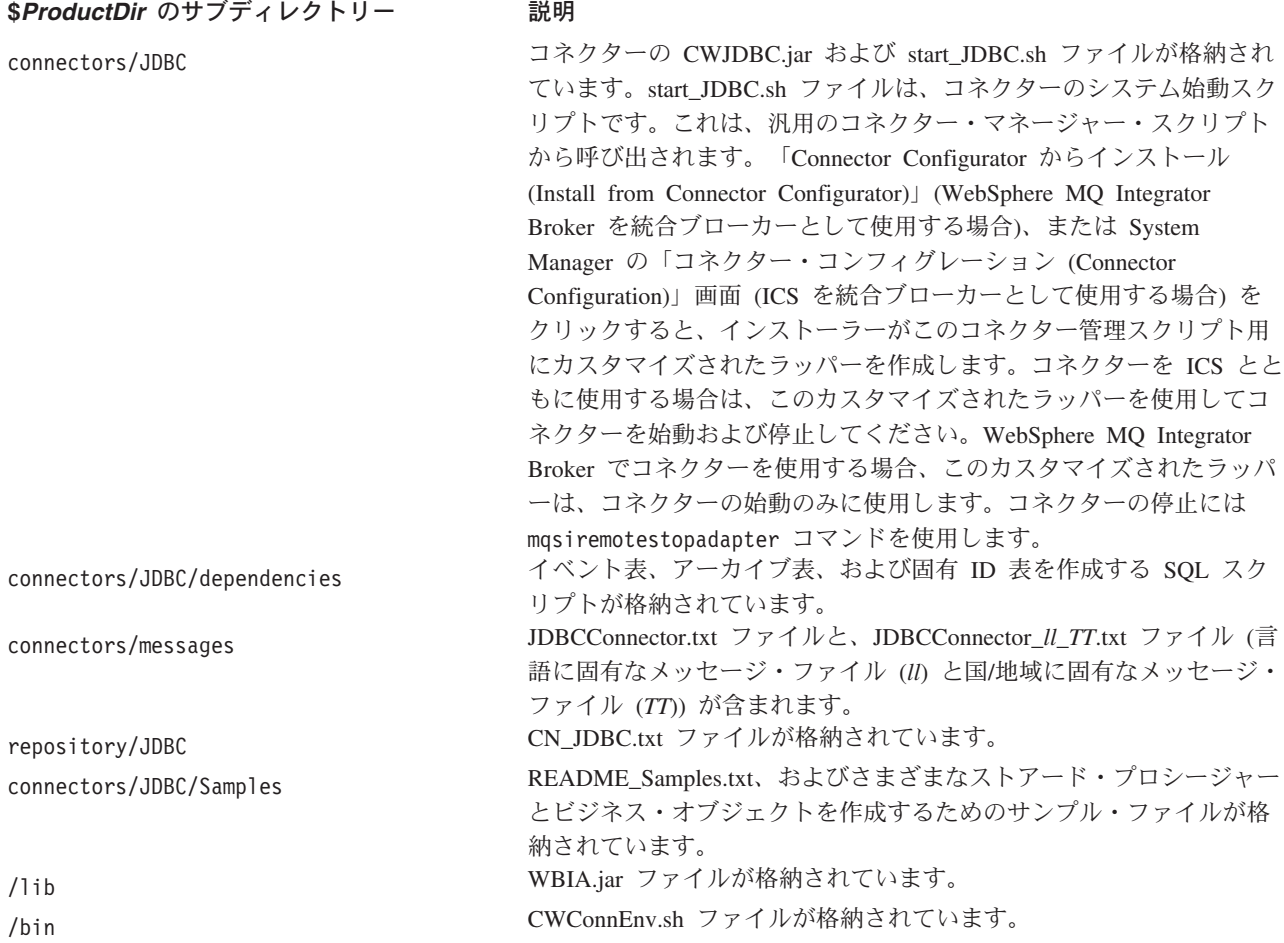

コネクター・コンポーネントのインストール方法については、使用している統合ブ ローカーに応じて、以下のガイドのいずれかを参照してください。

- v 「システム・インストール・ガイド *(UNIX* 版*)*」(ICS を統合ブローカーとして使 用する場合)
- v 「*IBM WebSphere Business Integration Adapters WebSphere MQ Integrator Broker* 用インプリメンテーション・ガイド」(WebSphere MQ Integrator Broker を統合ブ ローカーとして使用する場合)

## インストール済みファイル構造 **(Windows** システムの場合**)**

JDBC アダプターを Windows システムにインストールする方法については、 「*WebSphere Business Integration Adapters* インストール・ガイド」を参照してくだ さい。表 3 に、コネクターが使用する Windows ファイルのファイル構造を示しま す。

表 *3.* コネクター用としてインストールされた *Windows* ファイル構造

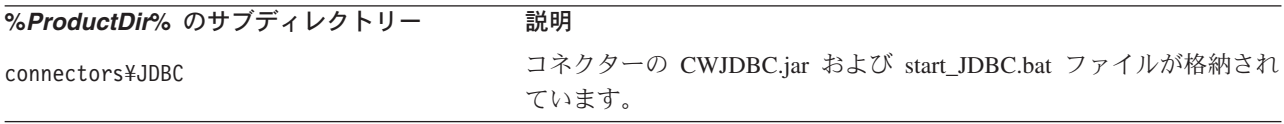

<span id="page-24-0"></span>表 *3.* コネクター用としてインストールされた *Windows* ファイル構造 *(*続き*)*

| %ProductDir% のサブディレクトリー      | 説明                                                                                                    |
|------------------------------|----------------------------------------------------------------------------------------------------|
| connectors\JDBC\dependencies | イベント表、アーカイブ表、および固有 ID 表を作成する SQL スク<br>リプトが格納されています。                                                                  |
| connectors¥messages          | JDBCConnector.txt ファイルと、JDBCConnector_ll_TT.txt ファイル (言<br>語に固有なメッセージ・ファイル (ll) と国/地域に固有なメッセージ・<br>ファイル (TT)) が含まれます。 |
| repository\JDBC              | CN JDBC.txt ファイルが格納されています。                                                                                            |
| connectors\JDBC\Samples      | README_Samples.txt、およびさまざまなストアード・プロシージャー<br>とビジネス・オブジェクトを作成するためのサンプル・ファイルが格<br>納されています。                               |
| ¥lib                         | WBIA.jar ファイルが格納されています。                                                                                               |
| ¥bin                         | CWConnEnv.bat ファイルが格納されています。                                                                                          |

インストーラーは、コネクター・ファイルを表すアイコンを「IBM WebSphere Business Integration Adapters」メニューに追加します。このファイルへのショートカ ットをデスクトップに作成することにより、コネクターの始動を速めることができ ます。

コネクター・コンポーネントのインストール方法については、使用している統合ブ ローカーに応じて、以下のガイドのいずれかを参照してください。

- v 「システム・インストール・ガイド *(Windows* 版*)*」(ICS を統合ブローカーとし て使用する場合)
- v 「*IBM WebSphere Business Integration Adapters WebSphere MQ Integrator Broker* 用インプリメンテーション・ガイド」(WebSphere MQ Integrator Broker を統合ブ ローカーとして使用する場合)

## コネクター用のアプリケーションの使用可能化

コネクターでイベント引き渡しを処理できるようにするには、データベース内にイ ベント通知機構をセットアップする必要があります。これを行うには、次の操作を 実行する必要があります。

- v イベント表およびアーカイブ表をデータベース内に作成します。
- v 必要なビジネス・オブジェクトをサポートするため、アプリケーションの表にデ ータベース・トリガーをインストールします。ユーザーが独自のデータベース・ トリガーを開発することが前提となっています。
- v カウンター表をインストールします (オプション)。このステップは、ビジネス・ オブジェクトの作成時に、固有 ID 生成にコネクターが必要である場合に限り実 行してください。固有 ID の生成の詳細については、 [UID=CW.uidcolumnname\[=UseIfMissing\]](#page-77-0) パラメーターを参照してください。

以下のセクションでは、イベント表およびアーカイブ表の作成と構成に関する情報 を提供します。

## イベント表およびアーカイブ表

コネクターは、イベント表を使用して選出するイベントをキューに入れます。 ArchiveProcessed プロパティーを true または値なしに設定した場合、コネクター は、イベント表のイベントの状況を更新した後、アーカイブ表を使用してそれらの イベントを保管します。

コネクターは、イベントごとに、ビジネス・オブジェクト名、動詞、およびキーを イベント表から取得します。コネクターは、これらの情報を使用して、アプリケー ション内の完全なエンティティーを検索します。イベントの初回記録後にそのエン ティティーが変更された場合、コネクターは、その最初に記録されたイベントとそ れ以後の変更のすべてを取得します。つまり、エンティティーの作成後、コネクタ ーがイベント表からそのエンティティーを取得する前に更新が行われた場合には、 コネクターは、これらの両方のデータ変更を一度の検索で取得します。

コネクターによって処理されるどのイベントについても、以下の 3 とおりの結果が 考えられます。

- イベント処理の正常終了
- イベント処理の失敗
- v イベントがサブスクライブされていない (使用している統合ブローカーに固有の サブスクリプション情報については、ブローカーのインプリメンテーション・ガ イドを参照してください)

コネクターがイベントを選出した後、それらのイベントがイベント表から削除され なければ、それらのイベントは、イベント表内で不必要にスペースを使用すること になります。しかし、これらのイベントが削除されると、未処理のイベントがすべ て失われ、イベント処理の監査が不可能になります。このため、アーカイブ表を作 成し、ArchiveProcessed プロパティーを true に設定しておいてください。これに より、イベント表からイベントが削除されると、必ず、コネクターによってアーカ イブ表にそのイベントが挿入されます。

注**:** コネクターは、イベント表からイベントを削除しているとき、またはアーカイ ブ表にイベントを挿入しているときに、アプリケーションのデータベースへの アクセス中に発生した問題のために操作に失敗すると、 APPRESPONSETIMEOUT を戻します。

### イベント処理およびアーカイブ処理の構成

イベントとアーカイブの処理を構成するには、構成プロパティーを使用して、以下 の情報を指定する必要があります。

- v イベント表の名前 ([EventTableName](#page-37-0))。ビジネス・オブジェクトからの要求を処理 するためだけにコネクターを使用する場合は、このプロパティーの値を指定する 必要はありません。
- v 間隔の頻度 ( 117 ページの『[PollFrequency](#page-128-0)』)。
- v ポーリング間隔ごとのイベントの数 ([PollQuantity](#page-38-0))。
- v アーカイブ表の名前 ([ArchiveTableName](#page-33-0))。
- v アンサブスクライブされたイベントおよび未処理のイベントをコネクターがアー カイブするかどうか ([ArchiveProcessed](#page-32-0))。使用している統合ブローカーに固有の サブスクリプション情報については、ブローカーのインプリメンテーション・ガ イドを参照してください。
- コネクターの固有 ID。この ID は、複数のコネクターが同じ表をポーリングする ときに重要になります ([ConnectorID](#page-34-0))。

また、[EventOrderBy](#page-36-0) プロパティーの値を指定して、イベントの処理順序を指定する ことも可能です。これらのプロパティーおよび他の構成プロパティーに関する詳細 については、 103 ページの『付録 A. [コネクターの標準構成プロパティー』お](#page-114-0)よび 19 [ページの表](#page-30-0) 6 を参照してください。

注**:** イベント表とアーカイブ表の作成は、オプションです。ただし、 EventTableName の値を指定しているにもかかわらず、コネクターを使用してイ ベントをポーリングせず、イベント表も作成しない場合には、コネクターでタ イムアウトが発生します。このようなタイムアウトを防ぐには、 EventTableName の値を null (ストリング) のままにしておきます。

デフォルトでは、イベント・キュー表の名前は xworlds events であり、アーカイ ブ・キュー表の名前は xworlds\_archive\_events です。

コネクターを要求の処理のみに使用するには、コネクターを始動するときに -fno オ プションを使用します。また、EventTableName の値を null (ストリング) に設定し ます。

使用ドライバーが Java クラス DatabaseMetaData をサポートしておらず、コネクタ ーがイベント表とアーカイブ表の存在を確認しないようにする必要がある場合に は、CheckForEventTableInInit の値を false に設定して、CheckForEventTableInInit を使用不可にします。デフォルトでは true です。この値は false に設定しないこ とをお勧めします。

注**:** ご使用のサイトで、アーカイブ表へイベントのアーカイブを行わない場合は、 ArchiveProcessed の値を false に設定してください。

## イベント表およびアーカイブ表をインストールするための **SQL** ス クリプト

DB2 データベース用のイベント表、アーカイブ表、および固有 ID 表をインストー ルするためのスクリプトには、次のものがあります。

- event table db2.sql
- event package db2.sql
- archive table db2.sql
- uid table db2.sql

Oracle データベース用のイベント表、アーカイブ表、および固有 ID 表をインスト ールするためのスクリプトには、次のものがあります。

- event\_table\_oracle.sql
- event package oracle.sql
- archive table oracle.sql

• uid table oracle.sql

Microsoft SQL Server データベース用のイベント表、アーカイブ表、および固有 ID 表をインストールするためのスクリプトには、次のものがあります。

- event table mssqlserver.sql
- event\_package\_mssqlserver.sql
- archive table mssqlserver.sql
- uid table mssqlserver.sql

これらのファイルは、次のディレクトリーにあります。

#### **UNIX:**

connectors/JDBC/dependencies/

#### **Windows:**

connectors¥JDBC¥dependencies¥

注**:** これらのスクリプトは、テンプレートとしてのみ提供されています。その目的 は、ユーザーがコネクターに必要な表を作成するのを支援することです。その 他のデータベースについては、これらのスクリプトをガイドラインとして、独 自のスクリプトを作成してください。表列の順序およびデータ型は、非常に重 要です。正しい順序および型については、『イベント表およびアーカイブ表の スキーマ』を参照してください。

DBA、またはコネクターのインプリメント担当者には、これらのスクリプトを変更 して、インストールおよび照会最適化に関する特定の要件に適合させることを推奨 します。例えば、これらのスクリプトでは、表上に索引は作成されません。照会最 適化プログラムのパフォーマンスを向上させるための索引作成は、コネクターのイ ンプリメント担当者が行わなければなりません。

## イベント表およびアーカイブ表のスキーマ

表4に、イベント表とアーカイブ表の列を示します。

表 *4.* イベント表およびアーカイブ表のスキーマ

| 名前           | 説明                               | 型              | 制約      |
|--------------|----------------------------------|----------------|---------|
| event id     | イベントの内部 ID                       | <b>NUMBER</b>  | 基本キー    |
| connector id | イベントの宛先コネクターの固有 ID。この値は、         | <b>VARCHAR</b> |         |
|              | 複数のコネクターが同一の表に対してポーリングす          |                |         |
|              | る場合、重要です。                        |                |         |
| object_key   | ビジネス・オブジェクトの基本キー。キーは、            | <b>VARCHAR</b> | null 以外 |
|              | name_value ペア、またはコロンなどの構成可能な     |                |         |
|              | 区切り文字で区切られた一連のキー(例:              |                |         |
|              | 1000065:10056:2333)として表すことができます。 |                |         |
|              | 詳細については、25 ページの『EventKeyDel』 プ   |                |         |
|              | ロパティーを参照してください。                  |                |         |
| object_name  | ビジネス・オブジェクト名                     | <b>VARCHAR</b> | nu11 以外 |
| object_verb  | イベントに関連付けられている動詞                 | <b>VARCHAR</b> | null 以外 |
|              |                                  |                |         |

<span id="page-28-0"></span>表 *4.* イベント表およびアーカイブ表のスキーマ *(*続き*)*

| 名前             | 説明                                                                                                    | 퓇               | 制約                                              |
|----------------|----------------------------------------------------------------------------------------------------|-----------------|-------------------------------------------------|
| event_priority | コネクターがイベントを優先順位ベースで取得する NUMBER<br>場合に使用する、イベントの優先順位 (最高は 0、<br>最低は n)。コネクターが、この値を使用して、優<br>先順位を上下させることはありません。                                                          |                 | null 以外                                         |
| event time     | イベントの発生日時                                                                                                    | <b>DATETIME</b> | デフォルト値は現在<br>の日時(アーカイブ<br>表では、イベントの<br>実際の発生時刻) |
| archive time   | イベントがアーカイブされた日時 (アーカイブ表の DATETIME<br>み)                                                                                                    |                 | アーカイブ日時                                         |
| event status   | -2 (統合ブローカーへのイベント送信時のエラー)<br>-1 (イベント処理時のエラー)<br>0 (ポーリング可能)<br>1 (統合ブローカーに送信)<br>2 (ビジネス・オブジェクトに対するサブスクリプ<br>ションなし)<br>3 (処理中)。この状況はイベント表でのみ使用さ<br>れ、アーカイブ表では使用されません。 | <b>NUMBER</b>   | null 以外                                         |
| event comment  | イベント・ストリングまたはエラー・ストリングの VARCHAR<br>説明                                                                                                    |                 |                                                 |

## マルチドライバー・サポートの使用可能化

次の手順を実行することにより、ドライバーを指定することができます。

- 1. ドライバーをご使用のマシンにインストールします。
- 2. 製品ディレクトリーの下の connectors/JDBC ディレクトリーに、コネクターで 実行時に必要なすべてのダイナミック・ライブラリーを置きます。
- 3. コネクターの始動ファイルを編集して、JDBCDRIVERPATH 変数に、適切なクラ ス・パス名をすべて組み込みます (必要に応じ、ライセンス情報も組み込みま す)。

UNIX 上の始動ファイル:

\$*ProductDir*/connectors/JDBC/start\_JDBC.sh

Windows 上の始動ファイル:

%*ProductDir*%¥connectors¥JDBC¥start\_JDBC.bat

- 4. [JDBCDriverClass](#page-37-0) 構成プロパティーの値を指定します。
	- 注**:** コネクターがサポートする機能のいずれに関しても、コネクターの動作上、 JDBC 2.0 以上の仕様に準拠したドライバーが必要になります。ドライバー がいずれかの機能をサポートしていない場合、コネクターは正常に機能しま せん。例えば、ドライバーが JDBCODA によって使用されるすべてのメソ ッド呼び出しをサポートしない場合、JDBCODA ログにドライバーがサポー トしないプロセスが示されます。この場合、別のドライバーを使用する必要 があります。

## <span id="page-29-0"></span>カスタム・ビジネス・オブジェクト・ハンドラー・クラスの使用可能化

コネクターは、カスタム・ビジネス・オブジェクト・ハンドラー・クラス (CustomBOH) をサポートします。JDBCBOhandlerInterface インターフェースをイン プリメントします。このインターフェースの構文は、次のとおりです。

```
public interface JDBCBOhandlerInterface{
  public int doVerbForCustom(CWConnectorBusObj busObj) throws
     VerbProcessingFailedException, ConnectionFailureException;
}
```
doVerbForCustom メソッドをインプリメントするときには、このメソッドが、次の 2 つの例外を、catch ではなく throw するようにしてください。また、それぞれの 例外の throw の前に、例外の状況およびメッセージを設定してください。

- v VerbProcessingFailedException: 動詞によって指定された操作が失敗した場合に throw されます。
- v ConnectionFailureException: コネクターがアプリケーションとの間の接続を確 立できない場合に throw されます。

コネクターで、このビジネス・オブジェクト・ハンドラーをサポート可能にするに は、次の操作を実行します。

v 動詞アプリケーション固有の情報で CustomBOH クラス名を指定します。

コネクターは、カスタム・ビジネス・オブジェクト・ハンドラー・クラス名を、 動詞に関するアプリケーション固有情報から取得します。次の構文を使用してく ださい。

CustomBOH=*customBOhandlerClassName*

例えば、動詞に関するアプリケーション固有情報が、次のように指定されている とします。

CustomBOH=JDBCBOhandlerForOverrideSQL

この場合、JDBCBOhandlerForOverrideSQL が、カスタム・ビジネス・オブジェク ト・ハンドラー・クラス名です。

v CustomBOH が com.crossworlds.connectors.JDBC に属していることを確認しま す。

コネクターは、″CustomBOH=″ を動詞アプリケーション固有の情報の中に検出し、 com.crossworlds.connectors.JDBC パッケージ内にクラスを検出した場合、カス タム・ビジネス・オブジェクトのハンドラーを実行します。CustomBOH が検出さ れなければ、指定のクラスを検出できなかったことを通知するエラーを throw し ます。

### コネクターの構成

コネクターを実行するには、コネクターの標準構成プロパティーとコネクター固有 の構成プロパティーを設定する必要があります。コネクターの構成プロパティーを 設定するには、以下のツールのいずれかを使用します。

• Connector Configurator (ICS が統合ブローカーである場合) - このツールには、 System Manager からアクセスします。

<span id="page-30-0"></span>v Connector Configurator (WebSphere MQ Integrator Broker が統合ブローカーである 場合) - このツールには、IBM WebSphere Business Integration Adapter プログラ ム・フォルダーからアクセスします。Connector Configurator に関する詳細につい ては、 121 ページの『付録 [B. Connector Configurator](#page-132-0)』を参照してください。

## 標準コネクター・プロパティー

標準の構成プロパティーにより、すべてのコネクターによって使用される情報が提 供されます。これらのプロパティーに関する詳細については、 103 [ページの『付録](#page-114-0) A. [コネクターの標準構成プロパティー』を](#page-114-0)参照してください。

重要**:** JDBC 用コネクターは ICS と WebSphere MQ Integrator Broker の両方の統 合ブローカーをサポートするため、このコネクターには、両方のブローカー に関する構成プロパティーが関係します。

さらに、IBM WebSphere Business Integration Adapter for JDBC に固有な構成情報 については、表 5 を参照してください。この表に示されている情報は、付録に収録 されている情報を補足するものです。

表 *5.* このコネクター固有のプロパティー情報

| <b>フロパティー</b>     | 注                                                                                                    |
|-------------------|----------------------------------------------------------------------------------------------------|
| CharacterEncoding | CharacterEncoding プロパティーはこのコネク<br>ターによって使用されません。                                                                                                    |
| Locale            | このコネクターは国際化されているため、<br>Locale プロパティーの値は変更可能です。<br>注: WebSphere MQ Integrator Broker をブロ<br>ーカーとして使用している場合は、アダプタ<br>一、ブローカー、およびすべてのアプリケー<br>ションで同一のロケールを使用する必要があ<br>ります。 |

コネクターを実行するには、ApplicationName 構成プロパティーに値を指定する必 要があります。

### コネクター固有のプロパティー

コネクター固有の構成プロパティーは、コネクターが実行時に必要とする情報を提 供します。また、コネクター固有の構成プロパティーを使用すると、コネクターの コード変更や再ビルドを行わなくても、静的情報またはロジックを変更できます。

表 6 に、コネクターに対するコネクター固有の構成プロパティーを示します。プロ パティーの説明については、以下の各セクションを参照してください。

表 *6.* コネクター固有の構成プロパティー

| 名前                         | 指定可能な値                  | デフォルト値 | 必須   |
|----------------------------|-------------------------|--------|------|
| <b>ApplicationPassword</b> | コネクター・ユーザー・アカ           |        | Yes* |
|                            | ウントのパスワード               |        |      |
| <b>ApplicationUserName</b> | コネクター・ユーザー・アカ<br>ウントの名前 |        | Yes* |
| ArchiveProcessed           | true または false          | true   | いいえ  |

表 *6.* コネクター固有の構成プロパティー *(*続き*)*

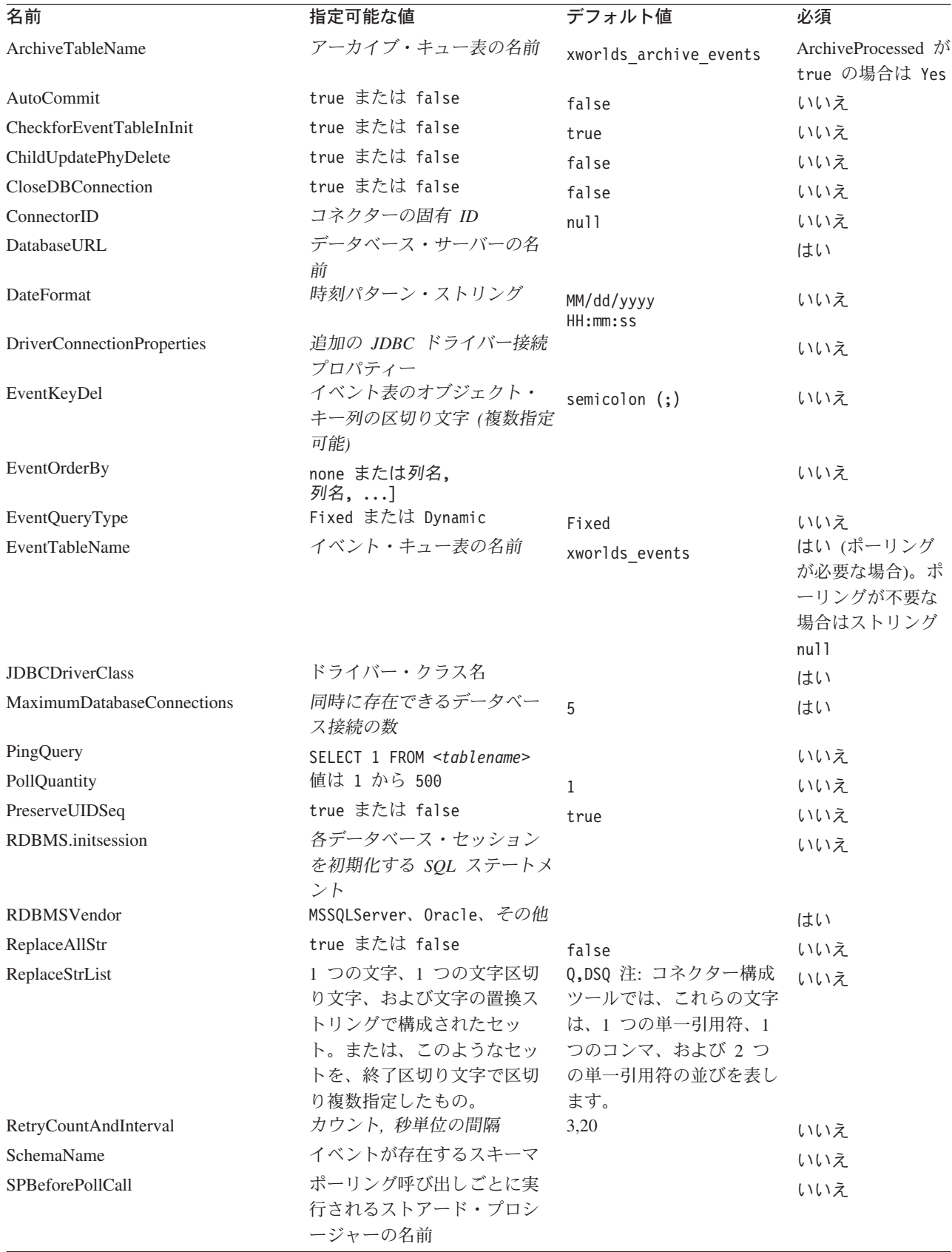

<span id="page-32-0"></span>表 *6.* コネクター固有の構成プロパティー *(*続き*)*

| 名前                             | 指定可能な値                                               | デフォルト値      | 必須  |
|--------------------------------|------------------------------------------------------|-------------|-----|
| StrDelimiter                   | ReplaceStrList プロパティーに<br>使用される文字区切り文字お<br>よび終了区切り文字 |             | いいえ |
| TimingStats                    | 0, 1, 2                                              | 0           | いいえ |
| UniqueIDTableName              | ID 生成に使用される表の名前                                      | xworlds uid | いいえ |
| <b>UseDefaults</b>             | true または false                                       | false       | はい  |
| UseDefaultsForCreatingChildBOs | true または false                                       | false       | いいえ |
| <b>UseDefaultsForRetrieve</b>  | true または false                                       | false       | いいえ |

\* トラステッド認証を使用する場合、ApplicationPassword と ApplicationUserName は不要です。

#### **ApplicationPassword**

コネクターのユーザー・アカウントのパスワード。

デフォルト値はありません。

#### **ApplicationUserName**

コネクターのユーザー・アカウントの名前。

デフォルト値はありません。

#### **ArchiveProcessed**

現行サブスクリプションがないイベントを、コネクターにアーカイブさせるかどう かを指定します。

イベント表からイベントが削除された後でそのイベントをアーカイブ表に挿入させ るには、このプロパティーを true に設定します。

コネクターにアーカイブ処理を実行させないようにするには、このプロパティーを false に設定します。この場合、[ArchiveTableName](#page-33-0) プロパティーの値は検査されま せん。ArchiveProcessed が false に設定されている場合、コネクターは次のように 動作します。

- イベントが正常に処理された場合、イベント表からそのイベントを削除します が、アーカイブは行いません。
- v コネクターがそのイベントのビジネス・オブジェクトにサブスクライブしていな い場合は、イベントをイベント表に残し、そのイベントの状況を Unsubscribed に変更します。使用している統合ブローカーに固有のサブスクリプション情報に ついては、ブローカーのインプリメンテーション・ガイドを参照してください。
- v ビジネス・オブジェクトの処理中に問題が発生した場合、イベントをイベント表 に残し、イベントの状況を Error にします。

このプロパティーが false に設定されており、さらに、ポーリング量が少ない場合 には、コネクターがイベント表に対してポーリングしているように見えます。しか し、これは、単に同じイベントを繰り返し選出しているだけです。

<span id="page-33-0"></span>このプロパティーの値がない場合、コネクターでは、その値が true であると見な します。さらに、ArchiveTableName プロパティーの値もない場合、コネクターで は、アーカイブ表の名前が xworlds archive events であると見なします。

デフォルト値は true です。

#### **ArchiveTableName**

アーカイブ・キュー表の名前。

ArchiveProcessed プロパティーが false に設定されている場合は、このプロパテ ィーの値を設定する必要はありません。

デフォルトの名前は xworlds\_archive\_events です。

#### **AutoCommit**

このプロパティーは、AutoCommit 設定を構成可能にします。true に設定すると、 すべてのトランザクションが自動的にコミットされます。一部のデータベース (Sybase など) は、AutoCommit を true に設定する必要があります。false に設定 すると、Sybase 上のストアード・プロシージャーが失敗します。

データベース接続が失われた場合、AutoCommit が false に設定されていれば、コ ネクターは新規の接続を作成して完全処理を再始動しようとします。新規の接続が 無効な場合、または AutoCommit が true に設定されている場合は、コネクターは APPRESPONSETIMEOUT を戻します。この結果、コネクターは終了します。

デフォルト値は false です。

#### **CheckforEventTableInInit**

このコネクター・プロパティーを false に設定すると、コネクターは、コネクター の初期化時に、イベント表とアーカイブ表が存在するかどうかの確認を行わなくな ります。使用している JDBC ドライバーが JDBC クラス DatabaseMetaData をサ ポートしていない場合を除き、この値を常時 true に設定することを推奨します。

このプロパティーが false に設定されている場合、コネクターはイベント表とアー カイブ表の存在を確認しません。ただし、コネクターは、初期化プロセスにおいて これらの表を使用するので、これらの表が常に存在していることが必要です。コネ クターがイベント表とアーカイブ表を初期化時に使用しないようにするには、 EventTableName プロパティーを null に設定します。

デフォルト値は true です。

#### **ChildUpdatePhyDelete**

更新操作時に、子ビジネス・オブジェクトが表現するデータが、データベース内に は存在するにもかかわらず、着信したビジネス・オブジェクトからは失われている 場合、コネクターにそのデータをどのように処理させるかを指定します。

データベースから該当するデータ・レコードを物理的に削除させるには、このプロ パティーを true に設定します。

データベース内の該当するデータ・レコードを、状況列で適切な値に設定すること により論理的に削除させるには、このプロパティーの値を false に設定します。ア <span id="page-34-0"></span>プリケーション固有の情報によって、そのビジネス・オブジェクト・レベルのアプ リケーション固有の情報内に指定される StatusColumnValue (SCN) パラメーターか ら、状況列の名前とその値が取得されます。詳細については、 64 [ページの『ビジネ](#page-75-0) [ス・オブジェクト・レベルのアプリケーション固有情報』を](#page-75-0)参照してください。

デフォルト値は false です。

#### **CloseDBConnection**

このプロパティーは、データベース接続のクローズを構成可能にします。true に設 定されている場合、サービス呼び出し要求およびポーリング呼び出しごとに、デー タベース接続がクローズされます。このプロパティーを true に設定するとパフォ ーマンスが低下するため、お勧めしません。

デフォルト値は false です。

#### **ConnectorID**

コネクターの固有 ID です。この ID は、コネクターの特定のインスタンスのため にイベントが検索されるときに役立ちます。

デフォルト値は null です。

#### **DatabaseURL**

コネクターの接続先データベース・サーバーの名前です。

WebSphere システム・インテグレーション・システム・ブランドの SQLServer ドラ イバーを使用する場合、次のような URL が推奨されます。

jdbc:ibm-crossworlds:sqlserver://*MachineName*:*PortNumber*;DatabaseName=*DBname*

[AutoCommit](#page-33-0) が false に設定されている場合は、追加のパラメーター SelectMethod を以下のように設定する必要があります。jdbc:ibmcrossworlds:sqlserver://*MachineName*:*PortNumber*;DatabaseName=*DBname*; SelectMethod=cursor デフォルトでは、SelectMethod は direct に設定され ています。詳細については、22 ページの『[AutoCommit](#page-33-0)』を参照してくださ い。

コネクターの処理が正常に行われるようにするには、このプロパティーに値を指定 する必要があります。

#### **DateFormat**

コネクターで受信および戻すことができる日付形式を指定します。このプロパティ ーは、 24 [ページの表](#page-35-0) 7 に記載されている構文に基づくフォーマットをすべてサポー トしています。

24 [ページの表](#page-35-0) 7 の時刻パターン・ストリングを使用して時刻形式の構文を定義しま す。このパターンに使用されている ASCII 文字は、すべてパターン文字として予約 されています。

<sup>-</sup> 重要 -

<span id="page-35-0"></span>表 *7.* 時刻形式構文

| シンボル         | 意味                 | 表示          | 例                                     |
|--------------|--------------------|-------------|---------------------------------------|
| G            | 紀元                 | (テキスト)      | AD                                    |
| у            | 年                  | (数値)        | 1996                                  |
| М            | 月                  | (テキスト & 数値) | July & 07                             |
| d            | 日 (月初からの通算)        | (数値)        | 10                                    |
| h            | 時 (12 時間制、1 から 12) | (数值)        | 12                                    |
| Η            | 時 (24 時間制、0 から 23) | (数值)        | 0                                     |
| m            | 分 (時刻表示用)          | (数值)        | 30                                    |
| S            | 秒 (時刻表示用)          | (数値)        | 55                                    |
| S            | ミリ秒                | (数値)        | 978                                   |
| E            | 曜日                 | (テキスト)      | Tuesday                               |
| D            | 日 (年初からの通算)        | (数値)        | 189                                   |
| F            | 曜日 (月初からの通算)       | (数値)        | $\mathcal{P}$<br>(2nd Wed<br>in July) |
| W            | 週 (年初からの通算)        | (数値)        | 27                                    |
| W            | 週 (月初からの通算)        | (数値)        | $\overline{c}$                        |
| a            | 午前/午後              | (テキスト)      | PM                                    |
| k            | 時 (24 時間制、1 から 24) | (数值)        | 24                                    |
| К            | 時 (12 時間制、0 から 11) | (数値)        | 0                                     |
| z            | 時間帯                | (テキスト)      | Pacific<br>Standard<br>Time           |
| $\mathbf{I}$ | テキストのエスケープ         | (区切り文字)     |                                       |
| $\pm$        | 単一引用符              | (リテラル)      | $\mathbf I$                           |

表 *8. US* ロケールを使用した例

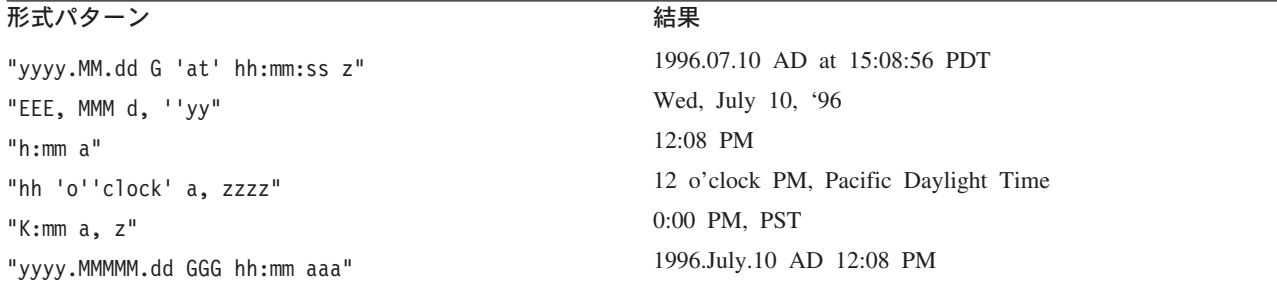

#### **DriverConnectionProperties**

JDBC ドライバーでは、ユーザー名とパスワードの他にも、追加のプロパティーや 情報が必要になる場合があります。DriverConnectionProperties コネクター・プロ パティーには、JDBC ドライバーに必要な追加のプロパティーを、名前と値のペア として指定できます。これらのプロパティーは、次のように指定します。

property1=value1[;property2=value2...]

これらの追加プロパティーは、セミコロンで区切られた名前と値のペアとして指定 されていなければなりません。プロパティーとその値は、等号で区切ります (余分 なスペースを入れることはできません)。
<span id="page-36-0"></span>例えば、JDBC ドライバーで、ライセンス情報とポート番号が必要になるとしま す。ライセンス情報として要求されるプロパティー名は MyLicense であり、値は ab23jk5 です。ポート番号として要求されるプロパティー名は PortNumber であ り、値は 1200 です。DriverConnectionProperties は値 MyLicense=ab23jk5;PortNumber=1200 に設定しなければなりません。

### **EventKeyDel**

イベント表の object\_key 列に複数の属性値が含まれる場合に使用される区切り文 字を指定します。

トリガーとなったアプリケーションにおいて作成、更新、または削除されたビジネ ス・オブジェクトを検索する方法は、2 つあります。

- 最初の方法は、object key 列に、ビジネス・オブジェクトのキーとなっている属 性の値を格納する方法です。EventKeyDel 構成プロパティーには、キー・フィー ルドの一部となっていない文字を 1 つだけ指定します。例えば、区切り文字を "**;**" と指定した場合は、object\_key は *xxx*;*123* となります。
- 2 番目の方法は、object key 列に、ビジネス・オブジェクト内のいずれかの属性 の値を格納する方法です。これらの値は name\_value ペアとして表されます。最 初の区切り文字は name\_value の区切りに使用され、2 番目の区切り文字はキー の区切りに使用されます。例えば、区切り文字を "**=;**" と指定した場合は、 object\_key は *CustomerName*=*xxx*;*CustomerId*=*123*; となります。

区切り文字を "**=:**" と指定した場合は、object\_key は *CustomerName*=*xxx*:*CustomerId*=*123*: となります。

- 注**:** これらのキー値の定義順序は、ビジネス・オブジェクト内のキー属性の順序と 同じでなければなりません。
- 重要**:** Date 属性のデータを使用する場合は、コロン (:) を区切り文字として使用し ないようにしてください。この属性のデータには、コロンが含まれているこ とがあります。

デフォルト値はセミコロン (;) です。これはキーの区切り文字であり、name\_value のペアを扱うことはできません。

### **EventOrderBy**

イベントの順序付けをオフにするかどうかを指定します。または、デフォルトの順 序と異なるイベント処理の順序を指定します。

デフォルトでは、ポーリングのたびにコネクターは [PollQuantity](#page-38-0)プロパティーに指 定されたイベントの番号のみをプルし、イベント表の event time 列および event priority 列内の値でイベント処理を順序付けます。

コネクターによるイベントの順序付けが行われないようにするには、このプロパテ ィーの値を none に設定します。

コネクターに、イベント表の複数の列に基づいて順序付けを行わせるには、それら の列の名前を指定します。列名はコンマ (,) で分離します。このプロパティーの値 を指定すると、デフォルトの順序が上書きされます。

このプロパティーのデフォルト値はありません。

## **EventQueryType**

EventQueryType プロパティーは、イベント表のイベントの検索の際に、コネクター に照会を動的に生成させるか、または コネクターの組み込みの照会を使用させるか を指定するために使用します。動的に生成された照会に関しては、コネクターはそ のイベント構造をイベント表の列にマップします。表列内のデータの順序は、非常 に重要です。正しい順序については、16 [ページの『イベント表およびアーカイブ表](#page-27-0) [のスキーマ』を](#page-27-0)参照してください。

EventQueryType の値が Fixed (ストリング) の場合、デフォルトの照会が実行され ます。Dynamic (ストリング) に設定されている場合は、『EventTableName』プロパ ティーに指定されている表から列名を取得して、新規の照会が作成されます。

イベント表列名は変更できます。ただし、列の順序とデータ型は、イベント表の作 成のセクションで指定したものと同じでなければなりません。デフォルトの照会ま たは動的に生成された照会には、 25 ページの『[EventOrderBy](#page-36-0)』が追加されます。

EventQueryType プロパティーが追加されていない場合、または含まれていない場合 は、デフォルトで Fixed になります。

デフォルト値は Fixed (ストリング) です。

### **EventTableName**

コネクターのポーリング機構によって使用されるイベント・キュー表の名前です。

デフォルトの名前は xworlds\_events です。

コネクターのポーリングをオフにする場合は、このプロパティーを null (ストリン グ) に設定してください。これにより、イベント表とアーカイブ表の存在の確認が 行われなくなります。

ユーザー定義イベント表の場合は、event\_id が INTEGER、BIGINT、NUMERIC、 VARCHAR のいずれかの JDBC 型にマップされるようにしてください。

### **JDBCDriverClass**

ドライバーのクラス名を指定します。特定の JDBC ドライバーを使用する場合は、 この構成プロパティーにドライバーのクラス名を指定します。例えば、Oracle シ ン・ドライバーを指定するには、このプロパティーを oracle.jdbc.driver.OracleDriver に設定します。

詳細については、 17 [ページの『マルチドライバー・サポートの使用可能化』お](#page-28-0)よび 31 ページの『[UseDefaultsForCreatingChildBOs](#page-42-0)』を参照してください。

デフォルト値はありません。

## **MaximumDatabaseConnections**

同時データベース接続の最大許可数を指定します。実行時には、オープン・データ ベース接続の最大数はこの値に 1 を加えた数になります。

<span id="page-38-0"></span>『PreserveUIDSeq』プロパティーが false に設定されている場合は、この数に 2 を 加算した合計が、実行時のオープン・データベース接続の数になります。

デフォルト値は 5 です。

## **PingQuery**

コネクターがデータベース接続をチェックするときに使用する SQL ステータスま たはストアード・プロシージャーを指定します。

次に示すのは、ping 照会として使用される SQL ステータスの一例です。

SELECT 1 FROM <*tablename*>

次に示すのは、Oracle または DB2 データベースで ping 照会として使用されるス トアード・プロシージャー・コールの一例 (sampleSP) です。

call sampleSP( )

ストアード・プロシージャー・コールに出力パラメーターを指定することはできま せん。データベースによって入力パラメーターが必要とされる場合、入力値は、ping 照会の一部として指定する必要があります。以下に例を示します。

Call checkproc(2)

デフォルト値はありません。詳細については、 6 [ページの『データベース接続不能](#page-17-0) [の処理』お](#page-17-0)よび 99 [ページの『アプリケーションへの接続不可』を](#page-110-0)参照してくださ い。

### **PollQuantity**

コネクターがポーリング間隔ごとに検索するデータベース表の行数です。設定可能 な値は、1 から 500 です。

デフォルト値は 1 です。

#### **PreserveUIDSeq**

着信した固有 ID シーケンスを固有 ID 表に保存するかどうかを指定します。

true に設定されている場合、固有 ID は、ビジネス・オブジェクトが宛先アプリケ ーションで正常に処理されるまでコミットされません。固有 ID 表にアクセスしよ うとしている他のプロセスはすべて、トランザクションがコミットされるまで待機 しなければなりません。

false に設定されている場合、固有 ID は、ビジネス・オブジェクトがその ID を 要求した時点でコミットされます。ビジネス・オブジェクトの処理と固有 ID の処 理は、それぞれ、コネクターの内部に専用のトランザクション・ブロックを持ちま す。これは、固有 ID 表に関連するトランザクションに、そのトランザクション専 用の接続が用意されている場合に限り可能です。

注**:** このプロパティーがコネクター構成に追加されていない場合のデフォルトの動 作は、このプロパティーが追加され、true に設定されている場合の動作と同じ です。また、 22 ページの『[AutoCommit](#page-33-0)』が true に設定されている場合は、コ ネクターは PreserveUIDSeq が false に設定されている場合と同様に振る舞い ます。

<span id="page-39-0"></span>27 ページの『[PreserveUIDSeq](#page-38-0)』プロパティーが false に設定されている場合は、こ の数に 2 を加算した合計が、実行時のオープン・データベース接続の数になりま す。

デフォルト値は true です。

### **RDBMS.initsession**

データベースとのセッションのそれぞれを初期化する SQL ステートメントです。 コネクターは、始動時に照会を受け付けて実行します。この照会の戻り値はありま せん。プロパティー名は必要ですが、値は必要ではありません。

デフォルト値はありません。

### **RDBMSVendor**

特殊な処理の際に、コネクターに使用させる RDBMS を指定します。Oracle データ ベースまたは Microsoft SQL Server データベースを使用している場合は、このプロ パティーの値を Oracle または MSSQLServer に設定します。その他のデータベース を使用している場合は、このプロパティーの値をそのデータベース名にするか、ブ ランクのままにします。

デフォルト以外のデータベースを使用している場合は、適切なドライバーがロード されていることを確認します。このプロパティーが Others に設定されている場 合、コネクターは、ドライバーを検索して、使用するデータベースを決定します。

コネクターで処理が正常に行われるようにするには、なんらかの値が必要です。

デフォルト値はありません。

## **ReplaceAllStr**

ReplaceStrListプロパティー内に識別される各文字のすべてのインスタンスを、そ のプロパティー内に指定された置換ストリングでコネクターに置換させるかどうか を指定します。コネクターは、各属性の AppSpecificInfo プロパティーの [ESC=\[true|false\]](#page-78-0) パラメーターに値が含まれていない場合にのみ、ReplaceAllStr を 評価します。つまり、ESC パラメーターが指定されている場合、その値が ReplaceAllStr プロパティーに設定されている値に対して優先されます。コネクタ ーに ReplaceAllStr の値を使用させるには、ESC パラメーターが指定されていない ことを確認します。

ReplaceAllStr のデフォルト値は false です。

注**:** ESC パラメーター、ReplaceAllStr プロパティー、および ReplaceStrList プロパ ティーは、データベース・エスケープ文字機能 (単一引用符のエスケープなど) のサポートも提供します。JDBC ドライバーによって提供される Prepared Statements でも同じ機能が利用できるため、今後リリースされるコネクターで は、こうしたプロパティーのサポートが廃止される予定です。現在、コネクタ ーは JDBC 準備済みステートメントの使用をサポートしています。

### **ReplaceStrList**

1 つの置換対象文字、1 つの文字区切り文字、および 1 つの置換ストリングで構成 された置換セットを、1 つ以上指定します。属性の AppSpecificInfo プロパティーの [ESC=\[true|false\]](#page-78-0) パラメーターの値、またはコネクターの [ReplaceAllStr](#page-39-0) プロパ ティーの値が指定されている場合にのみ、コネクターは属性値に対してこの置換を 実行します。

注**:** ESC パラメーター、ReplaceAllStr プロパティー、および ReplaceStrList プロパ ティーは、データベース・エスケープ文字機能 (単一引用符のエスケープなど) のサポートも提供します。JDBC ドライバーによって提供される Prepared Statements でも同じ機能が利用できるため、今後リリースされるコネクターで は、こうしたプロパティーのサポートが廃止される予定です。現在、コネクタ ーは JDBC 準備済みステートメントの使用をサポートしています。

この属性の構文は、次のとおりです。

*single\_char1*,*substitution\_str1*[:*single\_char2*,*substitution\_str2*[:...]]

ここで、以下のように説明されます。

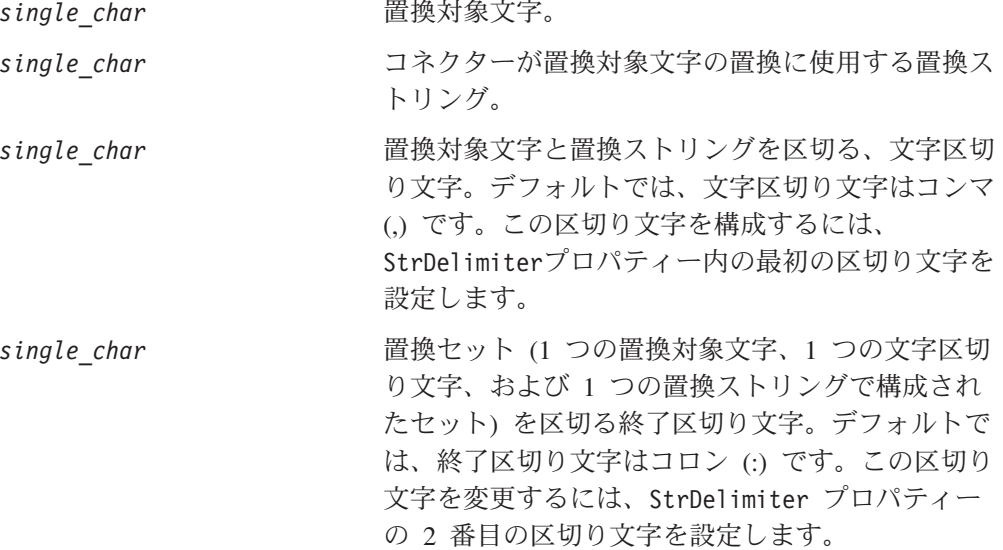

例えば、単一のパーセント記号 (%) を 2 つのパーセント記号 (%%) で置き換える必 要があり、さらに、脱字記号 (^) も、円記号と脱字記号の組み合わせ (¥^) で置き 換える必要があるとします。デフォルトでは、StrDelimiter には文字区切り文字とし てコンマ()が指定されています。また、終了区切り文字としてはコロン(:)が指 定されています。デフォルトの区切り文字を変更していない場合は、次のストリン グを ReplaceStrList の値として使用してください。

 $\frac{1}{6}$ ,  $\frac{2}{6}$ ; ^, \^

注**:** コネクター構成ツールの制限のため、単一引用符を入力することはできませ ん。したがって、単一引用符は文字 Q で表し、2 つの単一引用符は文字 DSQ で表さなければなりません。上記の例において、1 つの単一引用符 (') を 2 つ の単一引用符 ('') で置換する場合は、Q,DSQ:%,%%:^,¥^ と表記します。

## **RetryCountAndInterval**

更新操作中にデータをロックできない場合に、コネクターにロックを試行させる回 数と間隔 (秒単位) を指定します。

<span id="page-41-0"></span>コネクターは、更新を実行する前に、その更新に関連する行をロックして現在のデ ータを検索しようとします。行をロックできない場合は、この構成プロパティーに 指定されている間隔で、指定されている回数まで、ロックを再試行します。この構 成プロパティーに指定されている値に達するまでにロックを達成できなかった場合 は、結果としてタイムアウトになります。

値は「カウント、間隔」の形式で秒単位で指定します。例えば、3,20 という値を使 用すると、20 秒間隔で 3 回再試行することが指定されます。

デフォルトは 3,20 です。

### **SchemaName**

このプロパティーは、イベント表およびアーカイブ表の検索を、特定のスキーマ内 に限定します。このプロパティーが追加されていない場合、あるいは空になってい る場合には、コネクターは、ユーザーがアクセスできるスキーマのすべてを検索し ます。この SchemaName は、イベント表およびアーカイブ表にアクセスするための 照会を作成するときにも使用されます。

Oracle データベースでは、スキーマ名のサポートが提供されます。MSSQL Server または DB2 では、スキーマ名が、データベースの所有者名を指すことがあります が、固有の情報については各 JDBC ドライバーの資料を参照してください。

注**:** DB2 のスキーマ名は、大文字と小文字が区別されます。スキーマ名は大文字で 指定する必要があります。

デフォルト値はありません。

### **SPBeforePollCall**

このプロパティーは、ポーリング呼び出しごとに実行されるストアード・プロシー ジャーを指定します。SPBeforePollCall プロパティーに値 (ストアード・プロシー ジャー名) が指定されている場合、コネクターは、各ポーリング呼び出しの開始時 にそのストアード・プロシージャーを呼び出して、コネクター・プロパティー ConnectorID および PollQuantity の値を渡します。このプロシージャーは PollQuantity 個の行を更新し、connector-id 列を ConnectorID に設定します。ここ で、status=0 の場合は connector-id は null です。これにより、コネクターでのロ ード・バランシングが可能になります。

注**:** ポーリング呼び出しが途中で失敗した場合 (データベースがダウンしている場合 や、接続が失われた場合) には、コネクター ID が設定されたままになります。 これにより、ポーリング時に一部のレコードがスキップされることがありま す。このため、イベント表に含まれるレコードのうち、状況値が 0 のものにつ いては、すべて、コネクター ID を定期的に null にリセットすることを推奨 します。

### **StrDelimiter**

[ReplaceStrList](#page-39-0) プロパティー内に使用する文字区切り文字、および終了区切り文字 を指定します。

v 文字区切り文字は、置換対象文字と置換ストリングを区切るものです。文字区切 り文字は、このプロパティーの値の 1 桁目 (左端) を占めます。デフォルトでは コンマです (,)。

<span id="page-42-0"></span>v 終了区切り文字は、置換セット (1 つの置換対象文字、1 つの文字区切り文字、 および 1 つの置換ストリングで構成されたセット) の間を区切るものです。終了 区切り文字は、このプロパティーの値の 2 桁目 (右端) を占めます。デフォルト ではコロンです (:)。

これらの 2 つの区切り文字には、独自の値を指定することができます。このとき、 2 つの値の間に、スペースなどの文字を含めないでください。

デフォルト値は、コンマとその直後に続くコロン (,:) です。

### **TimingStats**

このプロパティーを使用すると、コネクターによる動詞操作のそれぞれについて、 タイミングを調べて、問題を見つけ出すことができます。設定可能な値は、次のと おりです。

- 0 (タイミング統計なし)
- 1 (階層ビジネス・オブジェクト全体のための動詞操作の開始時および終了時 にタイミングを出力)
- 2 (階層ビジネス・オブジェクトに含まれる各個別ビジネス・オブジェクトの ための動詞操作の開始時および終了時にタイミングを出力)

タイミング・メッセージは、トレース・メッセージではなく、ログ・メッセージで す。このメッセージの出力オン/オフは、トレース・レベルに関係なく行うことがで きます。

デフォルト値は 0 です。

## **UniqueIDTableName**

固有 ID の生成に使用された値のうち、最新のものが含まれる表を指定します。デ フォルトでは、この表の列は 1 つです (id)。この表をカスタマイズすることによ り、UID (固有 ID) の生成を必要とする属性ごとに列を 1 つずつ追加することがで きます。

デフォルト値は xworlds\_uid です。

## **UseDefaults**

UseDefaults が true に設定されている場合や、このプロパティーの設定が行われて いない場合には、コネクターは、ビジネス・オブジェクトの必須属性のそれぞれに 有効な値またはデフォルト値が与えられているかどうかを確認します。値が与えら れている場合は、Create 操作が正常に行われます。与えられていない場合には失敗 します。

UseDefaults が false に設定されている場合、コネクターは、ビジネス・オブジェ クトの必須属性に有効な値が与えられているかどうかのみを確認します。有効な値 が与えられていない場合、Create 操作は失敗します。

デフォルト値は false です。

### **UseDefaultsForCreatingChildBOs**

UseDefaultsForCreatingChildBOs が true に設定されている場合や、このプロパティ ーの設定が行われていない場合には、コネクターは、ビジネス・オブジェクトの必

<span id="page-43-0"></span>須属性のそれぞれに有効な値またはデフォルト値が与えられているかどうかを確認 します。値が与えられている場合は、Create 操作が正常に行われます。与えられて いない場合には失敗します。

UseDefaultsForCreatingChildBOs が false に設定されている場合、コネクターは、ビ ジネス・オブジェクトの必須属性に有効な値が与えられているかどうかのみを確認 します。有効な値が与えられていない場合、Create 操作は失敗します。

### **UseDefaultsForRetrieve**

ポーリングの場合*:* UseDefaultsForRetrieve が未定義で true に設定されている場合 は、BO がデータベースから検索されてサーバーにディスパッチされる前に BO に デフォルト値が設定されます。

UseDefaultsForRetrieve が定義され、false に設定されている場合は、BO がデータ ベースから検索されてサーバーにディスパッチされる前に BO にデフォルト値が設 定されません。

要求処理の場合*:* UseDefaultsForRetrieve が未定義で false に設定されている場合 は、BO がデータベースから検索されてサーバーにディスパッチされる前に BO に デフォルト値が設定されません。

UseDefaultsForRetrieve が定義され、true に設定されている場合は、BO がデータベ ースから検索されてサーバーにディスパッチされる前に BO にデフォルト値が設定 されます。

# コネクターの複数インスタンスの作成

コネクターの複数のインスタンスを作成する作業は、いろいろな意味で、カスタ ム・コネクターの作成と同じです。以下に示すステップを実行することによって、 コネクターの複数のインスタンスを作成して実行するように、ご使用のシステムを 設定することができます。次のようにする必要があります。

- v コネクター・インスタンス用に新規ディレクトリーを作成します。
- v 必要なビジネス・オブジェクト定義が設定されていることを確認します。
- v 新規コネクター定義ファイルを作成します。
- v 新規始動スクリプトを作成します。

# 新規ディレクトリーの作成

それぞれのコネクター・インスタンスごとにコネクター・ディレクトリーを作成す る必要があります。このコネクター・ディレクトリーには、次の名前を付けなけれ ばなりません。

ProductDir¥connectors¥connectorInstance

ここで connectorInstance は、コネクター・インスタンスを一意的に示します。

コネクターに、コネクター固有のメタオブジェクトがある場合、コネクター・イン スタンス用のメタオブジェクトを作成する必要があります。メタオブジェクトをフ ァイルとして保管する場合は、次のディレクトリーを作成して、ファイルをそこに 格納します。

ProductDir¥repository¥connectorInstance

## ビジネス・オブジェクト定義の作成

各コネクター・インスタンスのビジネス・オブジェクト定義がプロジェクト内にま だ存在しない場合は、それらを作成する必要があります。

- 1. 初期コネクターに関連付けられているビジネス・オブジェクト定義を変更する必 要がある場合は、適切なファイルをコピーし、Business Object Designer を使用 してそれらのファイルをインポートします。初期コネクターの任意のファイルを コピーできます。変更を加えた場合は、名前を変更してください。
- 2. 初期コネクターのファイルは、次のディレクトリーに入っていなければなりませ  $h_{\alpha}$

ProductDir¥repository¥initialConnectorInstance

作成した追加ファイルは、ProductDir¥repository の適切な connectorInstance サブディレクトリー内に存在している必要があります。

## コネクター定義の作成

Connector Configurator 内で、コネクター・インスタンスの構成ファイル (コネクタ ー定義) を作成します。これを行うには、以下のステップを実行します。

- 1. 初期コネクターの構成ファイル (コネクター定義) をコピーし、名前変更しま す。
- 2. 各コネクター・インスタンスが、サポートされるビジネス・オブジェクト (およ び関連メタオブジェクト) を正しくリストしていることを確認します。
- 3. 必要に応じて、コネクター・プロパティーをカスタマイズします。

## 始動スクリプトの作成

始動スクリプトは以下のように作成します。

1. 初期コネクターの始動スクリプトをコピーし、コネクター・ディレクトリーの名 前を含む名前を付けます。

### dirname

- 2. この始動スクリプトを、 32 [ページの『新規ディレクトリーの作成』で](#page-43-0)作成した コネクター・ディレクトリーに格納します。
- 3. 始動スクリプトのショートカットを作成します (Windows のみ)。
- 4. 初期コネクターのショートカット・テキストをコピーし、新規コネクター・イン スタンスの名前に一致するように (コマンド行で) 初期コネクターの名前を変更 します。

これで、ご使用の統合サーバー上でコネクターの両方のインスタンスを同時に実行 することができます。

カスタム・コネクター作成の詳細については、「コネクター開発ガイド *(C++* 用*)*」 または「コネクター開発ガイド *(Java* 用*)*」を参照してください。

# コネクターの開始

コネクターは、コネクター始動スクリプトを使用して明示的に始動する必要があり ます。始動スクリプトは、次に示すようなコネクターのランタイム・ディレクトリ ーに存在していなければなりません。

*ProductDir*¥connectors¥*connName*

ここで、*connName* はコネクターを示します。始動スクリプトの名前は、表 9 に示 すように、オペレーティング・システム・プラットフォームによって異なります。

表 *9.* コネクターの始動スクリプト

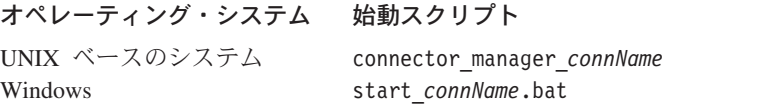

コネクター始動スクリプトは、以下に示すいずれかの方法で起動することができま す。

• Windows システムで「スタート」メニューから。

「プログラム」**>**「**IBM WebSphere Business Integration Adapters**」**>**「アダ プター」**>**「コネクター」 を選択します。デフォルトでは、プログラム名は 「IBM WebSphere Business Integration Adapters」となっています。ただし、これ はカスタマイズすることができます。あるいは、ご使用のコネクターへのデスク トップ・ショートカットを作成することもできます。

- コマンド行から。
	- Windows システム:

start\_*connName connName brokerName* [-c*configFile* ]

– UNIX ベースのシステム:

connector\_manager\_*connName* -start

ここで、*connName* はコネクターの名前であり、*brokerName* は以下のようにご使 用の統合ブローカーを表します。

- WebSphere InterChange Server の場合は、*brokerName* に ICS インスタンスの 名前を指定します。
- WebSphere Message Brokers (WebSphere MQ Integrator、WebSphere MQ Integrator Broker、または WebSphere Business Integration Message Broker) また は WebSphere Application Server の場合は、*brokerName* にブローカーを示す ストリングを指定します。
- 注**:** Windows システム上の WebSphere Message Broker または WebSphere Application Server の場合は、-c オプションに続いてコネクター構成ファイ ルの名前を指定しなければなりません。ICS の場合は、-c はオプションで す。

• Adapter Monitor から (WebSphere Business Integration Adapters 製品のみ)。 Adapter Monitor は System Manager 始動時に起動されます。 このツールを使用して、コネクターのロード、アクティブ化、非アクティブ化、 休止、シャットダウン、または削除を行うことができます。

- System Monitor から (WebSphere InterChange Server 製品のみ)。 このツールを使用して、コネクターのロード、アクティブ化、非アクティブ化、 休止、シャットダウン、または削除を行うことができます。
- v Windows システムでは、Windows サービスとして始動するようにコネクターを構 成することができます。この場合、Windows システムがブートしたとき (自動サ ービスの場合)、または Windows サービス・ウィンドウを通じてサービスを始動 したとき (手動サービスの場合) に、コネクターが始動します。

コマンド行の始動オプションなどのコネクターの始動方法の詳細については、以下 の資料のいずれかを参照してください。

- v WebSphere InterChange Server については、「システム管理ガイド」を参照してく ださい。
- v WebSphere Message Brokers については、「*WebSphere Message Brokers* 使用アダ プター・インプリメンテーション・ガイド」を参照してください。
- v WebSphere Application Server については、「アダプター実装ガイド *(WebSphere Application Server)*」を参照してください。

# コネクターの停止

コネクターを停止する方法は、以下に示すように、コネクターが始動された方法に よって異なります。

- コマンド行からコネクターを始動した場合は、コネクター始動スクリプトを用い て、以下の操作を実行します。
	- Windows システムでは、始動スクリプトを起動すると、そのコネクター用の別 個の「コンソール」ウィンドウが作成されます。このウィンドウで、「Q」と 入力して Enter キーを押すと、コネクターが停止します。
	- UNIX ベースのシステムでは、コネクターはバックグラウンドで実行されるた め、別ウィンドウはありません。代わりに、次のコマンドを実行してコネクタ ーを停止します。

connector\_manager\_*connName* -stop

ここで、*connName* はコネクターの名前です。

- Adapter Monitor から (WebSphere Business Integration Adapters 製品のみ)。 Adapter Monitor は System Manager 始動時に起動されます。 このツールを使用して、コネクターのロード、アクティブ化、非アクティブ化、 休止、シャットダウン、または削除を行うことができます。
- System Monitor から (WebSphere InterChange Server 製品のみ) このツールを使用して、コネクターのロード、アクティブ化、非アクティブ化、 休止、シャットダウン、または削除を行うことができます。
- v Windows システムでは、Windows サービスとして始動するようにコネクターを構 成することができます。この場合、Windows システムのシャットダウン時に、コ ネクターは停止します。

# 第 **3** 章 コネクターのビジネス・オブジェクトについて

この章では、JDBC 用コネクターでのビジネス・オブジェクトの処理方法、および コネクターによるデータ検索およびデータ変更の際の前提事項について説明しま す。この章の内容は、次のとおりです。

- v 『ビジネス・オブジェクトおよび属性の命名規則』
- v 『ビジネス・オブジェクトの構造』
- v 43 [ページの『ビジネス・オブジェクト動詞の処理』](#page-54-0)
- 60 [ページの『ビジネス・オブジェクトの属性プロパティー』](#page-71-0)
- v 63 [ページの『ビジネス・オブジェクトのアプリケーション固有の情報』](#page-74-0)

この情報は、既存のビジネス・オブジェクトを変更する場合のためのガイドとし て、または新規ビジネス・オブジェクトのインプリメントに関する提案事項として 役立てることができます。データベース表からの WebSphere Business Integration Adapter ビジネス・オブジェクト定義ファイルの作成を自動化するユーティリティー については、 77 ページの『第 4 章 JDBCODA [を使用したビジネス・オブジェクト](#page-88-0) [定義の生成』を](#page-88-0)参照してください。

コネクターでは、サポートされるビジネス・オブジェクトの構造、親ビジネス・オ ブジェクトと子ビジネス・オブジェクトの関係、アプリケーション固有の情報の形 式、およびビジネス・オブジェクトのデータベース表記に関する前提事項が想定さ れます。したがって、コネクターによって処理されるビジネス・オブジェクトを作 成または変更する際には、コネクターが順守するように設計されているルールに変 更内容を準拠させる必要があります。変更がその規則に準拠していない場合、コネ クターでは新規ビジネス・オブジェクトまたは変更されたビジネス・オブジェクト を正しく処理することができません。

# ビジネス・オブジェクトおよび属性の命名規則

コネクターで使用されるビジネス・オブジェクトの名前には、英数字と下線文字の みを使用できます。ビジネス・オブジェクト属性名にも、英数字と下線文字のみを 使用できます。

# ビジネス・オブジェクトの構造

多くの場合、コネクターはすべての個別ビジネス・オブジェクトが 1 つのデータベ ース表またはビューによって表され、オブジェクト内部のそれぞれの単純属性 (つ まり、String または Integer または Date などの単一値を表す属性) はその表ま たはビュー内の列によって表されると想定します。したがって、同じ個別ビジネ ス・オブジェクトに含まれる属性を、別々のデータベース表に格納することはでき ません。ただし、次のような状態は可能です。

• データベース表に、対応する個別ビジネス・オブジェクトに含まれる単純属性の 数よりも多くの列が含まれる場合があります (つまり、データベース列の一部

が、ビジネス・オブジェクト内に表されていません)。ユーザー設計のビジネス・ オブジェクトには、ビジネス・オブジェクトの処理に必要な列のみを組み込んで ください。

- 個別ビジネス・オブジェクトに、対応するデータベース表に含まれる列の数より も多くの単純属性が含まれる場合があります (つまり、ビジネス・オブジェクト 内の属性の一部が、データベース表内に表されていません)。データベース表の列 を表していないビジネス・オブジェクトの属性には、アプリケーション固有情報 が含まれていないか、あるいはデフォルト値またはストアード・プロシージャー が指定されています。
- v 個別ビジネス・オブジェクトは、複数のデータベース表にまたがるビューを表す ことができます。コネクターでは、アプリケーション内で起動された Create、Retrieve、Update、および Delete の各イベントを処理するときに、そのよ うなビジネス・オブジェクトを使用することができます。ただし、ビジネス・オ ブジェクトからの要求を処理する場合には、Retrieve 要求に対してのみ、そのよ うなビジネス・オブジェクトを使用できます。
- v 個別ビジネス・オブジェクトは、関連のないビジネス・オブジェクトのコンテナ ーとして使用されるラッパー・オブジェクトを表すことができます。ラッパー・ オブジェクトはデータベース表やビューによって表されません。ラッパー・オブ ジェクトは他のオブジェクトの子として使用することはできません。
- 注**:** ビジネス・オブジェクトがストアード・プロシージャーを基にしている場合、 各単純属性 (ストアード・プロシージャー用の特殊な SP 属性を除く) には、ア プリケーション固有情報が含まれていることも、含まれていないこともありま す。詳細については、52 [ページの『ストアード・プロシージャー』を](#page-63-0)参照して ください。

WebSphere Business Integration Adapter ビジネス・オブジェクトは、フラットなも のと階層のものがあります。フラット・ビジネス・オブジェクトの属性は、すべて 単純属性であり、単一の値を表します。

階層ビジネス・オブジェクトは、子ビジネス・オブジェクト、子ビジネス・オブジ ェクトの配列、またはその組み合わせを表す属性を持ちます。そして、子ビジネ ス・オブジェクトも、それぞれ自身の子ビジネス・オブジェクトまたはビジネス・ オブジェクトの配列を持つことができます。この関係は階層の下に向かって続きま す。単一カーディナリティー関係は、親ビジネス・オブジェクト内の属性が単一の 子ビジネス・オブジェクトを表すときに発生します。この場合、その属性は、その 子ビジネス・オブジェクトと同じタイプです。

複数カーディナリティー関係は、親ビジネス・オブジェクト内の属性が子ビジネ ス・オブジェクトの配列を表すときに発生します。この場合、この属性は子ビジネ ス・オブジェクトと同じタイプの配列です。

注**:** 階層ビジネス・オブジェクトという用語は、あらゆるレベルの子ビジネス・オ ブジェクトをすべて含む、完全なビジネス・オブジェクトを指します。個別ビ ジネス・オブジェクトという用語は、単一のビジネス・オブジェクトを指しま す。そのビジネス・オブジェクトの子オブジェクトや、そのビジネス・オブジ ェクトが属する子ビジネス・オブジェクトは含みません。最上位ビジネス・オ ブジェクトという用語は、階層の頂点にある、親ビジネス・オブジェクトを持 たない個別ビジネス・オブジェクトを指します。

コネクターでは、ビジネス・オブジェクト間での以下の関係がサポートされます。

- v 『単一カーディナリティー関係』
- v 『単一カーディナリティー関係および所有権のないデータ』
- 41 [ページの『複数カーディナリティー関係』](#page-52-0)
- v 41 [ページの『関係を子に格納する単一カーディナリティー関係』](#page-52-0)
- v 42 [ページの『ラッパー・オブジェクト』](#page-53-0)

カーディナリティーのタイプを問わず、親ビジネス・オブジェクトと子ビジネス・ オブジェクトの間の関係は、その関係が保管されるビジネス・オブジェクトのキー 属性に含まれるアプリケーション固有情報に記述されています。このアプリケーシ ョン固有情報の詳細は、 66 ページの『[FK=\[fk\\_object\\_name.\]fk\\_attribute\\_name](#page-77-0)』を参 照してください。

## 単一カーディナリティー関係

通常、単一カーディナリティーの子ビジネス・オブジェクトを含むビジネス・オブ ジェクトには、関係を表すための属性が 2 つ以上含まれます。一方の属性のタイプ は、子ビジネス・オブジェクトのタイプと同じになります。もう一方の属性は、子 の基本キーを、外部キーとして親に格納するための単純属性です。親には、子に含 まれる基本キー属性と同数の外部キー属性が含まれます。

関係を設定する外部キーが親に保管されるため、各親には特定のタイプの単一カー ディナリティーの子を 1 つだけ格納できます。

図 2 に一般的な単一カーディナリティー関係を示します。この例では、fk1 が子ビ ジネス・オブジェクトの基本キーを格納するための単純属性であり、child[1] が子 ビジネス・オブジェクトを表す属性です。

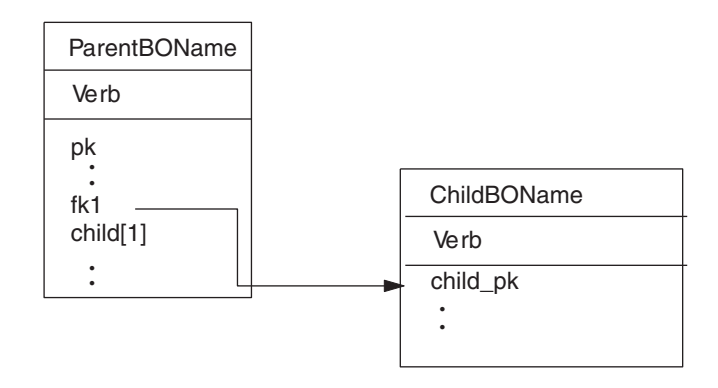

図 *2.* 典型的な単一カーディナリティー関係

# 単一カーディナリティー関係および所有権のないデータ

通常、各親ビジネス・オブジェクトは、その親ビジネス・オブジェクトに含まれる 子ビジネス・オブジェクトの内部のデータを所有しています。例えば、Customer ビ ジネス・オブジェクトのそれぞれに Address ビジネス・オブジェクトが 1 つずつ含 まれる場合、新しいカスタマーが作成されると、Customer 表と Address 表の両方に

新しい行が挿入されます。挿入された新しい住所は、その新しいカスタマーに固有 です。同様に、Customer 表からカスタマーを削除すると、そのカスタマーの住所も Address 表から削除されます。

ただし、複数の階層ビジネス・オブジェクトに同一のデータが含まれ、そのデータ がそれらのビジネス・オブジェクトのいずれにも所有されていない場合がありま す。例えば、Address ビジネス・オブジェクトに StateProvince[1] 属性があり、単 一カーディナリティーの StateProvince 索引表を表しているとします。この索引表 は、ほとんど更新されることがないものであり、住所データからは独立して保守さ れています。このため、住所データの作成または変更により、この索引表内のデー タが影響を受けることはありません。コネクターは、既存の州名を検出するか、検 出に失敗するかのいずれかです。この索引表内の値を追加または変更することはあ りません。

複数のビジネス・オブジェクトに同一の単一カーディナリティーの子ビジネス・オ ブジェクトが含まれている場合、各親ビジネス・オブジェクトの外部キー属性で は、関係が NO OWNERSHIP に設定されていなければなりません。統合ブローカーか らコネクターに、階層ビジネス・オブジェクトが Create、Delete、または Update 要 求とともに送信された場合、コネクターは所有関係にない単一カーディナリティー の子を無視します。コネクターは、それらのビジネス・オブジェクトに対しては、 検索のみを実行します。そのような単一カーディナリティーのビジネス・オブジェ クトの検索に失敗した場合、コネクターはエラーを戻して処理を停止します。

所有権なしの関係を指定する方法については、 72 [ページの『単一カーディナリティ](#page-83-0) [ーの子ビジネス・オブジェクトを表す属性』を](#page-83-0)参照してください。外部キーの関係 の指定については、 68 [ページの『属性の外部キーの指定』を](#page-79-0)参照してください。

### 非正規化データおよび所有権のないデータ

所有関係を伴わない包含関係は、静的索引表の使用を容易にするだけでなく、正規 化データと非正規化データの同期も可能にします。

正規化データから非正規化データへの同期化*:* 関係を NO\_OWNERSHIP に設定する と、正規化アプリケーションから非正規化アプリケーションへの同期を行うとき に、データを作成または変更することができます。例えば、正規化されたソース・ アプリケーションで、A と B という 2 つの表にデータが格納されているとしま す。また、非正規化されている宛先アプリケーションでは、単一の表にすべてのデ ータが格納され、エンティティー A のそれぞれにエンティティー B のデータが重 複して格納されているとします。

この例では、表 B のデータの変更をソース・アプリケーションから宛先アプリケー ションに同期するには、表 B のデータが変更されるたびに表 A のイベントを起動 する必要があります。さらに、表 B のデータは表 A に重複して格納されているの で、表 A の行ごとに、表 B で変更されたデータが含まれるビジネス・オブジェク トを送信しなければなりません。

非正規化データから正規化データへの同期化*:* 非正規化されているソース・アプリ ケーションから正規化されている宛先アプリケーションにデータを同期する場合、 コネクターは、正規化されているアプリケーションに含まれる所有関係にないデー タに関しては、作成、削除、または更新しません。

正規化されているアプリケーションにデータを同期する場合、コネクターは、所有 関係にない単一カーディナリティーの子をすべて無視します。そのような子のデー タを作成、除去、または変更するには、データを手動で処理する必要があります。

# <span id="page-52-0"></span>複数カーディナリティー関係

通常、子ビジネス・オブジェクトの配列を含むビジネス・オブジェクトには、関係 を表すための属性が 1 つだけ含まれています。この属性のタイプは、子ビジネス・ オブジェクトと同じタイプの配列です。親が複数の子を含むことができるようにす るため、関係を設定する外部キーはそれぞれの子に保管されます。

したがって、どの子にも、親の基本キーを外部キーとして含む単純属性が 1 つ以上 存在します。子には、親に含まれる基本キー属性と同数の外部キー属性が含まれま す。

関係を設定する外部キーが子に保管されるので、親は、それぞれ、1 つ以上の子を 持つことができます (子を持たないことも可能です)。

図 3 に複数カーディナリティー関係を示します。この例では、parentId が親ビジネ ス・オブジェクトの基本キーを格納するための単純属性であり、child[n] が子ビジ ネス・オブジェクトを表す属性です。

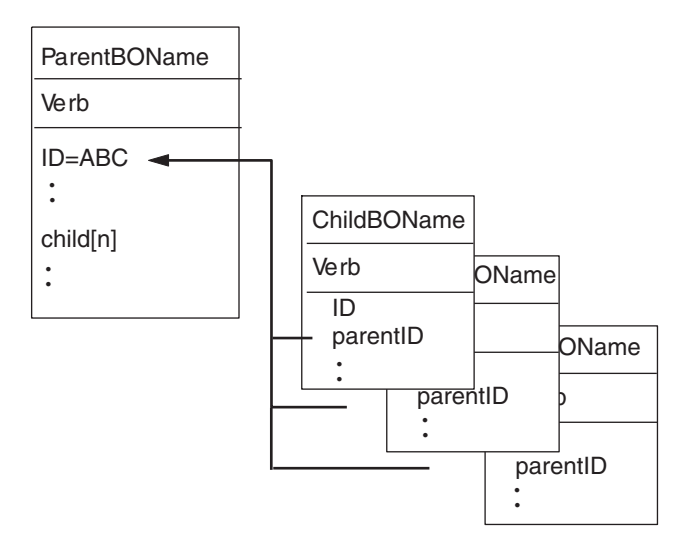

図 *3.* 複数カーディナリティー・ビジネス・オブジェクト関係

# 関係を子に格納する単一カーディナリティー関係

一部のアプリケーションでは、子エンティティーが 1 つだけ格納されていて、関係 が親ではなくこの子エンティティーに保管されます。つまり、子には、親の基本キ ーに格納されている値と同一の値の外部キーが格納されます。

```
図 4 に、特別なタイプの単一カーディナリティー関係を示します。
```
<span id="page-53-0"></span>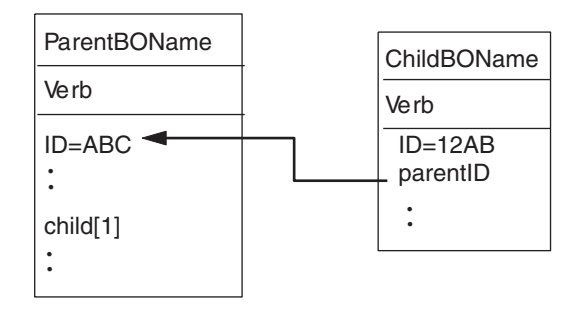

図 *4.* 関係を子に格納している単一カーディナリティー・ビジネス・オブジェクト

このタイプの単一カーディナリティーの関係がアプリケーションで使用されるの は、子のデータが親から独立して存在しておらず、親を介してのみそのデータにア クセスできる場合です。このような子のデータは、複数の親によって所有されるこ とはありません。また、子とその外部キー値の作成は、親とその基本キー値があら かじめ存在していなければ実行できません。

このようなアプリケーションに対応するため、コネクターでは、単一カーディナリ ティーの関係で子を含んでいるにもかかわらず (親ではなく) 子に関係を保管する階 層ビジネス・オブジェクトも、サポートしています。

このような特殊な方法で親ビジネス・オブジェクトに単一カーディナリティーの子 を含めるには、子が格納される属性のアプリケーション固有情報を指定するとき に、CONTAINMENT パラメーターを含めないようにします。詳細については、 72 [ペー](#page-83-0) [ジの『単一カーディナリティーの子ビジネス・オブジェクトを表す属性』を](#page-83-0)参照し てください。

## ラッパー・オブジェクト

ラッパー・オブジェクトは、どのデータベース表またはビューにも対応しない最上 位のビジネス・オブジェクトです。ラッパー・オブジェクトは、true の値を持つ最 上位ビジネス・オブジェクト・プロパティー WRAPPER によって示されます。ラッパ ー・オブジェクトは関連のない子のコンテナーとして使用されるダミーの親です。 ラッパー・オブジェクトの処理中、コネクターは最上位ビジネス・オブジェクトを 無視し、子のみを処理します。ラッパー・オブジェクトには N のカーディナリティ ーを持つエンティティーまたは N-1 のカーディナリティーを持つエンティティー、 あるいはその両方を含めることができます。

N のカーディナリティーを持つエンティティーは、最低でも 1 つの固有属性が基本 キーとしてマークされ、最低でも 1 つの属性が外部キーとしてマークされている必 要があります。この外部キーは、次に基本キーとしてラッパー・オブジェクトに追 加されます。エンティティーの外部キーは、ここで追加されたラッパー・オブジェ クトの基本キーを参照します。

N-1 のカーディナリティーを持つエンティティーの場合、基本キーは基本キーとし てマークされると同時に、ラッパーの基本キーを参照する外部キー (N-1 のエンテ ィティーの基本キーと同じ) としてマークされる必要があります。

# <span id="page-54-0"></span>ビジネス・オブジェクト動詞の処理

このセクションでは、ビジネス・オブジェクトの動詞の処理における以下の点につ いて説明します。

- v 『動詞の判別』では、コネクターがそれぞれのソース・ビジネス・オブジェクト ごとに使用する動詞を決定する方法を説明します。
- v 『変更後イメージと差分』では、用語を定義し、コネクターが変更後イメージを 扱う方法を説明します。
- v 45 [ページの『動詞の処理』で](#page-56-0)は、ビジネス・オブジェクトを作成、検索、更新お よび削除を行う際に、コネクター が実行するステップを説明します。
- 52 ページの『SQL [ステートメント』で](#page-63-0)は、コネクターが単純な SQL ステート メントを使用して選択、更新、検索、または削除の操作を行う方法を説明しま す。
- v 52 [ページの『ストアード・プロシージャー』で](#page-63-0)は、コネクターがストアード・プ ロシージャーを使用する方法を説明します。
- v 60 [ページの『トランザクション・コミットとロールバック』で](#page-71-0)は、コネクターが トランザクション・ブロックを使用する方法を簡単に説明します。

## 動詞の判別

最上位ビジネス・オブジェクト、およびその子にあたる個別ビジネス・オブジェク トには、それぞれ別々に動詞を格納することができます。したがって、親ビジネ ス・オブジェクトと子ビジネス・オブジェクトで動詞が異なるビジネス・オブジェ クトが、統合ブローカーから コネクターに渡される場合があります。この場合、コ ネクターでは、最上位の親ビジネス・オブジェクトの動詞を参照して、ビジネス・ オブジェクト全体をどのように処理するかを決定します。詳細については、 45 [ペー](#page-56-0) [ジの『動詞の処理』を](#page-56-0)参照してください。

# 変更後イメージと差分

変更後イメージとは、すべての変更が行われた後のビジネス・オブジェクトの状態 のことです。差分とは、更新操作で使用される、キー値および変更対象のデータの みを含むビジネス・オブジェクトのことです。コネクターは変更後イメージのみを サポートしているため、更新用のビジネス・オブジェクトを受信した場合には、そ のビジネス・オブジェクトが、データの更新後のあるべき状態を表していると見な します。

したがって、統合ブローカーからビジネス・オブジェクトが Update 動詞とともに 送信された場合、コネクターは、そのビジネス・オブジェクトのデータベースにお ける現在の表現を変更して、ソース・ビジネス・オブジェクトに厳密に一致させま す。これを行うため、コネクターは、単純属性の値の変更や、子ビジネス・オブジ ェクトの追加または除去を実行します。

例えば、データベース内の Contract 2345 の現在の状態が次のとおりである場合を 想定します。

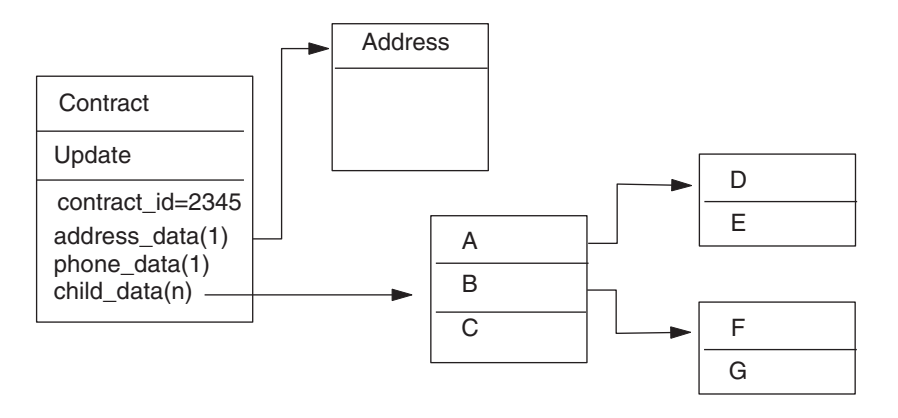

さらに、統合ブローカーが、次に示すビジネス・オブジェクトをコネクターに受け 渡すと想定します。

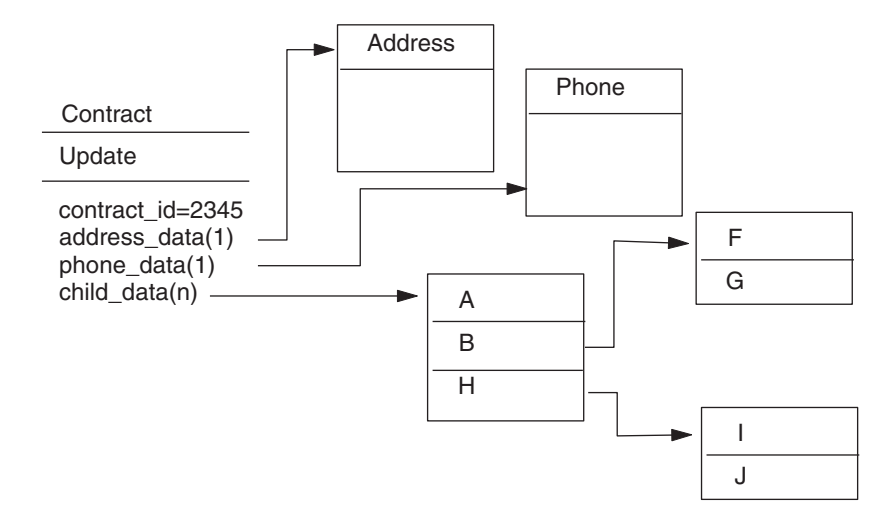

コネクターは、更新処理を行うため、次の変更をデータベースに適用します。

- Contract ビジネス・オブジェクト (最上位) および Address ビジネス・オブジェ クトの単純属性の更新
- Phone ビジネス・オブジェクトの作成
- v 子ビジネス・オブジェクト A、B、F、および G の単純属性の更新
- v 子ビジネス・オブジェクト C、D、および E の削除
- v 子ビジネス・オブジェクト H、I、および J の作成

コネクターでは、統合ブローカーから受信した各ビジネス・オブジェクトについて も、変更後イメージを表していると見なされます。このため、このコネクターに送 信されるどの更新用ビジネス・オブジェクトにも、既存の有効な子ビジネス・オブ ジェクトのすべてが含まれるよう注意する必要があります。子ビジネス・オブジェ クトの中に単純属性がまったく変更されていないものがある場合にも、その子ビジ ネス・オブジェクトがソース・ビジネス・オブジェクトに含まれていなければなり ません。

<span id="page-56-0"></span>ただし、一部のコネクターについては、更新操作時に欠落している子ビジネス・オ ブジェクトが削除されるのを防ぐ方法があります。子 (または子の配列) を表す属性 のアプリケーション固有情報を使用して、コネクターに対し、ソース・ビジネス・ オブジェクトに含まれない子ビジネス・オブジェクトを保持するよう指示すること ができます。これを行うには、KEEP RELATIONSHIP を true に設定します。詳細に ついては、 68 [ページの『属性の外部キーの指定』を](#page-79-0)参照してください。

## 動詞の処理

このセクションでは、コネクターが統合ブローカーから受信したビジネス・オブジ ェクトを作成、検索、更新、または削除するときに実行するステップについて、概 説します。コネクターでは、階層ビジネス・オブジェクトを再帰的に処理します。 つまり、個別ビジネス・オブジェクトがすべて処理されるまで、同じステップを子 ビジネス・オブジェクトごとに実行します。

注**:** ラッパーである最上位ビジネス・オブジェクトは、create、retrieve、update、お よび delete 動詞をサポートします。ラッパー・オブジェクトの処理で唯一異な る点は、ラッパー・オブジェクトが処理されずにラッパー・オブジェクトに含 まれるオブジェクトのみが処理されるということです。

## ビジネス・オブジェクトの比較

以下に概説する処理のさまざまなポイントで、コネクターは 2 つのビジネス・オブ ジェクトを比較し、それらが同一であるかどうかを確認します。例えば、更新操作 時には、ビジネス・オブジェクトの配列内に、特定のビジネス・オブジェクトが存 在するかどうかを判定します。コネクターは、この検査を行うため、その特定のビ ジネス・オブジェクトを配列内のビジネス・オブジェクトのそれぞれと比較しま す。2 つのビジネス・オブジェクトが同一であるのは、次の 2 つの条件が満たされ ている場合です。

- v 比較されている 2 つのビジネス・オブジェクトのタイプが一致していること。例 えば、Customer ビジネス・オブジェクトと Contact ビジネス・オブジェクトの属 性がすべて一致している場合でも、これらのビジネス・オブジェクトが同一であ ると見なされることはありません。
- 2 つのビジネス・オブジェクトの、対応するキー属性のすべてに、同一の値が格 納されていること。あるキー属性が両方のビジネス・オブジェクトで CxIgnore に設定されている場合、コネクターでは、それらのキー属性を同一と見なしま す。しかし、あるキー属性が一方のビジネス・オブジェクトでは CxIgnore に設 定されており、もう一方のビジネス・オブジェクトではこの値に設定されていな い場合には、それらのビジネス・オブジェクトは同一ではありません。

## **Create** 操作

コネクターは、ビジネス・オブジェクトの作成時に、2 つの状況のいずれかを戻し ます。戻される状況は、操作が正常に終了した場合 (操作によってビジネス・オブ ジェクトの変更が生じたかどうかを問いません) は VALCHANGE、操作が失敗した場 合は FAIL です。

コネクターでは、階層ビジネス・オブジェクトの作成時に、以下のステップを実行 します。

1. 所有関係にある単一カーディナリティーの子ビジネス・オブジェクトのすべて を、データベース内に再帰的に挿入します。つまり、コネクターは、子ビジネ ス・オブジェクトおよびその子孫にあたるビジネス・オブジェクトのすべてを作 成します。

ビジネス・オブジェクト定義上ある属性がある単一カーディナリティーの関係の 子ビジネス・オブジェクトを表すものとされている場合に、その属性が空になっ ていると、コネクターはその属性を無視します。ただし、ビジネス・オブジェク ト定義上、その属性が子を表すことが必須であるにもかかわらず、子を表してい ない場合には、コネクターはエラーを戻して処理を停止します。

- 2. 所有関係にない単一カーディナリティーの子ビジネス・オブジェクトを、次のよ うにしてすべて処理します。
	- a. 統合ブローカーから渡されたキー値を使用して、データベース内で子の検索 を再帰的に試行します。
	- b. 検索に失敗した場合 (子がデータベースに現存しないことを意味します)、コ ネクターはエラーを戻して処理を停止します。検索に成功した場合、コネク ターは子ビジネス・オブジェクトを再帰的に更新します。
	- 注**:** アプリケーションのデータベースに子ビジネス・オブジェクトがすでに存在 する場合、このアプローチが正しく機能するようにするため、子ビジネス・ オブジェクトの基本キー属性が作成操作時に正しく相互参照されるようにし なければなりません。アプリケーションのデータベースに子ビジネス・オブ ジェクトが存在していない場合は、基本キー属性を CxBlank に設定してく ださい。
- 3. 最上位ビジネス・オブジェクトを、次のようにしてデータベース内に挿入しま す。
	- a. 最上位ビジネス・オブジェクトの外部キー値を、対応する単一カーディナリ ティーの関係にある子ビジネス・オブジェクトの基本キー値に設定します。 子ビジネス・オブジェクトの値は、データベース・シーケンスまたはカウン ター、あるいはデータベース自体によって、子ビジネス・オブジェクトの作 成時に設定される場合があります。そのため、このステップでは、コネクタ ーが親をデータベースに挿入する前に、親の外部キー値を正しいものにしま す。
	- b. データベースによって自動的に設定される属性のそれぞれに対して、新しい 固有 ID 値を生成します。データベース・シーケンスまたはカウンターの名 前は、属性のアプリケーション固有情報に格納されています。属性にデータ ベース・シーケンスまたはカウンターが関連付けられている場合、コネクタ ーによって生成された値により、統合ブローカーから渡された値が上書きさ れます。データベース・シーケンスまたはカウンターの指定については、 [66](#page-77-0) [ページの『単純属性のアプリケーション固有情報』の](#page-77-0) [UID=AUTO](#page-77-0) を参照して ください。
	- c. 属性のアプリケーション固有情報に含まれる CA (CopyAttribute) パラメータ ーの指定に従って、属性間で値をコピーします。CA パラメーターの使用につ いては、 66 [ページの『単純属性のアプリケーション固有情報』の](#page-77-0) [CA=set\\_attr\\_name](#page-78-0) を参照してください。
	- d. 最上位ビジネス・オブジェクトをデータベース内に挿入します。
- 注**:** ラッパーである最上位ビジネス・オブジェクトは、データベース内に挿入さ れません。
- 4. 単一カーディナリティーの子ビジネス・オブジェクトのうち、親/子関係を子に保 管するものすべてを、次のようにして処理します。
	- a. 子の外部キー値を、親に含まれる対応する基本キー属性値を参照するように 設定します。親の基本キー値は、親の作成時に生成されている可能性があり ます。そのため、ここでは、コネクターが子をデータベースに挿入する前 に、それぞれの子の外部キー値を正しいものにします。
	- b. 子をデータベースに挿入します。
- 5. 複数カーディナリティーの子ビジネス・オブジェクトのすべてを、次のようにし て処理します。
	- a. それぞれの子の外部キー値を、親に含まれる対応する基本キー属性値を参照 するように設定します。親の基本キー値は、親の作成時に生成されている可 能性があります。そのため、ここでは、コネクターが子をデータベースに挿 入する前に、それぞれの子の外部キー値を正しいものにします。
	- b. 複数カーディナリティーの子ビジネス・オブジェクトのすべてを、データベ ースに挿入します。

### **Retrieve** 操作

コネクターでは、階層ビジネス・オブジェクトの検索時に、以下のステップを実行 します。

- 1. 統合ブローカーで受信した最上位ビジネス・オブジェクトから、すべての子ビジ ネス・オブジェクトを削除します。
- 2. 最上位ビジネス・オブジェクトを、データベース内で検索します。
	- v 検索の結果戻された行が 1 つの場合、コネクターは処理を継続します。
	- v 検索の結果戻された行がない場合 (目的の最上位ビジネス・オブジェクトがデ ータベース内に存在しないことを意味します)、コネクターは BO DOES NOT EXIST を戻します。
	- v 検索の結果戻された行が複数ある場合、コネクターは FAIL を戻します。
	- 注**:** ビジネス・オブジェクトには、どのデータベース列にも対応しない属性 (プ レースホルダー属性など) が含まれていることがあります。コネクターが、 検索時に最上位ビジネス・オブジェクトのそのような属性を変更することは ありません (それらの属性は、統合ブローカーから受信した値に設定された まま保持されます)。子ビジネス・オブジェクトのそのような属性について は、検索時にコネクターによってデフォルト値に設定されます。
	- 注**:** ラッパーである最上位ビジネス・オブジェクトには、ラッパー・オブジェク トの直下にあるオブジェクトのすべての属性値が含まれている必要がありま す。この値はキーおよびプレースホルダー属性などのオブジェクトの検索に 必要となります。ラッパー・オブジェクトにはすべてのキーおよびプレース ホルダー属性が取り込まれる必要があります。ラッパーの 1 レベル下のオ ブジェクトで外部キーとして使用されるラッパー・オブジェクトの単純属性 は、ラッパー・オブジェクトのキーとしてマークされる必要があります。
- 3. 複数カーディナリティーの子ビジネス・オブジェクトのすべてを、再帰的に検索 します。
- 注**:** コネクターは、ビジネス・オブジェクトの配列を検索するときに、一意性を 保証しません。一意性の保証は、データベース側で行われなければなりませ ん。データベースから戻された子ビジネス・オブジェクトに重複があると、 コネクターは、それらの重複する子を戻します。
- 4. 単一カーディナリティーの子を、所有関係にあるかどうかを問わず、すべて再帰 的に検索します。
	- 注**:** 単一カーディナリティーの子ビジネス・オブジェクトは、すべて、親ビジネ ス・オブジェクト内での出現順序に従って、親ビジネス・オブジェクトが処 理される前に処理されます。子ビジネス・オブジェクトが所有されているか いないかは、処理シーケンスの決定には関係がありません。ただし、処理の タイプの決定には関係があります。

### **RetrieveByContent** 操作

RetrieveByContent 動詞は、最上位ビジネス・オブジェクトに対してのみ適用できま す。これは、最上位ビジネス・オブジェクトのみに含まれる属性を基に、コネクタ ーによる検索が実行されるからです。

最上位ビジネス・オブジェクトに RetrieveByContent 動詞が使用されている場合は、 非ヌル属性のすべて (非キー属性を含みます) が検索基準として使用されます。

複数の行が戻された場合、コネクターは最初の行を結果行として使用します。ま た、MULTIPLE\_HITS を戻します。

注**:** RetrieveByContent 動詞はラッパーである最上位ビジネス・オブジェクトには適 用されません。

### **Update** 操作

コネクターは、ビジネス・オブジェクトの更新時に、2 つの状況のいずれかを戻し ます。戻される状況は、操作が正常に終了した場合 (操作によってビジネス・オブ ジェクトの変更が生じたかどうかを問いません) は VALCHANGE、操作が失敗した場 合は FAIL です。コネクターは、Oracle データベースを操作する場合、データを検 索している間、データ保全性を確保するためにデータをロックします。

コネクターでは、階層ビジネス・オブジェクトの更新時に、以下のステップを実行 します。

- 1. ソース・ビジネス・オブジェクトの基本キー値を使用して、データベース内の対 応するエンティティーを検索します。検索されたビジネス・オブジェクトは、デ ータベース内のデータの現在の状態を正確に表したものです。
	- v 検索が失敗した場合 (目的の最上位ビジネス・オブジェクトがデータベース内 に存在しないことを意味します)、コネクターは BO DOES NOT EXIST を戻しま す。この場合、更新は失敗します。
		- 注**:** ラッパーである最上位ビジネス・オブジェクトはデータベース内に存在す る必要はありません。ただし、ラッパー・オブジェクトの直下にあるオブ ジェクトのすべての属性値が含まれている必要があります。この値はキー およびプレースホルダー属性などのオブジェクトの検索に必要となりま す。ラッパー・オブジェクトにはすべてのキーおよびプレースホルダー属 性が取り込まれる必要があります。ラッパーの 1 レベル下のオブジェク

トで外部キーとして使用されるラッパー・オブジェクトの単純属性は、ラ ッパー・オブジェクトのキーとしてマークされる必要があります。

• 検索に成功した場合、コネクターは、検索されたビジネス・オブジェクトをソ ース・ビジネス・オブジェクトと比較して、どの子ビジネス・オブジェクトに 関してデータベースに変更を加える必要があるかを判別します。ただし、ソー ス・ビジネス・オブジェクトの単純属性の値と、検索されたビジネス・オブジ ェクトの単純属性の値の比較は行いません。コネクターは、非キーの単純属性 のすべてで、値を更新します。

最上位ビジネス・オブジェクトの単純属性がすべてキーを表している場合、コ ネクターはその最上位ビジネス・オブジェクト用の更新照会を生成できませ ん。この場合、コネクターは、警告を記録してからステップ 2 に進みます。

2. 最上位ビジネス・オブジェクトの子のうち、単一カーディナリティーのものすべ てを再帰的に更新します。

ビジネス・オブジェクト定義上、ある属性がある子ビジネス・オブジェクトを表 すことが必須である場合には、その子ビジネス・オブジェクトがソース・ビジネ ス・オブジェクトと検索されたビジネス・オブジェクトの両方に存在している必 要があります。存在しない場合、更新は失敗し、コネクターはエラーを戻しま す。

コネクターでは、所有関係にある単一カーディナリティーの子を、次のいずれか の方法で処理します。

- v ソース・ビジネス・オブジェクトおよび検索したビジネス・オブジェクトの両 方に子が存在する場合、コネクターは、データベース内の既存の子を更新する のではなく、既存の子を削除して新規の子を作成します。
- その子がソース・ビジネス・オブジェクトには存在するにもかかわらず、検索 されたビジネス・オブジェクトには存在しない場合は、データベース内にその 子を再帰的に作成します。
- v その子が検索されたビジネス・オブジェクトには存在するにもかかわらず、ソ ース・ビジネス・オブジェクトには存在しない場合は、データベース内のその 子を再帰的に削除します。削除タイプが物理的であるか、論理的であるかは [ChildUpdatePhyDelete](#page-33-0) プロパティーの値に依存します。

所有関係にない単一カーディナリティーの子に関しては、コネクターは、ソー ス・ビジネス・オブジェクトに存在するそのような子のすべてを、データベース から検索しようとします。コネクターは、目的の子ビジネス・オブジェクトの検 索に成功すると、その子ビジネス・オブジェクトを移植します。しかし、所有関 係にない単一カーディナリティーの子ビジネス・オブジェクトは、コネクターに よって変更されないものであるため、更新は行いません。

- 3. 関係を親に保管する単一カーディナリティーの子ビジネス・オブジェクトに関し ては、親に存在する外部キー値のそれぞれを、対応する単一カーディナリティー の子ビジネス・オブジェクトの基本キー値に設定します。このステップが必要な のは、これ以前のステップで単一カーディナリティーの子がデータベースに追加 され、新しい固有 ID が生成されている可能性があるためです。
- 4. 検索されたビジネス・オブジェクトの単純属性のすべてを更新します。ただし、 ソース・ビジネス・オブジェクト内の対応する属性に値 CxIgnore が含まれるも のを除きます。

更新されるビジネス・オブジェクトは一意である必要があるため、コネクター は、結果として 1 行のみが処理されることを確認します。1 つ以上の行が戻さ れている場合、コネクターはエラーを戻します。

- 5. 親/子関係を子に保管する子ビジネス・オブジェクト (複数カーディナリティーで あるか、単一カーディナリティーであるかを問いません) のそれぞれにおいて、 外部キー値のすべてを、対応する親ビジネス・オブジェクトの基本キー値に設定 します。(ICS を統合ブローカーとして使用する場合は、通常、これらの値はデ ータ・マッピング時に相互参照されます。) ただし、関係を子に保存する新しい 子の外部キー値を、コネクターがそれらの子を更新する前に正しいものにするた めには、このステップが重要です。
- 6. 検索されたビジネス・オブジェクトの複数カーディナリティーの子のそれぞれ を、次のいずれかの方法で処理します。
	- v その子がソース・ビジネス・オブジェクトの配列と検索されたビジネス・オブ ジェクトの配列の両方に存在する場合は、データベース内でその子を再帰的に 更新します。
	- v その子がソース・ビジネス・オブジェクトの配列には存在しても、検索された ビジネス・オブジェクトの配列には存在しない場合は、データベース内でその 子を再帰的に作成します。
	- v その子が検索されたビジネス・オブジェクトの配列には存在しても、ソース・ ビジネス・オブジェクトの配列には存在しない場合は、データベースからその 子を再帰的に削除します。ただし、親に含まれている、その子を表す属性のア プリケーション固有情報で、KEEP\_RELATIONSHIP が true に設定されている場 合を除きます。この場合、コネクターは、データベースからその子を削除しま せん。詳細については、 68 [ページの『属性の外部キーの指定』を](#page-79-0)参照してく ださい。削除タイプが物理的であるか、論理的であるかは [ChildUpdatePhyDelete](#page-33-0) プロパティーの値に依存します。
- 注**:** 統合ブローカーでは、ソース・ビジネス・オブジェクト内の複数カーディナリ ティーの関係にあるビジネス・オブジェクトがそれぞれ一意であること (つま り、ある配列に同一のビジネス・オブジェクトが複数含まれていないこと) を確 認する必要があります。受信ソース・ビジネス・オブジェクトにおいて、1 つ の配列に同じビジネス・オブジェクトが重複して存在していると、コネクター はそのビジネス・オブジェクトを 2 回処理します。これにより、予期しない結 果が発生する可能性があります。

### **DeltaUpdate** 操作

DeltaUpdate 動詞の処理は、Update 動詞の処理と以下の点で異なります。

- 1. Update 動詞が処理される際には更新の前に検索が実行されますが、DeltaUpdate が処理される際には実行されません。
- 2. 着信ビジネス・オブジェクトとデータベース内のビジネス・オブジェクトの比較 が行われません。
- 3. どの子も、各子オブジェクトに設定されている動詞セットに基づいて処理されま す。子に動詞セットが設定されていない場合、コネクターはエラーを戻します。

コネクターは、ビジネス・オブジェクトの差分更新時に、VALCHANGE と FAIL のい ずれかの状況を戻します。操作が正常に終了した場合 (操作によってビジネス・オ ブジェクトの変更が生じたかどうかを問いません) は VALCHANGE、操作が失敗した 場合は FAIL です。

コネクターでは、階層ビジネス・オブジェクトの差分更新時に、以下のステップを 実行します。

- 1. 親オブジェクトの子のうち、単一カーディナリティーのものすべてを再帰的に処 理します。ビジネス・オブジェクト定義で IsRequired が true に設定されている 子は、インバウンド・オブジェクトに必ず存在していなければなりません。存在 しない場合、差分更新は失敗し、コネクターはエラーを戻します。
- 2. 親に含まれる外部キー値のうち、単一カーディナリティーの子の属性を参照する ものすべてを、それぞれ対応する子の値に設定します。この処理が必要なのは、 これ以前のステップで単一カーディナリティーの子がデータベースに追加され、 新しいシーケンス値が生成されている可能性があるためです。
- 3. 現在処理中のオブジェクトを、SQL UPDATE ステートメントまたはストアード・ プロシージャーを使用して更新します。個々のビジネス・オブジェクトのすべて の単純属性が更新されます。ただし、インバウンド・ビジネス・オブジェクトで IsIgnore に設定されている属性を除きます。コネクターでは、インバウンド・オ ブジェクトと現在のオブジェクトを属性レベルで比較して、UPDATE ステート メントに追加する必要がある属性を決定することはありません。つまり、属性は すべて更新されます。更新されるオブジェクトは一意である必要があるため、コ ネクターは、結果として 1 行のみが処理されることを確認します。複数の行が 処理される場合、エラーが戻されます。
- 4. 現在のオブジェクトの子のうち、カーディナリティーが N のものすべてで、親 の属性を参照する外部キー値のすべてを、それぞれ対応する親の値に設定しま す。通常、これらの値はデータ・マッピング時に相互参照されます。ただし、こ れはカーディナリティーが N のコンテナーに含まれる新しい子には該当しない ことがあります。ここでの処理により、カーディナリティーが N の子のすべて で、これらの子が更新される前に外部キー値を確実に正しい値にすることができ ます。
- 5. 現在のオブジェクトの、カーディナリティーが N のコンテナーをすべて更新し ます。

子オブジェクトが処理されるときには、それぞれの子の動詞が取得されて適切な操 作が実行されます。DeltaUpdate が処理される際に許可される子の動詞は、 Create、Delete、および DeltaUpdate です。

- v 子で Create 動詞が検出された場合、その子が所有関係にある子であれば、データ ベースにその子が作成されます。所有関係にない子に関しては、検索により、デ ータベースに存在するかどうかが確認されます。
- v 子で Delete 動詞が検出された場合、その子は削除されます。
- v 子で DeltaUpdate 動詞が検出された場合、データベースでその子が更新されま す。

## **Delete** 操作

コネクターは、ビジネス・オブジェクトの削除時には、操作に成功すると状況 SUCCESS を戻し、失敗すると状況 FAIL を戻します。アダプターは、まず親ビジネ <span id="page-63-0"></span>ス・オブジェクトを検索します。次に、親から見て所有関係にある単一カーディナ リティーの子のすべてを再帰的に削除してから、親ビジネス・オブジェクト自体を 削除します。最後に、カーディナリティーが N の子をすべて削除します。所有関係 にない単一カーディナリティーの子は削除されません。操作対象のビジネス・オブ ジェクトが存在しない場合、コネクターは FAIL を戻します。

コネクターはオブジェクトのアプリケーション固有情報にある 状況列名 (SCN) 値 によって、論理的な削除も物理的な削除もサポートします。SCN 値が定義されてい る場合は、論理削除を実行します。SCN 値が定義されていない場合は、物理削除を 実行します。

物理削除*:* コネクターでは、階層ビジネス・オブジェクトの物理削除時に、以下の ステップを実行します。

- 1. 所有権付きで含まれている単一カーディナリティーの子ビジネス・オブジェクト すべてを再帰的に削除します。
- 2. 最上位ビジネス・オブジェクトを削除します。
- 3. 複数カーディナリティーの子ビジネス・オブジェクトすべてを再帰的に削除しま す。
- 注**:** ラッパーである最上位ビジネス・オブジェクトは対応するデータベース表を持 たないため、データベースから削除されません。ラッパーの単純属性値はすべ て無視されます。

論理削除*:* ビジネス・オブジェクトの論理削除時には、コネクターは以下のステッ プを実行します。

- 1. UPDATE を発行して、ビジネス・オブジェクトの状況属性を、ビジネス・オブジ ェクトのアプリケーション固有情報に指定されている値に設定します。コネクタ ーでは、結果として 1 つのデータベース行だけが更新されることを確認しま す。それ以外の場合は、エラーを戻します。
- 2. 所有関係にある単一カーディナリティーの子のすべて、および複数カーディナリ ティーの子のすべてに対し、論理削除を再帰的に実行します。コネクターは、所 有関係にない単一カーディナリティーの子は削除しません。

# **SQL** ステートメント

コネクターでは、単純な SQL ステートメントを使用して、選択、更新、検索、ま たは削除の操作を行うことができます。SQL ステートメント用の列名は、属性の AppSpecificInfo プロパティーから取得されます。各照会は複数の表にまたがるこ とができません。ただし、ビューに追加することはできます。

# ストアード・プロシージャー

ストアード・プロシージャーとは、複数の SQL ステートメントのグループであ り、1 つの論理単位を形成して特定のタスクを実行します。ストアード・プロシー ジャーは、コネクターがオブジェクトに対して実行する一連の操作または照会を、 データベース・サーバー内にカプセル化したものです。

コネクターは、次の目的でストアード・プロシージャーを呼び出します。

v ビジネス・オブジェクトを処理する前に、操作準備処理を行う。

- v ビジネス・オブジェクトを処理した後で、操作後処理を行う。
- v 単純な INSERT、RETRIEVE、UPDATE、または DELETE ステートメントを使用せずに ビジネス・オブジェクトに対して一連の操作を実行する。

コネクターでは、階層ビジネス・オブジェクトを処理するときに、ストアード・プ ロシージャーを使用して、最上位ビジネス・オブジェクトまたは任意の子ビジネ ス・オブジェクトを処理することができます。ただし、ビジネス・オブジェクト (またはビジネス・オブジェクトの配列) には、ストアード・プロシージャーが個別 に用意されていなければなりません。

## ストアード・プロシージャーの指定

このセクションでは、コネクターからビジネス・オブジェクトに対してストアー ド・プロシージャーを使用する場合に、実行する必要があるステップについて説明 します。このセクションの内容は、次のとおりです。

- v 『ビジネス・オブジェクトへの属性の追加』
- v 54 [ページの『ストアード・プロシージャーの構文』](#page-65-0)
- v 55 [ページの『ストアード・プロシージャーの例』](#page-66-0)
- 55 [ページの『ストアード・プロシージャーの指定』](#page-66-0)

ビジネス・オブジェクトへの属性の追加*:* コネクターが処理されるストアード・プ ロシージャーがどのタイプでも、ビジネス・オブジェクトには特殊な種類の属性を 追加しなければなりません。この属性は、ストアード・プロシージャーのタイプ と、ストアード・プロシージャーを定義するアプリケーション固有情報のみを表し ます。標準的な単純属性で使用できるアプリケーション固有情報用のパラメーター は、これらの属性では使用しません。

使用されるストアード・プロシージャーのタイプに応じて属性を指定してくださ い。例えば、コネクターに AfterUpdate および BeforeRetrieve ストアード・プロシ ージャーを使用させる場合には、AfterUpdateSP および BeforeRetrieveSP 属性を 追加します。

コネクターでは、以下のビジネス・オブジェクト属性名が認識されます。

BeforeCreateSP AfterCreateSP CreateSP BeforeUpdateSP AfterUpdateSP UpdateSP BeforeDeleteSP AfterDeleteSP DeleteSP BeforeRetrieveSP AfterRetrieveSP RetrieveSP BeforeRetrieveByContentSP AfterRetrieveByContentSP RetrieveByContentSP BeforeRetrieveUpdateSP AfterRetrieveUpdateSP RetrieveUpdateSP

注**:** コネクターに実行させるストアード・プロシージャーについてのみ、属性を作 成してください。コネクターにビジネス・オブジェクトが送信される前に、こ

<span id="page-65-0"></span>れらの属性の値を指定するには、アプリケーション固有情報またはマッピング (ICS を統合ブローカーとして使用する場合のみ) を使用します。これらの値に 変更が加えられた場合に、それ以後のビジネス・オブジェクトに対するストア ード・プロシージャーの呼び出しのためにコネクターにその変更を認識させる には、コネクターを再始動する必要があります。

## ストアード・プロシージャーの構文*:* ストアード・プロシージャーを指定するため の構文

SPN=*StoredProcedureName*;RS=true|false[;IP=*Attribute\_Name1*[:*Attribute\_Name2*[:...]]] [;OP=*Attribute\_Name1| RS*[:*Attribute\_Name2| RS*[:...]]] [;IO=*Attribute\_Name1*[:*Attribute\_Name2*[:...]]]

ここで、以下のように説明されます。

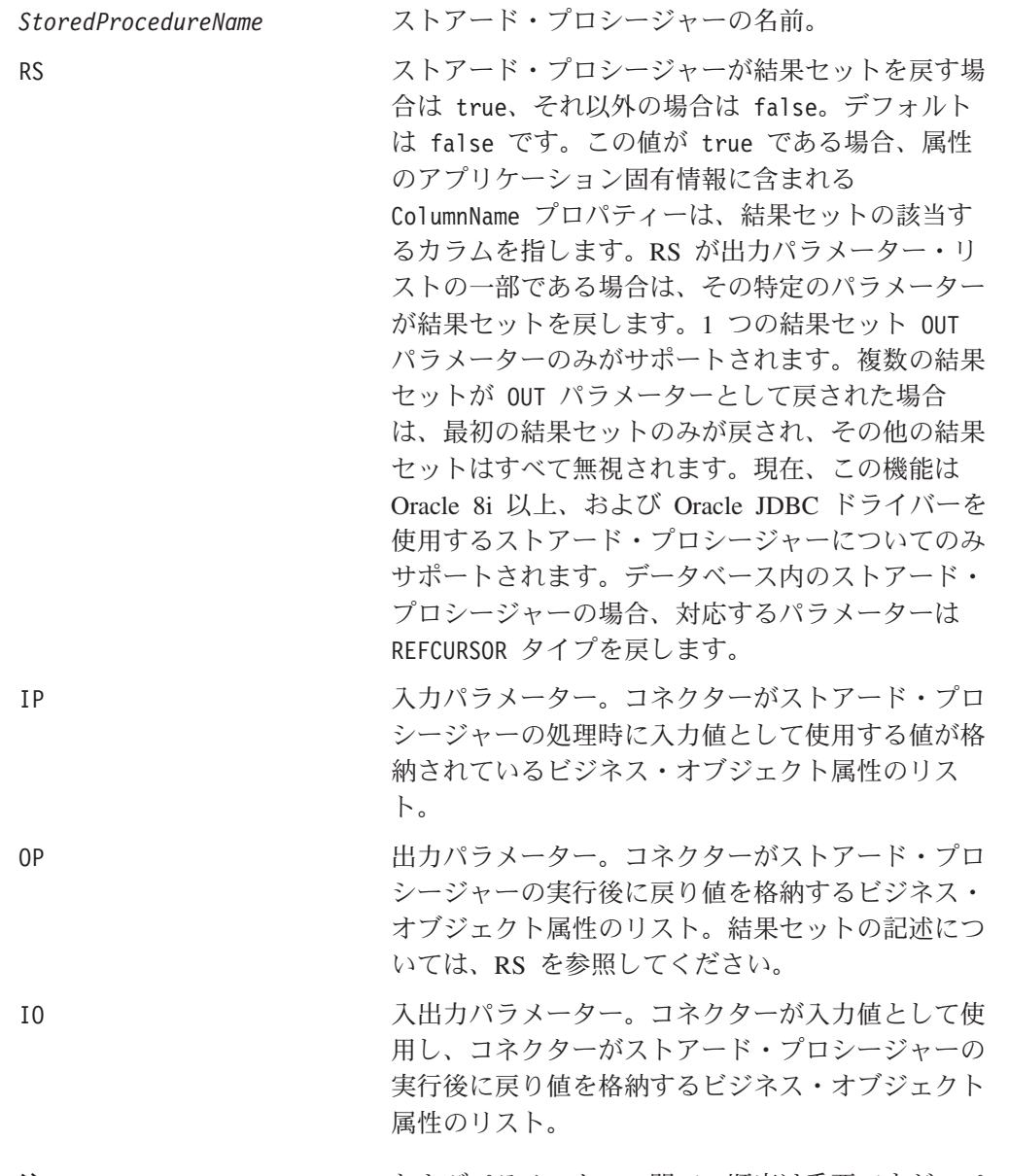

注**:** StoredProcedureName、RS、およびパラメーターの間での順序は重要ですが、パ ラメーター同士の間での順序は重要ではありません。つまり、ストアード・プ ロシージャーのパラメーターがタイプ別にまとめて並べられていても、タイプ による区別なく並べられていても、コネクターの動作に違いは生じません。

<span id="page-66-0"></span>複数の同じタイプのパラメーターがまとめて並べられている場合は、その値をコロ ンで区切ります。パラメーター名をそれぞれの値の前に繰り返す必要はありませ ん。タイプの異なるパラメーターの間は、セミコロンで区切ります。パラメーター の値を指定するときには、等号 (=) の前後どちらにも、空白を入れません。

ストアード・プロシージャーの例*:* 以下の例では、CustomerInsert および VendorInsert というストアード・プロシージャーを示します。これらのストアー ド・プロシージャーは、2 つの入力属性から値を取得して、4 つの出力属性に値を 戻します。これらの例では、ストアード・プロシージャーの構造が異なっていま す。

v 同じタイプのパラメーターがまとめて並べられているものは、次のとおりです (IP、IP、OP、OP、OP、OP、IO)。

SPN=CustomerInsert;RS=false;IP=LastName:FirstName;OP=CustomerName: CustomerID:ErrorStatus:ErrorMessage;IO=VendorID

• 同じタイプのパラメーターがまとめて並べられていないものは、次のとおりです (IP、OP、OP、OP、IP、IO、OP)。

SPN=VendorInsert;RS=false;IP=LastName;OP=CustomerName: CustomerID:ErrorStatus;IP=FirstName;IO=VendorID;OP=ErrorMessage

コネクターは JDBC ドライバーがサポートする単純データ型のみをサポートしま す。

ストアード・プロシージャーの指定*:* ストアード・プロシージャー名とパラメータ ー値を指定するには、2 つの方法があります。

v 属性の AppSpecificInfo プロパティー

ストアード・プロシージャーを指定するテキストの長さが 4000 バイト以下であ る場合は、属性の AppSpecificInfo プロパティーにその値を指定できます。この プロパティーを使用すると、コネクターがビジネス・オブジェクトのポーリング を実行済みである (つまり、ビジネス・オブジェクトがアプリケーション・イベ ントを表している) か、あるいはビジネス・オブジェクトを統合ブローカーから の要求として受信済みであるかに関係なく、ストアード・プロシージャーを指定 することができます。

次の例では、アプリケーション固有情報を使用したストアード・プロシージャー の指定を示します。この場合、MaxLength プロパティーに指定されている値は、 ストアード・プロシージャーにとって重要ではありません。

```
[Attribute]
  Name = BeforeCreateSP
  Type = String
  MaxLength = 15
  IsKey = false
  IsRequired = false
   AppSpecificInfo =SPN=ContactInsert;IP=LastName:FirstName;OP=CustomerName:
CustomerID:ErrorStatus:ErrorMessage
```
[End]

v 属性の値 (ICS を統合ブローカーとして使用する場合にのみ関係)

ストアード・プロシージャーを指定するテキストの長さが 4000 バイトを超える 場合は、ストアード・プロシージャーの指定にマッピングを使用する必要があり ます。マッピングを使用したストアード・プロシージャーの指定は、ビジネス・ オブジェクトが統合ブローカーからの要求を表している場合に限り可能です。つ まり、コネクターがイベントをポーリングしている場合は、ストアード・プロシ ージャーの指定に属性の値を使用できません。

ストアード・プロシージャーを指定するテキストの長さが 4000 バイトを超えて いるため、ストアード・プロシージャーの指定にマッピングを使用する場合は、 MaxLength プロパティーの値をテキスト全体の長さに合わせて必ず拡張してくだ さい。

注**:** 作成、更新、または削除操作を処理するストアード・プロシージャーが、子ビ ジネス・オブジェクトの配列が含まれる階層ビジネス・オブジェクトに対して 実行されると、コネクターは各子ビジネス・オブジェクトを個別に処理しま す。例えば、コネクターは、BeforeCreate ストアード・プロシージャーを実行 する場合、子ビジネス・オブジェクトの配列をまとめて処理せずに、その配列 に含まれるメンバーをそれぞれ処理します。BeforeRetrieve ストアード・プロ シージャーを処理する場合には、単一のビジネス・オブジェクトを操作しま す。AfterRetrieve ストアード・プロシージャーを処理する場合には、検索に よって戻されたビジネス・オブジェクトのすべてを操作します。

# ストアード・プロシージャーまたは単純な **SQL** ステートメントを使 用したビジネス・オブジェクトの処理

以下のセクションでは、コネクターでのストアード・プロシージャーの処理方法に ついて説明します。

- v 『ビジネス・オブジェクトの Create 操作』
- v 57 [ページの『ビジネス・オブジェクトの](#page-68-0) Update 操作』
- v 57 [ページの『ビジネス・オブジェクトの](#page-68-0) Delete 操作』
- v 58 [ページの『ビジネス・オブジェクトの](#page-69-0) Retrieve 操作』
- v 59 [ページの『ビジネス・オブジェクトの](#page-70-0) RetrieveByContent 操作』
- v 59 [ページの『ビジネス・オブジェクトの](#page-70-0) Retrieve-for-Update 操作』

ビジネス・オブジェクトの *Create* 操作*:* Create ストアード・プロシージャーは、 通常、コネクターが最上位ビジネス・オブジェクトの単純属性を設定するために使 用する値を戻します。コネクターは、Create ストアード・プロシージャー (BeforeCreate、Create、AfterCreate) の処理時に以下のステップを実行します。

- 1. ビジネス・オブジェクトが BeforeCreateSP 属性を含むかどうかをチェックし ます。含まれている場合、BeforeCreate ストアード・プロシージャーを呼び出 します。
- 2. ストアード・プロシージャーから出力パラメーターを介して値が戻されれば、 その値をビジネス・オブジェクトの単純属性の値の設定に使用します。
- 3. 単一カーディナリティーの子ビジネス・オブジェクトを作成します。
- 4. 最上位ビジネス・オブジェクトの外部キー値のそれぞれを、単一カーディナリ ティーの子オブジェクトのそれぞれの基本キー値に設定します。
- 5. ビジネス・オブジェクトが CreateSP 属性を含むかどうかをチェックします。 含まれている場合、Create ストアード・プロシージャーを呼び出して、最上位 ビジネス・オブジェクトを作成します。含まれていない場合は、INSERT ステー トメントを作成して実行することにより、最上位ビジネス・オブジェクトを作 成します。
- <span id="page-68-0"></span>6. Create ストアード・プロシージャーから出力パラメーターを介して値が戻され れば、その値をビジネス・オブジェクトの単純属性の値の設定に使用します。
- 7. 複数カーディナリティーの子のそれぞれの外部キー値を、それらの親の基本キ ー属性の値に設定します。
- 8. 複数カーディナリティーの子ビジネス・オブジェクトを作成します。
- 9. ビジネス・オブジェクトが AfterCreateSP 属性を含むかどうかをチェックしま す。含まれている場合、AfterCreate ストアード・プロシージャーを呼び出し ます。
- 10. ストアード・プロシージャーから出力パラメーターを介して値が戻されれば、 その値を、ビジネス・オブジェクトの単純属性の値の設定に使用します。

コネクターはステップ 10 で戻された値を使用して、ステップ 3 またはステップ 5 で作成したビジネス・オブジェクトの値を変更できます。

ビジネス・オブジェクトの *Update* 操作*:* Update ストアード・プロシージャー は、通常、コネクターが最上位ビジネス・オブジェクトの単純属性を設定するため に使用する値を戻します。コネクターは、Update ストアード・プロシージャー (BeforeUpdate、Update、AfterUpdate) の処理時に以下のステップを実行します。

- 1. ビジネス・オブジェクトが BeforeUpdateSP 属性を含むかどうかをチェックし ます。含まれている場合、BeforeUpdate ストアード・プロシージャーを呼び出 します。
- 2. BeforeUpdate ストアード・プロシージャーから出力パラメーターを介して値が 戻されれば、その値をビジネス・オブジェクトの単純属性の値の設定に使用し ます。
- 3. 単一カーディナリティーの子ビジネス・オブジェクトを更新します。
- 4. 最上位ビジネス・オブジェクトの外部キー値のそれぞれを、単一カーディナリ ティーの子オブジェクトのそれぞれの基本キー値に設定します。
- 5. ビジネス・オブジェクトが UpdateSP 属性を含むかどうかをチェックします。 含まれている場合、Update ストアード・プロシージャーを呼び出して、最上位 ビジネス・オブジェクトを更新します。含まれていない場合は、UPDATE ステー トメントを作成して実行することにより、最上位ビジネス・オブジェクトを更 新します。
- 6. Update ストアード・プロシージャーから出力パラメーターを介して値が戻され れば、その値をビジネス・オブジェクトの単純属性の値の設定に使用します。
- 7. 複数カーディナリティーの子の外部キー値を、親に含まれる対応する基本キー 属性値を参照するように設定します。
- 8. 複数カーディナリティーの子ビジネス・オブジェクトを更新します。
- 9. ビジネス・オブジェクトが AfterUpdateSP 属性を含むかどうかをチェックしま す。含まれている場合、AfterUpdate ストアード・プロシージャーを呼び出し ます。
- 10. ストアード・プロシージャーから出力パラメーターを介して値が戻されれば、 その値をビジネス・オブジェクトの単純属性の値の設定に使用します。

ビジネス・オブジェクトの *Delete* 操作*:* Delete ストアード・プロシージャーは、 コネクターに値を戻しません。コネクターは、Delete ストアード・プロシージャー (BeforeDelete、Delete、AfterDelete) の処理時に以下のステップを実行します。

- <span id="page-69-0"></span>1. ビジネス・オブジェクトが BeforeDeleteSP 属性を含むかどうかをチェックしま す。含まれている場合、BeforeDelete ストアード・プロシージャーを呼び出しま す。
- 2. 単一カーディナリティーの子ビジネス・オブジェクトを削除します。
- 3. 複数カーディナリティーの子ビジネス・オブジェクトを削除します。
- 4. ビジネス・オブジェクトが DeleteSP 属性を含むかどうかをチェックします。含 まれている場合、Delete ストアード・プロシージャーを呼び出して、最上位ビジ ネス・オブジェクトを削除します。含まれていない場合、DELETE ステートメン トを作成して実行します。
- 5. ビジネス・オブジェクトが AfterDeleteSP 属性を含むかどうかをチェックしま す。含まれている場合、AfterDelete ストアード・プロシージャーを呼び出しま す。

ビジネス・オブジェクトの *Retrieve* 操作*:* 単純な検索操作を行う場合には、最上 位ビジネス・オブジェクトや単一カーディナリティーの子の他、複数カーディナリ ティーの子に対しても、ストアード・プロシージャーを使用することができます。 ストアード・プロシージャーの順序は、次のとおりです。

- BeforeRetrieve
- v Retrieve
- AfterRetrieve

コネクターは、単一カーディナリティーの子ビジネス・オブジェクトや複数カーデ ィナリティーの子ビジネス・オブジェクトの検索の際に、一時オブジェクトを作成 します。コネクターは、BeforeRetrieve ストアード・プロシージャーを一時ビジネ ス・オブジェクトに適用します。また、このコンテナー用に検索された子オブジェ クトのそれぞれには、AfterRetrieve ストアード・プロシージャーが適用されま す。

AfterRetrieve ストアード・プロシージャーが実行されるのは、ビジネス・オブジ ェクトのメタデータから動的に生成された Retrieve 照会または同名のストアー ド・プロシージャーが、ビジネス・オブジェクトに対して実行された後です。

JDBC の仕様によると、StoredProcedure 呼び出しには、次の 3 つのタイプがあり ます。

- ${cal1}$  <spName> $(?,?,?)$
- $\bullet$  {call <spName>}
- ${? = call  (?,?,?)}$

コネクターでは、最初の 2 つのタイプがサポートされています。StoredProcedure から戻される ResultSet を処理します。

ストアード・プロシージャーの構文に RS=true と指定されている場合は、ストアー ド・プロシージャーから戻された結果セットが処理されます。RS=false の場合は、 結果セットは処理されません。デフォルトでは、RS の値は false です。結果セッ トの値の処理が終了されてから、ストアード・プロシージャーの出力変数が処理さ れます。RS=true と指定されている場合、複数カーディナリティーの子では、関連 するストアード・プロシージャーの出力変数を指定できません。

<span id="page-70-0"></span>注**:** 結果セットの処理のサポートは、Retrieve 動詞操作および RetrieveSP に対して のみ提供されています。

*Retrieve* ストアード・プロシージャー *(RetrieveSP)* から戻された結果セットの処 理*:* Retrieve ストアード・プロシージャーから戻された結果セットに対し、 ResultSetMetaData が取得されます。結果セット内のすべての列の値が取得され、 ビジネス・オブジェクト内の対応する属性に格納されます。属性のアプリケーショ ン固有情報の ColumnName プロパティーには、属性を列と突き合わせる ResultSet 列名が含まれている必要があります。

単一カーディナリティーのオブジェクトに関しては、対応する結果セットは 1 行の みで構成されています。複数の行が結果セット内に含まれて戻された場合、エラー が報告されます。

複数カーディナリティーの子に関しては、結果セットを介して複数の行が戻される 場合があります。戻された行ごとに新しいオブジェクトが作成され、コンテナーに 追加されます。このコンテナーは、その後親オブジェクトの必須属性索引に追加さ れます。

#### ビジネス・オブジェクトの *RetrieveByContent* 操作*:* 単純な

「RetrieveByContent」操作を行う場合には、最上位ビジネス・オブジェクトとその 単一カーディナリティーの子に対してのみ、ストアード・プロシージャーを使用す ることができます。つまり、結果セットまたは複数の行を戻すためにストアード・ プロシージャーを使用することはできません。ストアード・プロシージャーの順序 は、次のとおりです。

- BeforeRetrieveByContent
- RetrieveByContent
- AfterRetrieveByContent

コネクターは、単一カーディナリティーの子ビジネス・オブジェクトや複数カーデ ィナリティーの子ビジネス・オブジェクトの検索の際に、一時オブジェクトを作成 します。複数カーディナリティーのビジネス・オブジェクトに関しては、 BeforeRetrieveByContent ストアード・プロシージャーが一時ビジネス・オブジェ クトに適用されます。また、このコンテナー用に検索された子オブジェクトのそれ ぞれには、AfterRetrieveByContent ストアード・プロシージャーが適用されます。

AfterRetrieveByContent ストアード・プロシージャーが実行されるのは、ビジネ ス・オブジェクトのメタデータから動的に生成された RetrieveByContent 照会また は同名のストアード・プロシージャーが、ビジネス・オブジェクトに対して実行さ れた後です。このとき、階層ビジネス・オブジェクトの検索でもそのビジネス・オ ブジェクトの子ビジネス・オブジェクトが検索されるにもかかわらず、コネクター は、配列内のすべてのビジネス・オブジェクトに対して AfterRetrieveByContent ストアード・プロシージャーを実行します。

ビジネス・オブジェクトの *Retrieve-for-Update* 操作*:* 以下のストアード・プロシ ージャーが最上位ビジネス・オブジェクトに対して呼び出され、単純な Retrieve と同じ方法で、子ビジネス・オブジェクトのすべてを検索します。

ストアード・プロシージャーの順序は、次のとおりです。

• BeforeRetrieveUpdate

- <span id="page-71-0"></span>• RetrieveUpdate
- AfterRetrieveUpdate

これらのストアード・プロシージャーは、BeforeRetrieve および AfterRetrieve と同じ操作を実行します。これらの名前は異なっているため、別個の属性を作成し て、コネクターに BeforeRetrieve 操作および BeforeRetrieveUpdate 操作を実行 させるとともに、AfterRetrieve 操作および AfterRetrieveUpdate 操作を実行させ ることができます。

コネクターは、単一カーディナリティーの子ビジネス・オブジェクトや複数カーデ ィナリティーの子ビジネス・オブジェクトの検索の際に、一時オブジェクトを作成 します。複数カーディナリティーのビジネス・オブジェクトに関しては、 BeforeRetrieveUpdate ストアード・プロシージャーが一時ビジネス・オブジェクト に適用されます。また、このコンテナー用に検索された子オブジェクトのそれぞれ には、AfterRetrieveUpdate ストアード・プロシージャーが適用されます。

AfterRetrieveUpdate ストアード・プロシージャーが実行されるのは、ビジネス・ オブジェクトのメタデータから動的に生成された RETRIEVE 照会または同名のスト アード・プロシージャーが、ビジネス・オブジェクトに対して実行された後です。 このとき、階層ビジネス・オブジェクトの検索でもそのビジネス・オブジェクトの 子ビジネス・オブジェクトが検索されるにもかかわらず、コネクターは、配列内の すべてのビジネス・オブジェクトに対して AfterRetrieveUpdate ストアード・プロ シージャーを実行します。

# トランザクション・コミットとロールバック

コネクターは、処理すべきビジネス・オブジェクトを受信すると、必ずトランザク ション・ブロックを開始します。コネクターがそのビジネス・オブジェクトを処理 するときに実行する SQL ステートメントのすべてが、そのトランザクション・ブロ ック内にカプセル化されます。コネクターは、そのビジネス・オブジェクトの処理 に成功した場合には、処理の終了後、そのトランザクション・ブロックをコミット します。エラーが発生した場合は、トランザクションをロールバックします。

# ビジネス・オブジェクトの属性プロパティー

ビジネス・オブジェクトのアーキテクチャーでは、属性に適用されるさまざまなプ ロパティーが定義されています。このセクションでは、これらのプロパティーの一 部について、コネクターでどのように解釈されるかを説明します。また、ビジネ ス・オブジェクトを変更する場合に、どのように設定すればよいかについても説明 します。

# **Name** プロパティー

どのビジネス・オブジェクト属性にも、固有の名前が含まれていなければなりませ ん。
# **Type** プロパティー

どのビジネス・オブジェクト属性にも、Integer や String などの型か、子ビジネ ス・オブジェクトのタイプが含まれていなければなりません。コネクターでは、 Date、Long Text、または String 型の属性を検出すると、その値を引用符で囲み、 文字データとして取り扱います。

# **Cardinality** プロパティー

子ビジネス・オブジェクト (または子ビジネス・オブジェクトの配列) を表すビジネ ス・オブジェクト属性では、いずれもこのプロパティーに値 1 または n が設定さ れています。子ビジネス・オブジェクトを表す属性はすべて、 ContainedObjectVersion プロパティー (子のバージョン番号を指定) と Relationship プロパティー (値の Containment を指定) を持ちます。

## **Max length** プロパティー

String 型の属性では、このプロパティーにより、その属性の値に許可される最大長 が指定されます。

# **Key** プロパティー

どのビジネス・オブジェクトでも、1 つ以上の単純属性がキーに指定されなければ なりません。属性をキーとして定義するには、このプロパティーを Yes に設定しま す。ビジネス・オブジェクト属性の型が String の場合は、データベースのデータ 型は型 char ではなく、Varchar にしてください。

注**:** コネクターでは、子ビジネス・オブジェクト (または子ビジネス・オブジェクト の配列) を表す属性をキー属性に指定することについては、サポートしていませ  $h<sub>o</sub>$ 

単純属性のキー・プロパティーを true に設定すると、コネクターは、ビジネス・ オブジェクトの処理中に生成する SELECT、UPDATE、RETRIEVE、および DELETE の各 SQL ステートメントの WHERE 文節にその属性を追加します。

親/子関係を子に格納する子 (複数カーディナリティーであるか、単一カーディナリ ティーであるかを問いません) に含まれるある属性で、キー・プロパティーが true に設定されている場合、コネクターは、親の基本キーを SELECT ステートメントの WHERE 文節に使用します。Key プロパティーは使用しません。子の外部キー属性を セットするために値が使用されるビジネス・オブジェクト属性の、名前を指定する 方法は、 65 [ページの『属性レベルのアプリケーション固有情報』を](#page-76-0)参照してくださ い。

# **Foreign key** プロパティー

コネクターでは、このプロパティーを使用して、属性が外部キーであるかどうかを 判別します。

# **Required** プロパティー

Required プロパティーは、属性が値を必要とするかどうかを指定します。

このプロパティーが単一カーディナリティーの子ビジネス・オブジェクトを表す属 性に対して指定されている場合、その親ビジネス・オブジェクト内には、この属性 の子ビジネス・オブジェクトが含まれている必要があります。

コネクターでは、Create 要求を伴うビジネス・オブジェクトを受信しても、以下の 条件の両方が true である場合には、作成操作を失敗させます。

- v 受信したビジネス・オブジェクトの必須属性に、有効な値またはデフォルト値が 含まれていない場合。
- v アプリケーション固有情報に、コネクターでの固有 ID の生成が指定されていな い場合。

また、Retrieve 要求を伴うビジネス・オブジェクトを受信しても、そのビジネス・ オブジェクトの必須属性に有効な値またはデフォルト値が含まれていない場合に は、検索操作を失敗させます。

コネクターは、子ビジネス・オブジェクトの配列を含む属性に関しては、このプロ パティーを使用しません。

注**:** キー属性がシーケンス、またはカウンターを使用する場合、あるいはデータベ ースから取り込まれる場合 ([UID=AUTO](#page-77-0)) は、Required にしないでください。

### **AppSpecificInfo**

このプロパティーに関する詳細については、 65 [ページの『属性レベルのアプリケー](#page-76-0) [ション固有情報』を](#page-76-0)参照してください。

### **Default value** プロパティー

このプロパティーは、データベース表の値が格納されない単純属性に値を設定する ために、コネクターで使用される値 (デフォルト値) を指定します。コネクターは、 子ビジネス・オブジェクト (または子ビジネス・オブジェクトの配列) を表す属性に 関しては、このプロパティーを評価しません。

UseDefaults 構成プロパティーが true に設定されている場合にのみ、コネクター はこのプロパティーを評価します。詳細については、 19 [ページの表](#page-30-0) 6 を参照してく ださい。

### 特殊属性値

ビジネス・オブジェクトの単純属性には、特殊値 CxIgnore を格納することができ ます。コネクターでは、統合ブローカーからビジネス・オブジェクトを受信したと き、値が CxIgnore の属性をすべて無視します。それらの属性は、不可視として取 り扱われます。

コネクターでは、データベースからのデータの受信時に、SELECT ステートメントか らある属性に対して null 値が戻された場合には、デフォルトでその属性の値を CxIgnore に設定します。その属性のアプリケーション固有情報の UNVL パラメータ ーに値がすでに指定されている場合には、コネクターはその値を使用して null を 表します。

コネクターの要件として、すべてのビジネス・オブジェクトに 1 つ以上の基本キー 属性が含まれていなければなりません。したがって、開発者は、コネクターに渡さ

れる WebSphere Business Integration Adapter ビジネス・オブジェクトに、CxIgnore に設定されていない基本キーが、必ず 1 つ以上含まれるようにしてください。この 要件の例外は、コネクター がカウンターまたはシーケンスを使用して、あるいはデ ータベースによって基本キーを生成するビジネス・オブジェクトの場合のみです。

コネクターは、データベースへのデータの挿入時に、値が指定されていないビジネ ス・オブジェクト属性があると、その属性の UseNullValue プロパティーに指定さ れている値を使用します。UseNullValue に関する詳細については、 66 [ページの表](#page-77-0) [11](#page-77-0) の [UNVL=value](#page-78-0) を参照してください。

# ビジネス・オブジェクトのアプリケーション固有の情報

ビジネス・オブジェクト定義内のアプリケーション固有情報は、コネクターに対 し、ビジネス・オブジェクトの処理方法に関するアプリケーション依存の指示を与 えるものです。コネクターでは、ビジネス・オブジェクトの属性または動詞、ある いはビジネス・オブジェクト自体から取得したアプリケーション固有情報を解析し て、作成、更新、検索、および削除操作のための照会を生成します。

コネクターは、ビジネス・オブジェクトのアプリケーション固有情報の一部につい ては、キャッシュに保管し、その情報をすべての動詞の照会をビルドするために使 用します。

アプリケーション固有のビジネス・オブジェクトを拡張、または変更する場合は、 ビジネス・オブジェクト定義のアプリケーション固有情報が、コネクターの予期す る構文に必ず合致するよう確認してください。

このセクションでは、コネクターがサポートするビジネス・オブジェクトのため の、オブジェクト・レベル、属性、および動詞に関するアプリケーション固有情報 について、その形式に関する情報を提供します。

表 10 に、ビジネス・オブジェクトのアプリケーション固有情報で使用可能な機能の 概要を示します。

表 *10.* サポートされているビジネス・オブジェクトのアプリケーション固有情報の概説

| アプリケーション固有情報の              |                                                            |
|----------------------------|------------------------------------------------------------|
| 有効範囲                       | 機能                                                         |
| ビジネス・オブジェクト全体 以下のものを指定します。 |                                                            |
|                            | • 対応するデータベース表の名前。                                          |
|                            | • コネクターが論理 (ソフト) 削除実行のために WHERE 文節<br>内に使用する値が含まれる列を定義します。 |
|                            | • 最上位ビジネス・オブジェクトがラッパーであることを指<br>定します。                      |

<span id="page-75-0"></span>表 *10.* サポートされているビジネス・オブジェクトのアプリケーション固有情報の概説 *(*続 き*)*

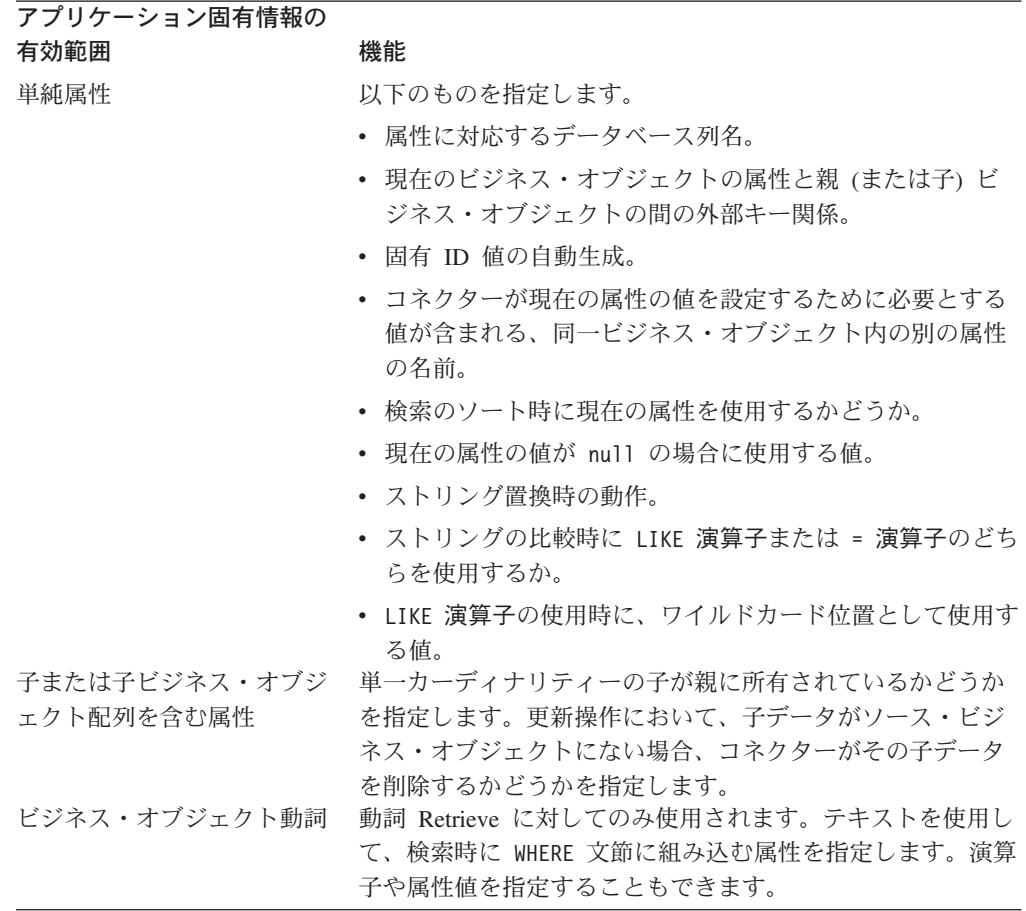

以下のセクションでは、この機能をより詳細に解説します。

# ビジネス・オブジェクト・レベルのアプリケーション固有情報

ビジネス・オブジェクト・レベルのアプリケーション固有情報により、次のことが 可能になります。

- 対応するデータベース表の名前の指定
- 物理削除または論理削除の実行に必要な情報の提供
- v 最上位ビジネス・オブジェクトがラッパー・オブジェクトであることを指定

ビジネス・オブジェクト・レベルでは、アプリケーション固有情報の形式は、コロ ン (:) またはセミコロン (;) によって区切られた複数のパラメーターで構成されて います。

TN=*TableName*; SCN=*StatusColumnName*:*StatusValue*

では、TableName はデータベース表を示します。また、*StatusColumnName* は論理削 除の実行に使用されるデータベース列の名前であり、*StatusValue* はビジネス・オ ブジェクトが非アクティブまたは削除済みであることを示す値です。

例えば、Customer ビジネス・オブジェクトで、そのアプリケーション固有情報に、 以下の値が指定されているとします。

<span id="page-76-0"></span>TN=CUSTOMER; SCN=CUSTSTATUS:DELETED

また、コネクターで、カスタマー削除要求を受信したとします。上記のような値が 指定されている場合、コネクターは次の SQL ステートメントを発行します。 UPDATE CUSTOMER SET CUSTSTATUS = 'DELETED' WHERE CUSTOMER\_ID = 2345

コネクターは、SCN パラメーターが含まれていない場合や、このパラメーターに値 が指定されていない場合には、ビジネス・オブジェクトをデータベースから物理的 に削除します。つまり、Delete 動詞を伴うビジネス・オブジェクトで、アプリケー ション固有情報に SCN パラメーターが含まれている場合、コネクターは論理削除 を実行します。Delete 動詞を持つビジネス・オブジェクトが SCN パラメーターを アプリケーション固有情報内に含まない場合、コネクターは物理削除を実行しま す。

SCN プロパティーの値は、更新操作と削除操作の両方で使用できます。

- v 更新を実行するとき、コネクターは [ChildUpdatePhyDelete](#page-33-0) プロパティーの値を 使用して、欠落している子データを物理的に削除するか、論理的に削除するかを 判断します。子のデータを論理的に削除する場合には、SCN パラメーターの値を 使用して、状況列の名前と状況値を示すテキストを取得します。詳細について は、48 [ページの『](#page-59-0)Update 操作』を参照してください。
- v コネクターは、削除の実行時には、SCN パラメーターの値に基づいて、ビジネ ス・オブジェクト全体を物理的に削除するか、論理的に削除するかを決定しま す。SCN パラメーターに値が含まれている場合は、論理削除を実行します。SCN パラメーターに値が含まれていない場合は、物理削除を実行します。詳細につい ては、51 [ページの『](#page-62-0)Delete 操作』を参照してください。

ビジネス・オブジェクト・レベルでは、アプリケーション固有情報はラッパーの指 定に使用される場合があります。

#### WRAPPER=*true|false*

wrapper パラメーターが true に設定されている場合、最上位ビジネス・オブジェク トはラッパー・オブジェクトです。ラッパー・オブジェクトはデータベース表やビ ューによって表されません。ラッパーは関連のないビジネス・オブジェクトのコン テナーとして使用されます。コネクターは最上位オブジェクトを無視し、子のみを 処理します。ラッパー・オブジェクトには N のカーディナリティーを持つエンティ ティーまたは N-1 のカーディナリティーを持つエンティティー、あるいはその両方 を含めることができます。

### 属性レベルのアプリケーション固有情報

属性のアプリケーション固有情報は、属性が単純属性であるか、子ビジネス・オブ ジェクト (または子ビジネス・オブジェクトの配列) を表す属性であるかによって異 なります。さらに、子を表す属性のアプリケーション固有情報は、親/子関係が子に 保管されるか、親に保管されるかによって異なります。子または子ビジネス・オブ ジェクト配列を表す属性のアプリケーション固有情報については、 68 [ページの『属](#page-79-0) [性の外部キーの指定』を](#page-79-0)参照してください。

#### <span id="page-77-0"></span>単純属性のアプリケーション固有情報

単純属性では、アプリケーション固有情報の形式は、名前と値のペアを表す 11 個 のパラメーターで構成されています。どのパラメーターにも、パラメーター名とそ の値が含まれます。各パラメーター・セットはコロンで次のものと区切られます。

属性のアプリケーション固有情報の形式は、次のとおりです。大括弧 ([ ]) で囲ま れた部分は、オプションのパラメーターです。縦線 (|) は、選択可能なオプション の区切りです。コロンは、区切り文字として予約されています。

CN=*col\_name*:[FK=[*fk\_object\_name*.]*fk\_attribute\_name*]: [UID=[AUTO|*uid\_name|* schema\_name.uid\_name[=UseIfMissing]|CW.*uidcolumnname* [=UseIfMissing]]]: [PH=true|false]:[CA=*set\_attr\_name|* ..set\_attr\_name]:[OB=[ASC|DESC]]:[UNVL=*value*]: [ESC=true|false]:[FIXEDCHAR=true|false]: [BYTEARRAY=true|false]:[USE\_LIKE=true|false: [WILDCARD\_POSITION=non-negative number|NONE|BEGIN|END|BOTH]]: [CLOB=true]

コネクターで処理する単純属性に必須のパラメーターは、列名だけです。例えば、 列名だけを指定するには、次の形式を使用します。

CN=customer\_id

表 11 に、それぞれの名前と値のペアを表すパラメーターを示します。

表 *11.* 属性アプリケーション固有情報内の名前と値のペアを表すパラメーター

| パラメーター                                                                                                    | 説明                                                                                                    |
|----------------------------------------------------------------------------------------------------|----------------------------------------------------------------------------------------------------|
| $CN=col$ name                                                                                                    | このパラメーターが指定されている属性に対応するデータベース列の名<br>前。                                                                                                    |
| $FK=[fk \; object \; name.]fk \; attribute \; name$<br>UID=AUTO<br>$UID=uid$ name schema name.uid name<br>$\lceil$ =UseIfMissing]<br>UID=CW.uidcolumnname[=UseIfMissing] | このプロパティーの値は、親子関係が親ビジネス・オブジェクトまたは子<br>に格納されているかどうかによって異なります。属性が外部キーでない場<br>合は、このパラメーターをアプリケーション固有情報に含めないでくださ<br>い。詳細については、68 ページの『属性の外部キーの指定』を参照して<br>ください。<br>コネクターでは、ビジネス・オブジェクトの固有 ID の生成に、このパラ<br>メーターを使用します。属性で固有 ID の生成が必要とされていない場合<br>には、このパラメーターをアプリケーション固有情報に含めないでくださ<br>い。ビジネス・オブジェクトの処理中に固有の ID を保存する方法の詳細<br>は、PreserveUIDSeq プロパティー記述を参照してください。詳細につい |
| $PH=true false$                                                                                                    | ては、71 ページの『ビジネス・オブジェクトの固有 ID の生成』を参照<br>してください。<br>注: CW は、UID の型を示すために使用されるキーワードであり、表名<br>を示すものではありません。<br>PH=true の場合、対応する単純属性はプレースホルダー属性です。単純属<br>性は、アプリケーション固有の情報 (ASI) がブランクまたはヌルの場合<br>も、プレースホルダーとなります。                                                                                                    |

<span id="page-78-0"></span>表 *11.* 属性アプリケーション固有情報内の名前と値のペアを表すパラメーター *(*続き*)*

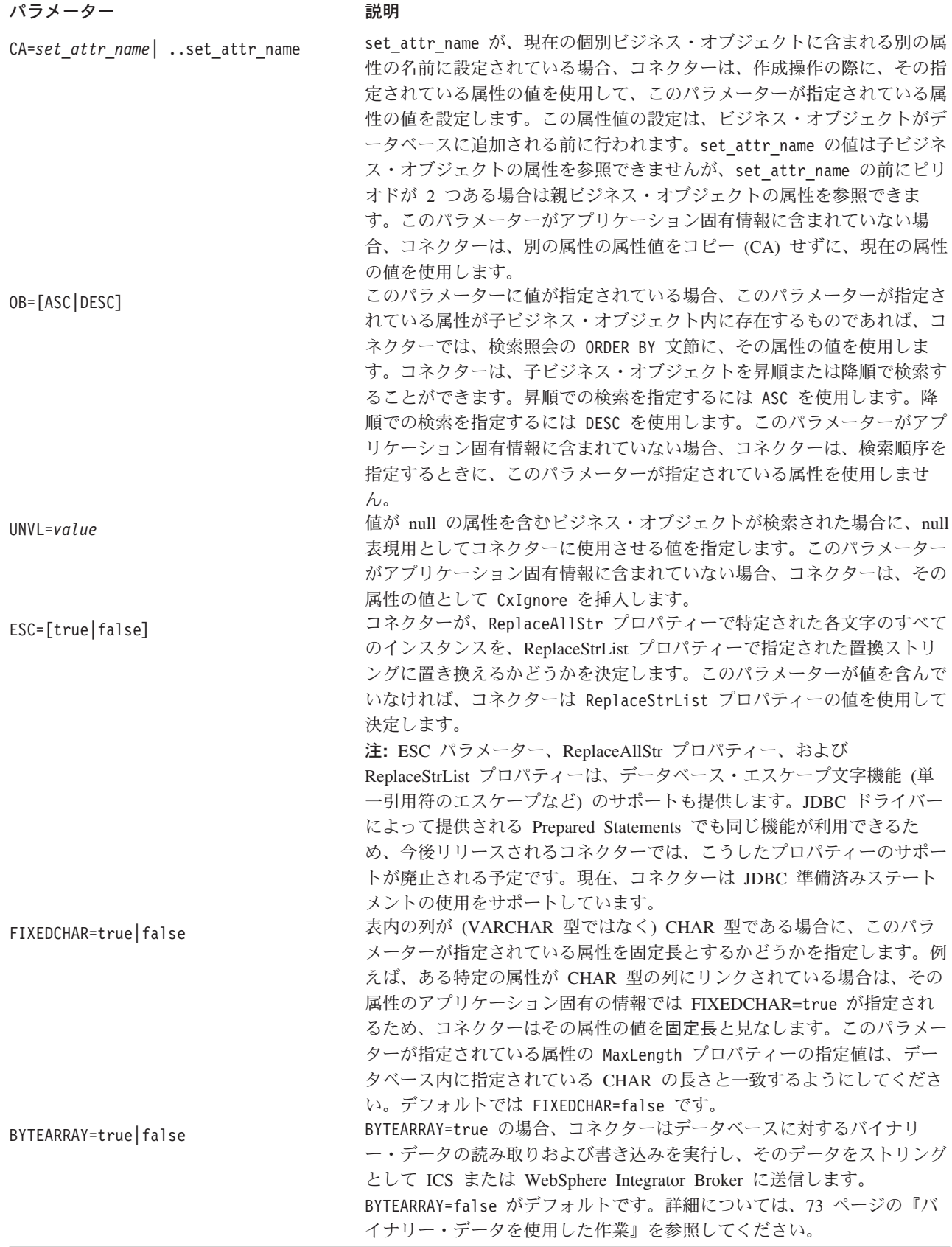

<span id="page-79-0"></span>表 *11.* 属性アプリケーション固有情報内の名前と値のペアを表すパラメーター *(*続き*)*

| パラメーター                                                               | 説明                                                                                                    |
|----------------------------------------------------------------------|----------------------------------------------------------------------------------------------------|
| USE LIKE=true   false                                                | コネクターがストリングを比較する時に = 演算子または LIKE 演算子の<br>どちらを使用するかを指定します。USE LIKE が true に設定されている場<br>合、ワイルドカード照会を実行するには WILDCARD POSITION を設定しま<br>す。USE LIKE が false に設定されている場合は、= 演算子が使用されま<br>す。                                                                                                    |
| WILDCARD POSITION=non-negative<br>number   NONE   BEGIN   END   BOTH | USE LIKE が true の場合、ワイルドカードの位置を指定するために<br>WILDCARD POSITION が使用されます。この値は負以外の任意の数値、<br>NONE、BEGIN、END、または BOTH に設定できます。例えば、BEGIN を使用<br>すると、ワイルドカード文字がストリングの先頭に置かれます<br>(%string)。END を使用すると、ワイルドカード文字がストリングの末尾に<br>置かれます (string%)。BOTH を使用すると、ワイルドカード文字がストリ<br>ングの先頭と末尾の両方に置かれます (%string%)。 |
| CLOB=true                                                            | String 属性タイプにのみ適用可能。この属性に対応するデータベース列が<br>CLOB データ型であることを指定します。<br>注: CLOB データ型については、以下のように定義されています。<br>• CLOB に対応する属性では Type が String に設定されており、長さを示<br>す値は CLOB の長さを規定するために使用されています。                                                                                                    |
|                                                                      | • CLOB に対応する属性では、AppSpecificInfo=CN=xyz; CLOB=true と指定<br>されています。<br>• その他のタイプの属性の ASI で CLOB を使用すると、エラーが発生し<br>ます。<br>• CLOB=false と指定すると、エラーが発生します。                                                                                                    |
|                                                                      | 通常の String 型の属性は CLOB 対応の属性とほぼ同じですが、ASI に<br>CLOB が使用されていません。CLOB データ型を使用する場合、4 KB 以上<br>のサイズのデータを挿入または更新することができます。ただし、このデ<br>ータ型を使用できるのは Oracle に限られており、また、Oracle でこのデ<br>ータ型を使用するためには CLOB をサポートするシン・ドライバーが必要<br>です。それ以外のドライバーを使用すると、エラーが発生する可能性があ<br>ります。                                  |

注**:** ビジネス・オブジェクトのどの属性にも、コネクターに照会を作成または実行 させるアプリケーション固有情報が含まれない場合、コネクターは警告を記録 して、動作を継続します。例外を throw することや、失敗を戻すことはありま せん。

属性の外部キーの指定*:* このプロパティーの値は、親/子関係が親ビジネス・オブジ ェクトに保管されるか、子ビジネス・オブジェクトに保管されるかによって異なり ます。

- 親に保管される場合: 子ビジネス・オブジェクトのタイプと、外部キーとして使 用される子ビジネス・オブジェクト内の属性の名前の両方が含まれるように値を 設定します。
- v 子に保管される場合: 外部キーとして使用される親ビジネス・オブジェクト内の 属性の名前のみを含むように値を設定します。

fk\_object\_name の値が子ビジネス・オブジェクトのタイプに一致しない場合や、 *fk\_attribute\_name* の値が親または子 (いずれか該当する方) の属性の名前に一致し ない場合には、コネクターでは指定されている属性を外部キーとして処理すること ができません。ビジネス・オブジェクト名、および属性名は大文字小文字を区別し ます。

例えば、Customer ビジネス・オブジェクトに、Address 子ビジネス・オブジェクト を表す Addr[1] 属性と、この子ビジネス・オブジェクトの基本キーが外部キーとし て格納される AID 属性が含まれているとします。この場合、親の外部キー属性のア プリケーション固有情報には、子ビジネス・オブジェクトのタイプ (Address) と基 本キー属性の名前 (ID) が含まれていなければなりません。この例では、AID 属性の アプリケーション固有の情報に FK=Address.ID が含まれます。

外部キー属性の命名*:* 複数の親ビジネス・オブジェクトに、同一の子ビジネス・オ ブジェクトを含めることができます。このとき、子ビジネス・オブジェクトは、単 一カーディナリティーの関係にあっても、複数カーディナリティーの関係にあって もかまいません、また、親/子関係は、親に保管しても、子に保管してもかまいませ ん。ただし、親/子関係が保管される親ビジネス・オブジェクトは、いずれも同じ名 前の属性を使用して、子の基本キーを格納しなければなりません。さらに、親/子関 係が保管される子ビジネス・オブジェクトは、いずれも同じ名前の属性を使用し て、親の基本キーを格納しなければなりません。図 5 にこれらの関係を示します。

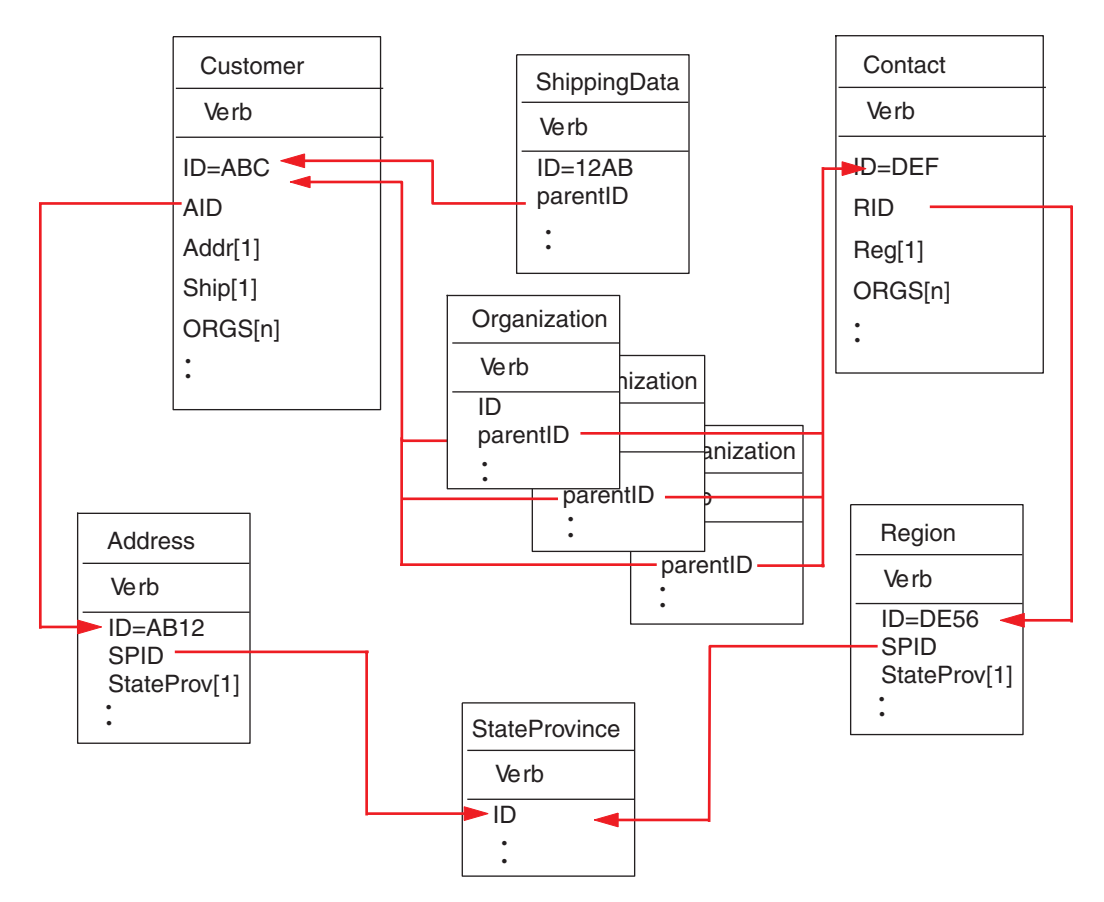

図 *5.* ビジネス・オブジェクト間の関係の例

図 5 に以下の関係を示します。

• Customer (ID=ABC) および Contact (ID=DEF) の 0RGS[n] 属性は、Organization ビジネス・オブジェクトの配列を表しています。Organization ビジネス・オブジ

ェクトの配列に含まれる各ビジネス・オブジェクトの外部キー値は、Customer ビ ジネス・オブジェクトおよび Contact ビジネス・オブジェクトに含まれる ID 属 性の基本キー値に対応しています。この場合、配列内の各ビジネス・オブジェク トは、複数の親に含まれています。

ORGS 属性のアプリケーション固有の情報は以下のようになっています。

KEEP\_RELATIONSHIP=true

KEEP\_RELATIONSHIP パラメーターに関する詳細については、 72 [ページの『子](#page-83-0) [を表す属性のアプリケーション固有情報』を](#page-83-0)参照してください。

Organization ビジネス・オブジェクトの配列内の各子ビジネス・オブジェクトに 含まれる parentID 属性のアプリケーション固有情報には、この属性に対応する データベース内の列の名前が含まれています。また、この属性の外部キーとな る、親の基本キー属性の名前も含まれています。これらは、次のような形式で指 定されています。

CN=ORG\_ID:FK=ID

- 注**:** 親/子関係を子に保管する手法で同一の子を複数のビジネス・オブジェクトに 含める場合、すべての親ビジネス・オブジェクトにおいて、子の外部キーが 格納される属性の名前が同一である必要があります。子ビジネス・オブジェ クトのアプリケーション固有情報の外部キー・パラメーター (FK) には、こ の属性の名前のみを指定します。親ビジネス・オブジェクトのタイプは指定 しません。コネクターでは、どの子についても、その直接の親が所有者であ ると見なされます。
- v Customer の Addr[1] 属性は、所有関係にある Address ビジネス・オブジェクト を表します。Customer の AID 属性では、Address ビジネス・オブジェクトの基本 キーが、親の外部キーに指定されています。この場合、親の外部キー属性には、 子ビジネス・オブジェクトの基本キー属性の名前だけでなく、子ビジネス・オブ ジェクトのタイプも含まれていなければなりません。単一カーディナリティーの 子である Address を含む親は 1 つだけです。

Addr 属性のアプリケーション固有の情報は、次のとおりです。

CONTAINMENT=OWNERSHIP

AID 属性のアプリケーション固有情報には、この属性に対応するデータベース列 の名前が含まれています。また、この属性の外部キーが、子ビジネス・オブジェ クトのタイプと子ビジネス・オブジェクトの基本キー属性名を使用して指定され ています。これらは、次のような形式で指定されています。

CN=FK\_AD:FK=Address.ID

子ビジネス・オブジェクトの基本キー属性のアプリケーション固有情報は、次の とおりです。

CN=pk

v Address ビジネス・オブジェクトおよび Region ビジネス・オブジェクトの StateProv [1] 属性は、所有関係にない StateProvince ビジネス・オブジェクトを 表しています。Address ビジネス・オブジェクトおよび Region ビジネス・オブジ ェクトの SPID 属性には、子ビジネス・オブジェクトのタイプ (StateProvince)

<span id="page-82-0"></span>と、この子ビジネス・オブジェクトの基本キー属性 (親の外部キー) の名前が含ま れています。このようにして、複数の親に、同じ単一カーディナリティーの子 (StateProvince) が含まれています。

SPID 属性のアプリケーション固有の情報は、次のとおりです。

CONTAINMENT=NO\_OWNERSHIP

CONTAINMENT パラメーターに関する詳細については、 72 [ページの『子を表す](#page-83-0) [属性のアプリケーション固有情報』を](#page-83-0)参照してください。

Address ビジネス・オブジェクトに含まれる Address SPID 属性のアプリケーショ ン固有情報には、この属性に対応するデータベース列の名前が含まれています。 また、この属性の外部キーが、子ビジネス・オブジェクトのタイプと子ビジネ ス・オブジェクトの基本キー属性名を使用して指定されています。これらは、次 のような形式で指定されています。

CN=FK\_SP:FK=StateProvince.ID

子ビジネス・オブジェクトの基本キー属性のアプリケーション固有情報は、次の とおりです。

CN=SP\_ID

- 注**:** 親/子関係を親に保管する手法で同一の子を複数のビジネス・オブジェクトに 含める場合、すべての子ビジネス・オブジェクトにおいて、親の外部キーが 格納される属性の名前が同一である必要があります。
- Customer の Ship [1] 属性は、カスタマー向け出荷情報が格納されている、 ShippingData ビジネス・オブジェクトを表しています。Customer の ID 属性は、 この出荷データの外部キーとして機能します。この場合、ShippingData はその親 から独立して存在できず、親が作成された後でなければ作成されないものである ため、親/子関係は子に保管されます。

この子の parentID 属性のアプリケーション固有情報には、この属性に対応する データベース列の名前が含まれています。また、この属性の外部キーが、親の基 本キー属性名を使用して指定されています。これらは次のような形式で指定され ています。

CN=SD\_ID:FK=ID

ビジネス・オブジェクトの固有 *ID* の生成*:* コネクターでは、UID パラメーターを 参照して、ビジネス・オブジェクトの固有 ID を生成します。コネクターは、Oracle 用のシーケンスまたは表構造のカウンターを使用して固有 ID を生成した後、 INSERT ステートメントを発行します。

IBM DB2 および Microsoft SQL Server では、INSERT ステートメントで ID を渡す 必要はありません。その代わりに、作成時に ID を生成します。ビジネス・オブジ ェクトの作成が正常に完了すると、コネクターでこの値を検索および使用すること ができます。

コネクターは、シーケンスまたはカウンターを使用して ID 値を生成し、その後で INSERT ステートメントを発行します。

v UID = AUTO の場合、データベースで ID が生成され、コネクターでは生成された ID を検索しなければなりません。この設定は、IBM DB2 および Microsoft SQL Server データベースに対してのみ使用できます。

- <span id="page-83-0"></span>v UID =*uid\_name* の場合、*uid\_name* の値は、このパラメーターが指定されている属 性の固有 ID を生成するためにコネクターが使用する Oracle シーケンスの名前 を示します。コネクターは、このシーケンス値を取り出すと、キー属性に値を格 納して、INSERT ステートメントを発行します。この構文は、現在は Oracle デー タベース用にのみ使用されています。
- v UID = *uid\_name*=UseIfMissing であり、属性の値が CxIgnore でない場合は、コ ネクターは、固有 ID を生成せずに属性の値を使用します。=UseIfMissing パラ メーターにはブランクを入れることはできず、大文字と小文字は区別されませ ん。このオプションは、Oracle データベースに対してのみ使用できます。
- v UID=CW.*uidcolumnname* の場合は、コネクターはカウンター表を使用して属性の固 有 ID を生成します。この表の作成時には、id 列のみが含まれています。この表 の名前は変更することができます。この表をカスタマイズすることにより、UID (固有 ID) の生成を必要とする属性ごとに列を 1 つずつ追加することができま す。固有 ID の生成時にコネクターに使用させる列の名前を指定するには、 *uidcolumnname* パラメーターを使用します。コネクターでは、UID の生成を必要 とする列に関しては数値データ型のみがサポートされていることに注意してくだ さい。

表の名前の構成方法については、[UniqueIDTableName](#page-42-0) を参照してください。この 表をインストールするためのスクリプトは、次のとおりです。

¥connectors¥JDBC¥dependencies¥uid\_table\_oracle.sql

¥connectors¥JDBC¥dependencies¥uid\_table\_mssqlserver.sql

¥connectors¥JDBC¥dependencies¥uid\_table\_db2.sql

v UID=CW.*uidcolumnname*=UseIfMissing であり、属性の値が CxIgnore でない場合 は、コネクターは、固有 ID を生成せずに属性の値を使用します。=UseIfMissing パラメーターにはブランクを入れることはできず、大文字と小文字は区別されま せん。

処理中に固有 ID シーケンスを保持する方法については、 27 [ページの](#page-38-0) 『[PreserveUIDSeq](#page-38-0)』プロパティーを参照してください。

#### 子を表す属性のアプリケーション固有情報

単一カーディナリティーの子ビジネス・オブジェクトを表す属性では、その子が親 に所有されるか、または複数の親の間で共用されるかを指定することができます。

単一カーディナリティーの子、または子ビジネス・オブジェクト配列を表す属性 は、親および子のサブセットを更新するときのコネクターの動作を指定できます。

単一カーディナリティーの子ビジネス・オブジェクトを表す属性*:* 単一カーディナ リティーの子を表す属性の、アプリケーション固有情報の形式は、次のとおりで す。

CONTAINMENT= [OWNERSHIP|NO\_OWNERSHIP]

親ビジネス・オブジェクトが子ビジネス・オブジェクトを所有する単一カーディナ リティーの関係を表すには、CONTAINMENT を OWNERSHIP に設定します。親ビジネ ス・オブジェクトが子ビジネス・オブジェクトを共用する単一カーディナリティー

<span id="page-84-0"></span>の関係を表すには、CONTAINMENT を NO OWNERSHIP に設定します。関係が親ではな く子に保管される単一カーディナリティーの関係を表す場合は、CONTAINMENT パラ メーターを含めないでください。

詳細については、 39 [ページの『単一カーディナリティー関係および所有権のないデ](#page-50-0) [ータ』お](#page-50-0)よび 41 [ページの『関係を子に格納する単一カーディナリティー関係』を](#page-52-0) 参照してください。

親のキーを保管する子を表す属性*:* 親/子関係を子に保管するビジネス・オブジェク トの配列に対する更新操作に関しては、その子を表す属性でのみ使用できる、 KEEP\_RELATIONSHIPが用意されています。これを true に設定すると、既存の子のデ ータがソース・ビジネス・オブジェクト内に表されていない場合に、コネクターが そのデータを削除するのを防ぐことができます。

例えば、ある既存の契約が、既存サイトである New York に関連付けられていると します。また、コネクターで Contract ビジネス・オブジェクトの更新要求を受信 し、その要求には San Francisco をサイトとして関連付けるための子ビジネス・オ ブジェクトが 1 つだけ含まれているとします。サイト・データを表す属性の KEEP RELATIONSHIP が true である場合、コネクターは、既存の契約を更新してそ の契約に San Francisco との関連付けを追加しますが、その契約の New York との 関連付けは削除しません。

しかし、KEEP\_RELATIONSHIP が false である場合には、コネクターは、既存の子の データのうち、ソース・ビジネス・オブジェクトに含まれないものすべてを削除し ます。この場合、更新対象の契約は、San Francisco のみに関連付けられることにな ります。

このアプリケーション固有情報の形式は、次のとおりです。 KEEP\_RELATIONSHIP=[true|false]

このアプリケーション固有情報の検査の際には、大文字小文字は区別されません。

バイナリー・データを使用した作業*:* BYTEARRAY=true の場合、コネクターはデー タベースに対するバイナリー・データの読み取りおよび書き込みを実行します。 WebSphere Business Integration システムの現行バージョンではバイナリー・データ がサポートされないため、バイナリー・データは String に変換されてから統合ブ ローカーに送信されます。このストリングの形式は、1 バイトにつき 2 文字を使用 した 16 進数になります。例えば、データベース内のバイナリー・データが 3 バイ トで (10 進数の) 値が (1, 65, 255) の場合、ストリングは ″0141ff″ となります。

# 動詞のアプリケーション固有情報形式

コネクターでは、Retrieve および RetrieveByContent 動詞の場合に、動詞に関するア プリケーション固有情報を使用します。テキストで記述されるこの情報を使用し て、検索時に WHERE 文節に組み込まれる属性を指定することができます。演算子や 属性値を指定することもできます。

Retrieve および RetrieveByContent 動詞用のアプリケーション固有情報の構文を以下 に示します。

[*condition\_variable conditional\_operator* @ [...]:[..]*attribute\_name* [, ...]]

ここで、以下のように説明されます。

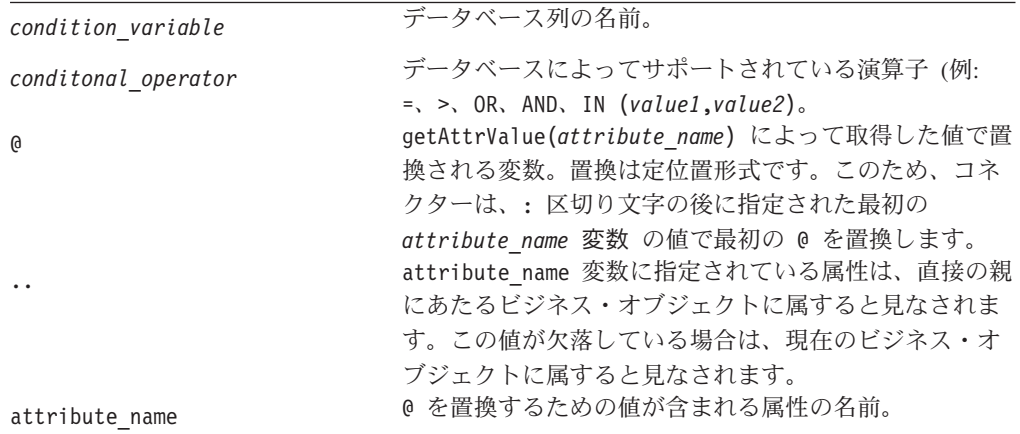

このプロパティーの構文を理解するため、まず、Item ビジネス・オブジェクトに、 値が XY45 の item\_id 属性と、値が RED の Color 属性が含まれていると考えて みます。さらに、Retrieve 動詞の AppSpecificInfo プロパティーに、次のように指 定したとします。

Color='RED'

このようにアプリケーション固有情報の値が指定されている場合、コネクターは次 の WHERE 文節を検索用に作成します。

where item id=XY45 and Color = 'RED'

さらに複雑な例としては、Customer ビジネス・オブジェクトに、値が 1234 の customer id 属性と、値が 01/01/90 の creation date 属性が含まれていると考え てみます。また、このビジネス・オブジェクトの親には、値が 20 の quantity 属 性が含まれているとします。

さらに、Retrieve 動詞の AppSpecificInfo プロパティーに、次のように指定したとし ます。

creation date >  $@$  OR quantity =  $@$  AND customer status IN  $('GOLD', 'PLATINUM')$  : creation date, ..quantity

このようにアプリケーション固有情報の値が指定されている場合、コネクターは次 の WHERE 文節を検索用に作成します。

where customer  $id=1234$  and creation date > '01/01/90' OR quantity = 20 AND customer\_status IN ('GOLD', 'PLATINUM')

コネクターは、現在のビジネス・オブジェクトの creation date 属性から日付値 ('01/01/90') を取得します。また、アプリケーション固有情報に ..quantity と指 定されているので、親ビジネス・オブジェクトの quantity 属性から数量値 (20) を 取得します。

コネクターは、Retrieve 動詞用のアプリケーション固有情報の解析を完了すると、 ビジネス・オブジェクトの基本キーまたは外部キーに基づいて構成した RETRIEVE ステートメントの WHERE 文節に、解析によって得られたテキストを追加します。コ ネクターは、先行する AND を WHERE 文節に追加します。アプリケーション固有情 報の値は、有効な SQL 構文である必要があります。RetrieveByContent の場合、ア

プリケーション固有情報は、値が取り込まれたビジネス・オブジェクトの属性に基 づいて構成した RETRIEVE ステートメントの WHERE 文節に追加されます。

また、WHERE 文節では、実際の属性に代えて、親ビジネス・オブジェクト内のプレ ースホルダー属性を参照することもできます。このプレースホルダー属性には、ア プリケーション固有情報は含まれません。属性が ASI について以下のいずれかの条 件を満たしている場合は、属性をプレースホルダーにすることができます。

1. ASI=null or '' を持つ単純属性

2. ASI=PH=TRUE を持つ単純属性

例: Order ビジネス・オブジェクトに複数カーディナリティーの品目用ビジネス・オ ブジェクトが含まれています。このうち、特定の品目のみを検索する必要がありま す。この検索は、Order ビジネス・オブジェクト内のプレースホルダー属性を使用 して処理することができます。子オブジェクトはすべて除去されるので、このプレ ースホルダーは親オブジェクトに含まれていなければなりません。プレースホルダ ー属性には、統合ブローカーを使用して、コンマ (,) で区切られた特定品目のリス トを実行時に格納することができます。

この例では、子にあたる品目ビジネス・オブジェクトに対する Retrieve 動詞の WHERE 文節に、次の情報を追加します。

line item id in( $(0,0,0)$ :..placeholder1,..placeholder2,..placeholder3

ここで、line item id は子ビジネス・オブジェクトの ID であり、placeholder は 親のプレースホルダー属性です。placeholder が値 12,13,14 を含む場合は、照会 で WHERE 文節から以下のものが選択されます。

line item id in $(12,13,14)$ 

ここで、SELECT:..FROM:..WHERE*x* in (1,2,3) は標準のデータベース SQL 構文で す。

RetrieveByContent 動詞で、WHERE 文節の長さが 0 の場合、コネクターは RETRIEVE ステートメントの WHERE 文節内のアプリケーション固有情報を使用 します。この機能を使用すると、ユーザーは属性値が取り込まれていないビジネ ス・オブジェクトを送信し、RetrieveByContent に動詞に関するアプリケーション固 有情報を指定できます。また、コネクターは動詞に関するアプリケーション固有情 報のみに指定された情報に基づいて WHERE 文節を作成できます。

# 第 **4** 章 **JDBCODA** を使用したビジネス・オブジェクト定義の生 成

この章では、JDBC 用コネクター用のビジネス・オブジェクトを生成するオブジェ クト・ディスカバリー・エージェント (ODA) である、JDBCODA について説明し ます。コネクターは表ベースまたはビュー・ベースのオブジェクトとともに機能す るので、JDBCODA では、データベース表およびビューを使用して、JDBCODA の JDBC データ・ソースに固有のビジネス・オブジェクト要件を発見します。

注**:** データベース概念および JDBC ドライバーに関し、JDBCODA を構成するのに 十分な知識があれば、この ODA の動作を理解するうえで役立ちます。

この章には、以下のセクションが含まれています。

- v 『インストールと使用法』
- 81 ページの『[Business Object Designer](#page-92-0) での JDBCODA の使用』
- 88 [ページの『生成される定義の内容』](#page-99-0)
- v 91 [ページの『ビジネス・オブジェクト定義ファイルのサンプル』](#page-102-0)
- 92 [ページの『子ビジネス・オブジェクトを含む属性の挿入』](#page-103-0)
- 92 [ページの『ビジネス・オブジェクト定義への情報の追加』](#page-103-0)

## インストールと使用法

このセクションでは、以下について説明します。

- v 『JDBCODA のインストール』
- v 78 ページの『JDBCODA [を使用する前に』](#page-89-0)
- 79 [ページの『](#page-90-0)JDBCODA の起動』
- v 79 ページの『複数の JDBCODA [インスタンスの実行』](#page-90-0)
- 80 [ページの『エラーおよびトレース・メッセージ・ファイルの処理』](#page-91-0)

### **JDBCODA** のインストール

JDBCODA をインストールするには、IBM WebSphere Business Integration Adapter 用インストーラーを使用します。「システム・インストール・ガイド *(UNIX* 版 ま たは *Windows* 版*)*」に記載されている手順に従ってください。インストールの完了 後、使用システム上の製品をインストールしたディレクトリーを調べると、次のフ ァイルがインストールされています。

- v ODA¥JDBCODA.jar
- v ODA¥JDBCODAAgent.txt
- v ODA¥messages¥JDBCODAAgent\_*ll*\_*TT*.txt (言語 (*ll*) および国または地域 (*TT*) に固 有なメッセージ・ファイル)
- ODA¥start JDBCODA.bat (Windows のみ)
- ODA/JDBC/start JDBCODA.sh (UNIX のみ)
- <span id="page-89-0"></span>v bin¥CWODAEnv.bat (Windows のみ)
- v bin/CWODAEnv.sh (UNIX のみ)
- 注**:** 特に指定がない限り、本書ではディレクトリー・パスの記述に円記号 (¥) を使 用します。UNIX システムの場合には、円記号 (¥) はスラッシュ (/) に置き換 えてください。すべての製品のパス名は、使用システムで製品がインストール されたディレクトリーを基準とした相対パス名です。

# **JDBCODA** を使用する前に

JDBCODA を使用するには、以下を実行する必要があります。

- v 適切な JDBC ドライバーをインストールします。
	- 重要**:** JDBCODA は、JDBC 2.0 以上をサポートする JDBC ドライバーを使用し て、データベースに接続します。
- · JDBCODA は、対応するデータベース表およびカラムの名前からビジネス・オブ ジェクトの名前と属性名を生成し、かつ、ビジネス・オブジェクト名と属性名は ISO Latin-1 で指定されていなければならないため、それぞれのデータベース・コ ンポーネントに Latin-1 の名前が付けられているかどうかを確認してください。 Latin-1 の名前が付けられていない場合には、次のいずれかの方法で名前を付ける ことができます。
	- Business Object Designer において手動でビジネス・オブジェクト定義を作成す る。
	- JDBCODA によって生成された定義を編集して、すべてのビジネス・オブジェ クト名および属性名を Latin-1 で指定する。
- v シェルまたはバッチ・ファイルを編集用に開いて、表 12 に記載されている値を 構成します。

| 変数                | 説明            | 例                                            |
|-------------------|---------------|----------------------------------------------|
| AGENTNAME         | ODA の名前。      | <b>UNIX: AGENTNAME=JDBCODA</b>               |
|                   |               | Windows: set AGENTNAME=JDBCODA               |
| AGENT             | ODA の JAR ファイ | UNIX:                                        |
|                   | ルの名前。         | AGENT=\$CROSSWORLDS/ODA/JDBC/JDBCODA.jar     |
|                   |               | Windows: set AGENT=                          |
|                   |               | %CROSSWORLDS%¥ODA¥JDBC¥JDBCODA.jar           |
| <b>DRIVERPATH</b> | JDBC ドライバー・ラ  | <b>UNIX:</b> DRIVERPATH=\$CROSSWORLDS/lib/ \ |
|                   | イブラリーのパス。     | xwutil.jar:\$CROSSWORLDS/lib/ \              |
|                   | JDBCODA は、ドライ | xwbase.jar:\$CROSSWORLDS/lib/ \              |
|                   | バー・クラスを使用し    | xwsqlserver.jar:\$CROSSWORLDS/lib/ ¥         |
|                   | て、特定のデータベー    | spy/lib/spy.jar                              |
|                   | スへの接続を確立しま    |                                              |
|                   | す。            | Windows: set DRIVERPATH=%CROSSWORLDS%\/      |
|                   |               | lib\xwutil.jar;%CROSSWORLDS%\lib\ /          |
|                   |               | xwbase.jar;%CROSSWORLDS%¥lib¥ /              |
|                   |               | xwsqlserver.jar;%CROSSWORLDS%\\ib\\          |
|                   |               | spy¥lib¥spy.jar                              |

表 *12.* シェルおよびバッチ・ファイルの構成変数

<span id="page-90-0"></span>表 *12.* シェルおよびバッチ・ファイルの構成変数 *(*続き*)*

| 変数        | 説明                                     | 例                                                                   |
|-----------|----------------------------------------|---------------------------------------------------------------------|
| DRIVERLIB |                                        | JDBC ドライバーによ   <b>UNIX:</b> DRIVERLIB=\$CROSSWORLDS/bin/db2jdbc.dll |
|           | │って使用されるネイテ │<br>│ィブ・ライブラリーの │Windows: |                                                                     |
|           |                                        |                                                                     |
|           | パス                                     | DRIVERLIB=%CROSSWORLDS%¥bin¥db2jdbc.dll                             |

JDBC ドライバーのインストールと、シェル・ファイルまたはバッチ・ファイルの 構成値の設定を完了したら、以下の手順を実行して、ビジネス・オブジェクトを生 成します。

- 1. ODA を起動します。
- 2. Business Object Designer を起動します。
- 3. Business Object Designer の 6 つのステップの処理を実行して、ODA を構成 し、実行します。

このステップについては、以下のセクションで詳しく説明します。

### **JDBCODA** の起動

JDBCODA を起動するには、ご使用のオペレーティング・システムに応じた始動ス クリプトを使用します。

#### **UNIX:**

start\_JDBCODA.sh

#### **Windows:**

start\_JDBCODA.bat

JDBCODA を構成して実行するには、Business Object Designer を使用します。 Business Object Designer は、各スクリプト・ファイルまたはバッチ・ファイルの AGENTNAME 変数に指定された名前に基づいて、各 ODA を探し出します。このコネ クターのデフォルト ODA の名前は、JDBCODA です。

### 複数の **JDBCODA** インスタンスの実行

ODA のインスタンスを複数実行する場合には、ODA の名前を変更することを推奨 します。一意的に命名された追加の JDBCODA インスタンスを作成するには、次の ようにします。

- インスタンスごとに、別個のスクリプト・ファイルまたはバッチ・ファイルを作 成します。
- v 各スクリプト・ファイルまたはバッチ・ファイルの AGENTNAME 変数に、固有の名 前を指定します。

複数の ODA インスタンスを複数の異なるマシン上で実行する場合には、それらの 名前の先頭にホスト・マシン名を付けることを推奨します。

82 [ページの図](#page-93-0) 6 は、Business Object Designer のウィンドウで、実行する ODA を 選択する様子を示したものです。

# <span id="page-91-0"></span>エラーおよびトレース・メッセージ・ファイルの処理

エラー・メッセージおよびトレース・メッセージ用のファイル (デフォルトは JDBCODAAgent.txt) は ¥ODA¥messages¥ にあります。このディレクトリーは製品デ ィレクトリーの下にあります。このファイルには、次の命名規則が適用されます。 *AgentName*Agent.txt

ODA スクリプト・ファイルまたはバッチ・ファイルのインスタンスを複数作成し、 表現される ODA のそれぞれに固有の名前を与える場合、ODA インスタンスのそ れぞれにメッセージ・ファイルを 1 つずつ用意することができます。あるいは、名 前の異なる複数の ODA に、同一のメッセージ・ファイルを使用させることもでき ます。有効なメッセージ・ファイルを指定する方法は、次の 2 つです。

- v ODA の名前を変更し、それに対応するメッセージ・ファイルを作成しない場合に は、ODA 構成の一部として、Business Object Designer でメッセージ・ファイル の名前を変更する必要があります。Business Object Designer はメッセージ・ファ イルに対して、名前を提供しますが、実際にファイルを作成するわけではありま せん。ODA 構成の際に表示されたファイルが存在しないものである場合は、その 値を既存のファイルを指すように変更します。
- v 特定の ODA 用の既存のメッセージ・ファイルをコピーして、必要に応じて変更 することができます。Business Object Designer では、ユーザーは命名規則に従っ て各ファイルに名前を付けると想定されています。例えば、AGENTNAME 変数 に JDBCODA1 と指定されている場合、このツールでは、関連するメッセージ・フ ァイルは JDBCODA1Agent.txt であると考えられます。したがって、Business Object Designer が確認のため ODA 構成の一部としてファイル名を提供すると き、このファイル名は ODA 名に基づいています。デフォルトのメッセージ・フ ァイルが正しく命名されていることを確認し、必要ならば訂正してください。
- 重要**:** ODA の構成時にメッセージ・ファイルの名前を正しく指定できなかった場合 には、ODA はメッセージなしに稼働します。メッセージ・ファイル名の指定 の詳細については、82 [ページの『初期化プロパティーの構成』を](#page-93-0)参照してく ださい。

構成処理では、次のものを指定します。

- JDBCODA がエラー情報とトレース情報を書き込むファイルの名前
- v トレースのレベル (0 から 5)

表 13 にこれらの値を示します。

表 *13.* トレース・レベル

| トレース・レベル      | 説明                                                                                                |
|---------------|---------------------------------------------------------------------------------------------------|
| $\Omega$      | すべてのエラーを記録します。                                                                                    |
|               | すべてのメソッド開始/終了メッセージをトレースします。                                                                       |
| $\mathcal{D}$ | ODA のプロパティーとその値をトレースします。                                                                          |
|               | すべてのビジネス・オブジェクトの名前をトレースします。                                                                       |
|               | 作成されたスレッドすべての詳細をトレースします。                                                                          |
|               | • すべてのプロパティーの ODA 初期化値を示します。• JDBCODA<br>が作成した各スレッドの詳細な状況をトレースします。• ビジネス·<br>オブジェクト定義ダンプをトレースします。 |

これらの値をどこで構成するかについては、82 [ページの『初期化プロパティーの構](#page-93-0) [成』を](#page-93-0)参照してください。

## <span id="page-92-0"></span>**Business Object Designer** での **JDBCODA** の使用

このセクションでは、Business Object Designer で、JDBCODA を使用してビジネ ス・オブジェクト定義を生成する方法について説明します。Business Object Designer の起動については、「ビジネス・オブジェクト開発ガイド」を参照してく ださい。

ODA の起動後、Business Object Designer を起動させ、ODA を構成し、実行しま す。Business Object Designer での、ODA を使用したビジネス・オブジェクト定義 の生成は、6 つのステップで構成されています。Business Object Designer には、こ れらのステップを順次案内するウィザードが用意されています。

ODA の起動後、このウィザードを起動するには、次の手順を実行します。

- 1. Business Object Designer を開きます。
- 2. 「ファイル」メニューから、「New Using ODA...」サブメニューを選択します。 Business Object Designer は、ウィザードの最初のウィンドウ (「エージェントの 選択」という名前) を表示します。82 [ページの図](#page-93-0) 6 にこのウィンドウを示しま す。

ODA を選択、構成、および実行するには、以下のステップを実行してください。

- 1. 『ODA の選択』
- 2. 82 [ページの『初期化プロパティーの構成』](#page-93-0)
- 3. 84 [ページの『ノードの展開と表、ビューおよびストアード・プロシージャーの](#page-95-0) [選択』](#page-95-0)
- 4. 85 [ページの『データベース・オブジェクト選択の確認』](#page-96-0)
- 5. 86 [ページの『定義の生成』お](#page-97-0)よびオプションで 86 [ページの『追加情報の入](#page-97-0) [力』](#page-97-0)
- 6. 88 [ページの『定義の保管』](#page-99-0)

## **ODA** の選択

[図](#page-93-0) 6 に、Business Object Designer の 6 段階のウィザードの最初のダイアログ・ボ ックスを示します。このウィンドウでは、実行する ODA を選択します。

<span id="page-93-0"></span>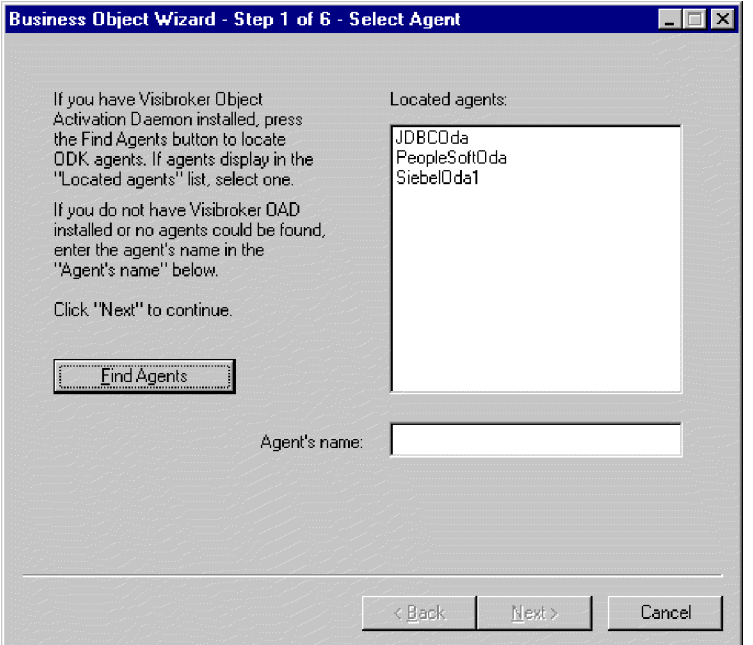

図 *6. ODA* の選択

ODA を選択するには、次の手順を実行します。

- 1. 「エージェントの検索」ボタンをクリックすることにより、登録済みまたは現在 実行中の ODA のすべてを「検索されたエージェント」フィールドに表示しま す。
	- 注**:** Business Object Designer が目的の ODA を見つけられない場合には、ODA の設定をチェックしてください。
- 2. 表示リストから、目的の ODA を選択します。

Business Object Designer の「エージェント名」フィールドに、選択した ODA が表示されます。

## 初期化プロパティーの構成

Business Object Designer で最初に JDBCODA とやり取りするときに、一連の初期 設定プロパティーの入力プロンプトが出されます ([図](#page-94-0)7 を参照)。これらのプロパテ ィーは、JDBCODA を使用するたびに再入力しなくても済むよう、名前つきプロフ ァイルに保存することができます。ODA プロファイルの指定については、「ビジネ ス・オブジェクト開発ガイド」を参照してください。

<span id="page-94-0"></span>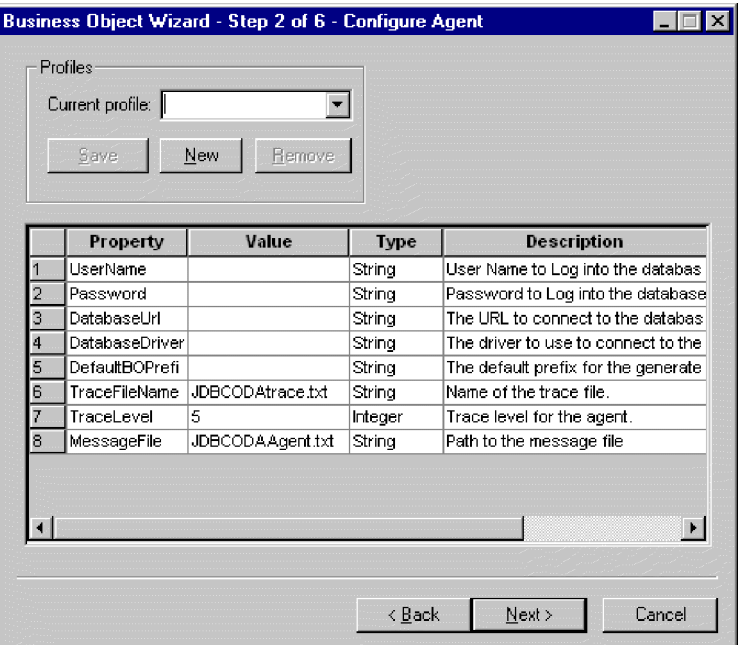

図 *7.* エージェント初期化プロパティーの構成

JDBCODA プロパティーの構成を表 14 に示します。

#### 表 *14. JDBCODA* プロパティー

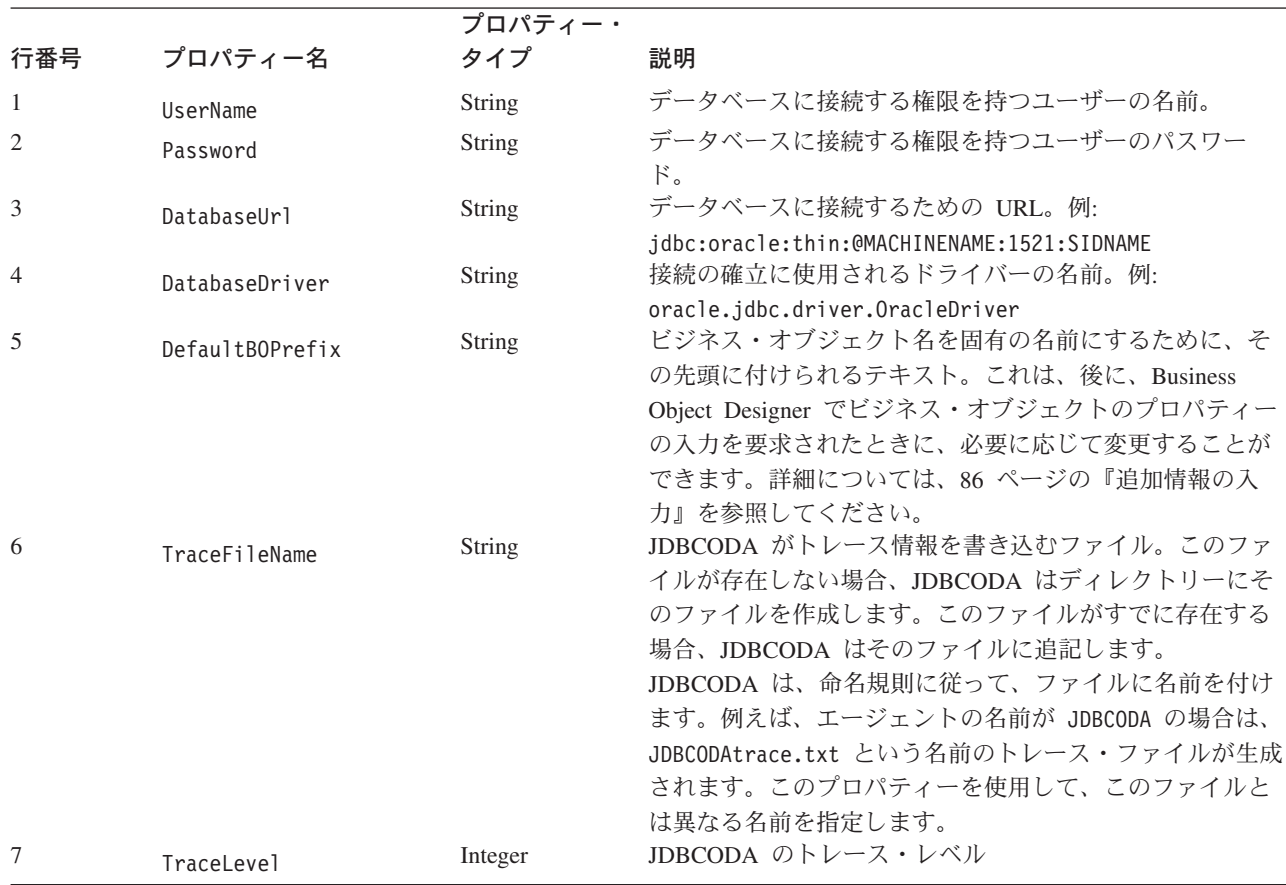

<span id="page-95-0"></span>表 *14. JDBCODA* プロパティー *(*続き*)*

| 行番号 | プロパティー名     | プロパティー・<br>タイプ | 説明                                                                                                    |
|-----|-------------|----------------|----------------------------------------------------------------------------------------------------|
| 8   | MessageFile | <b>String</b>  | エラーおよびメッセージ用のファイルの名前。JDBCODA<br>は、命名規則に従ってファイル名を表示します。例えば、<br>エージェント名が JDBCODA である場合、このメッセージ・<br>ファイル・プロパティーの値は、JDBCODAAgent.txt と表示<br>されます。重要: このエラーおよびメッセージ・ファイル<br>は ¥ODA¥messages ディレクトリーになければなりません。<br>既存のファイルを確認または指定する場合に、このプロパ<br>ティーを使用します。 |

#### 重要

Business Object Designer に表示されたデフォルトのメッセージ・ファイル名 が、存在しないファイルを示している場合は、その名前を修正します。このダ イアログ・ボックスから移動したときに、名前が不正であった場合には、 Business Object Designer は、ODA の起動元となったウィンドウにエラー・メ ッセージを表示します。このメッセージは、Business Object Designer 内にポッ プアップ表示されません。有効なメッセージ・ファイルを指定できない場合、 ODA は実行時にメッセージを出力しません。

# ノードの展開と表、ビューおよびストアード・プロシージャーの選 択

JDBCODA のすべての初期化プロパティーの構成を完了すると、Business Object Designer は指定されたデータベースに接続し、そのデータベース内のスキーマ名を すべて含むツリーを表示します。これらの名前は、ツリーのノードとして表示さ れ、展開することができます。スキーマ名をクリックすると、各スキーマ内にある 表、ビュー、およびストアード・プロシージャーがすべて表示されます[。図](#page-96-0) 8 にこ のダイアログ・ボックスでいくつかのスキーマを展開した様子を示します。

<span id="page-96-0"></span>

| <b>Name</b>             |                            | Description             |  |
|-------------------------|----------------------------|-------------------------|--|
| Tables<br>e po          |                            | Table                   |  |
| <b><i>CADDMC</i></b>    |                            | <b>Table</b>            |  |
| <b>ADDRESS</b>          |                            | <b>Table</b>            |  |
| <b>Calculation DDSC</b> |                            | <b>Table</b>            |  |
| <b>FF-Views</b>         |                            | View                    |  |
| ≔∿MOM                   |                            | View                    |  |
| <b>ELECTODA</b>         |                            | <b>View</b>             |  |
| Fill Stored Procedures  |                            | <b>Stored Procedure</b> |  |
| <b>GETEMPRS</b>         |                            | <b>Stored Procedure</b> |  |
| <b>CETNAMES</b>         |                            | <b>Stored Procedure</b> |  |
| <b>MYPROC2IN</b>        |                            | <b>Stored Procedure</b> |  |
| <b>MYPROCIN</b>         |                            | <b>Stored Procedure</b> |  |
|                         | <b>MYPROCINANDOUT</b>      | <b>Stored Procedure</b> |  |
| <b>MYPROCINOUT</b>      |                            | <b>Stored Procedure</b> |  |
|                         | <b>MYPROCINOUTINANDOUT</b> | <b>Stored Procedure</b> |  |
| <b>MYPROCOUT</b>        |                            | <b>Stored Procedure</b> |  |
|                         |                            |                         |  |

図 *8.* 一部のノードが展開された状態のスキーマ・ツリー

生成されたビジネス・オブジェクト定義のデータを格納するデータベース・オブジ ェクトをすべて識別するには、必要な表、ビューおよびをストアード・プロシージ ャーを選択して、「次へ」をクリックします。戻されるオブジェクトのフィルター 方法の詳細については、「ビジネス・オブジェクト開発ガイド」を参照してくださ い。

# データベース・オブジェクト選択の確認

生成されるビジネス・オブジェクト定義に関連付けられるデータベース・オブジェ クトの特定をすべて完了すると、Business Object Designer には、選択された表とビ ューのみを示すダイアログ・ボックスが表示されます[。図](#page-97-0) 9 にこのダイアログ・ボ ックスを示します。

<span id="page-97-0"></span>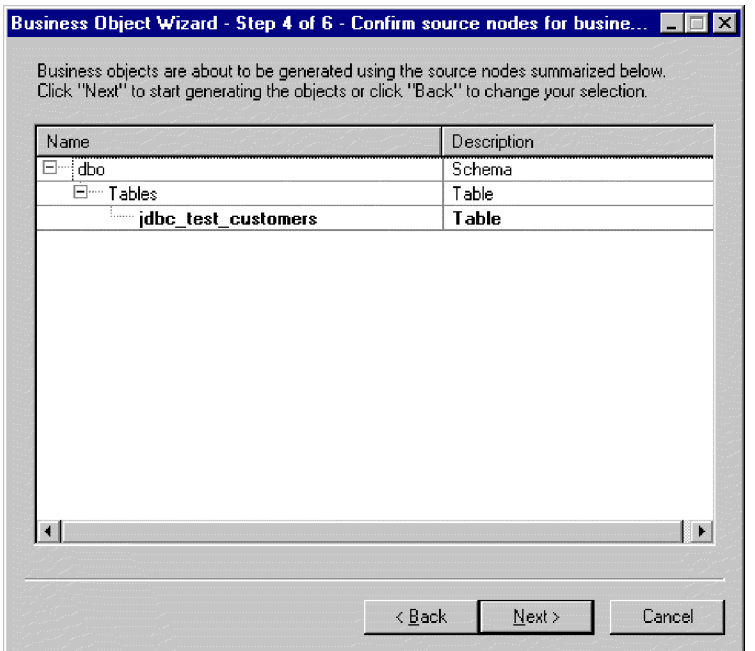

図 *9.* データベース・オブジェクトの選択の確認

このウィンドウには、次のオプションが用意されています。

- v 選択内容を確認するには、「次へ」をクリックします。
- 選択内容が正しくない場合は、「戻る」をクリックして直前のウィンドウに戻 り、必要な変更を行います。選択内容が訂正されたら、「次へ」をクリックしま す。

### 定義の生成

選択したデータベース・オブジェクトを確認すると、次のダイアログ・ボックスが 開き、Business Object Designer によって定義が生成されていることを通知します。

## 追加情報の入力

JDBCODA に追加情報が必要な場合、Business Object Designer では、「BO プロパ ティー」ウィンドウを表示し、ユーザーにその情報の入力を要求します。

「BO プロパティー」ウィンドウで、次の情報を入力または変更します。

- v *Prefix:* ビジネス・オブジェクト名を固有の名前にするために、その先頭に付けら れるテキスト。「エージェントの構成」ウィンドウ ([図](#page-94-0) 7) で *DefaultBOPrefix* プ ロパティーの値として入力した値を使用しても不都合がない場合は、ここで値を 変更する必要はありません。
- v *Verbs:*「値」フィールドをクリックし、ポップアップ・メニューから 1 つ以上の 動詞を選択します。これらは、ビジネス・オブジェクトでサポートされる動詞に なります。
- v *Add Stored Procedure:*「値」フィールドで「Yes」または「No」をクリックしま す。
- 「Yes」を選択して「OK」をクリックすると、ストアード・プロシージャーの 属性をすべて示すリストを含むウィンドウが表示されます。ビジネス・オブジ ェクトに追加するストアード・プロシージャーの属性を選択してください。
- 生成されたビジネス・オブジェクト定義に、ストアード・プロシージャーの属 性が追加されないようにするには、「No」を選択します。

デフォルトは Yes です。

注**:** 「BO プロパティー」ダイアログ・ボックスに複数の値を含むフィールドがある 場合、そのフィールドは、このダイアログ・ボックスが最初に開いた時点で は、空であるかのように表示されます。フィールド内をクリックすると、含ま れる値を示すドロップダウン・リストが表示されます。

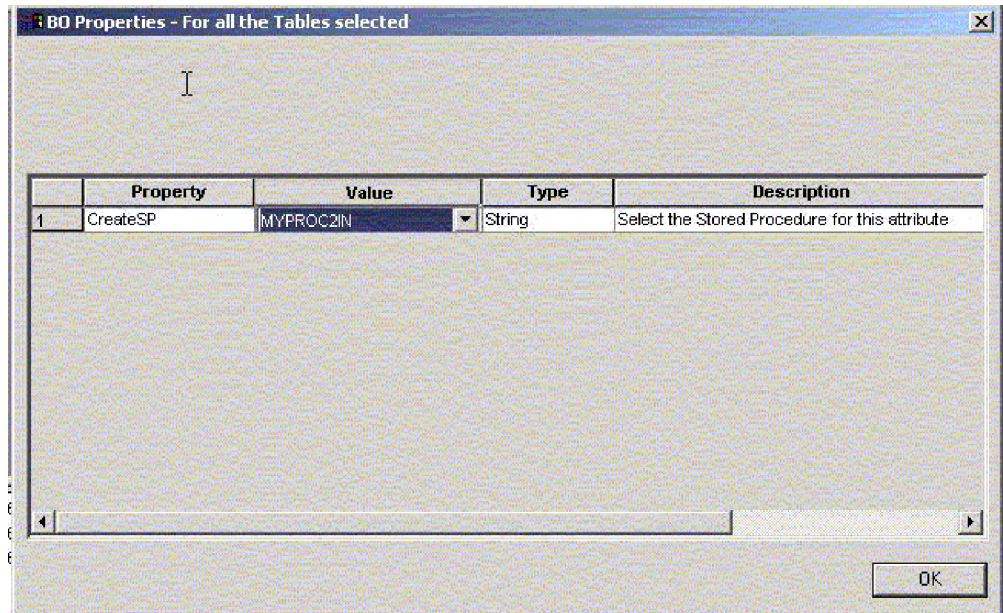

図 *10.* ストアード・プロシージャーとストアード・プロシージャー属性の関連付け

ビジネス・オブジェクトに追加されるストアード・プロシージャーの属性は、接続 先データベースの特定のスキーマに含まれるストアード・プロシージャーのいずれ かと関連付けることができます。ストアード・プロシージャーは、ドロップダウ ン・リストを使用して、ストアード・プロシージャーの属性ごとに選択することが できます。ドロップダウン・リストには、接続先データベースの特定のスキーマに 含まれるストアード・プロシージャーがすべて表示されます。ここで指定した情報 に基づいて、各属性に必要な ASI 情報が生成されます。

オブジェクト・レベルの ASI (アプリケーション固有の情報) は、TN=tableName の ようになります。

また、属性レベルでは、ASI は CN=ColumnName のようになります。

ストアード・プロシージャーからビジネス・オブジェクトを生成しようとしている ときに、Adapter for JDBC の SPForCreate などのストアード・プロシージャー属性 をビジネス・オブジェクトに関連付けると、特定のスキーマに含まれるすべてのス トアード・プロシージャーの名前を示すリストがそれらのストアード・プロシージ

<span id="page-99-0"></span>ャー属性に対して表示され、必要なストアード・プロシージャーをビジネス・オブ ジェクトに関連付けることができます。その結果、Adapter for JDBC のストアー ド・プロシージャー属性の ASI として、次の情報が生成されます。

SPN=stored procedure Name; IN=a1:a2; OUT=b1:b2; IO=c1:c2

ここで、IN はその後に続くストアード・プロシージャー用のパラメーターが入力タ イプであることを意味し、OUT はその後に続くパラメーターが出力タイプであるこ とを意味し、IO はその後に続くパラメーターが入出力タイプであることを意味して います。ODA は、ASI を生成するとき、RS を (true または false に) 設定しませ ん。したがって、この情報は手動で設定する必要があります。

ビジネス・オブジェクトに追加される動詞は標準の動詞です。これは、基本的には Retrieve、RetrieveByContent、Create、Update、および Delete です。

ストアード・プロシージャーの戻りパラメーターのタイプが ResultSet である場 合、ODA は、結果セットを分析し、結果セットの列がビジネス・オブジェクトの属 性になるようにビジネス・オブジェクトを作成します。ストアード・プロシージャ ーによって戻される列に対応する ASI には、CN=StoredProcedureColumnName が設 定されます。ODA では、ドライバーから戻される JDBC メタデータ情報を基にキ ー属性を設定します。この情報が戻されない場合、ODA は、デフォルトではどの属 性もキー属性としてマークしません。その他の属性 (長さや型など) については、い ずれも、表から生成された属性に設定される場合と同様に設定されます。

### 定義の保管

「BO プロパティー」ダイアログ・ボックスに必要な情報をすべて入力して「OK」 をクリックすると、Business Object Designer には、ウィザードの最後のウィンドウ が表示されます。ここで、定義をサーバーまたはファイルに保管することができま す。あるいは、Business Object Designer 内で定義を開き、編集することができま す。詳細な変更の方法などの詳細情報については、「ビジネス・オブジェクト開発 ガイド」を参照してください。

# 生成される定義の内容

JDBCODA によって生成されたビジネス・オブジェクト定義には、次のものが含ま れます。

- v 指定されたデータベース表およびビューの列に対応する属性 (1 列につき 1 属性)
- 「BO プロパティー」ウィンドウで指定された動詞
- アプリケーション固有情報
	- ビジネス・オブジェクト・レベルの情報
	- 属性ごとの情報
	- 動詞ごとの情報

このセクションで説明する内容は次のとおりです。

- v 89 [ページの『ビジネス・オブジェクト・レベルのプロパティー』](#page-100-0)
- v 89 [ページの『属性プロパティー』](#page-100-0)
- v 91 [ページの『動詞』](#page-102-0)

## <span id="page-100-0"></span>ビジネス・オブジェクト・レベルのプロパティー

JDBCODA は、ビジネス・オブジェクト・レベルでは、次の情報を生成します。

- ビジネス・オブジェクト名
- v バージョン: デフォルトで 1.0.0
- アプリケーション固有情報

ビジネス・オブジェクト・レベルのアプリケーション固有情報により、次のことが 可能になります。

- 対応するデータベース表の名前の指定
- 物理削除または論理削除の実行に必要な情報の提供

ビジネス・オブジェクト・レベルでは、アプリケーション固有情報の形式は、セミ コロン (;) によって区切られた複数のパラメーターで構成されています。パラメー ター名とその値は、コロン (:) で区切られます。次の構文、

TN=*TableName*; SCN=*StatusColumnName*:*StatusValue*

では、TableName はデータベース表を示します。また、*StatusColumnName* は論理削 除の実行に使用されるデータベース列の名前であり、*StatusValue* はビジネス・オ ブジェクトが非アクティブまたは削除済みであることを示す値です。

JDBCODA がこのレベルで生成する AppSpecificInfo には、データベース表名また はビュー名に専用の値も含まれています。状況列の値の指定については、 64 [ページ](#page-75-0) [の『ビジネス・オブジェクト・レベルのアプリケーション固有情報』を](#page-75-0)参照してく ださい。

## 属性プロパティー

このセクションでは、JDBCODA が属性ごとに生成するプロパティーについて説明 します。属性の詳細については、 60 [ページの『ビジネス・オブジェクトの属性プロ](#page-71-0) [パティー』を](#page-71-0)参照してください。

#### **Name** プロパティー

JDBCODA は、データベース表またはビュー内の列名に基づいて、属性名の値を取 得します。

#### **Data Type** プロパティー

属性の型の設定時に、JDBCODA は表またはビューの列のデータ型を、対応する IBM WebSphere Business Integration Adapter ビジネス・オブジェクト・タイプに変 換します。この変換は 2 つのステップで実行されます。まず、データベース内のデ ータ型が JDBC 型に変換されます。次に、JDBC 型が IBM WebSphere Business Integration Adapter ビジネス・オブジェクト・タイプに変換されます。最初の変換は ご使用の JDBC ドライバーによって実行されます。JDBC 型への個々のデータベー ス・タイプのマッピングの詳細については、JDBC 仕様 (2.0 以上) を参照してくだ さい。表 14 は、JDBC 型から対応する IBM WebSphere Business Integration Adapter ビジネス・オブジェクト・タイプへの変換を示しています。

#### 表 *15.* データ型の対応関係

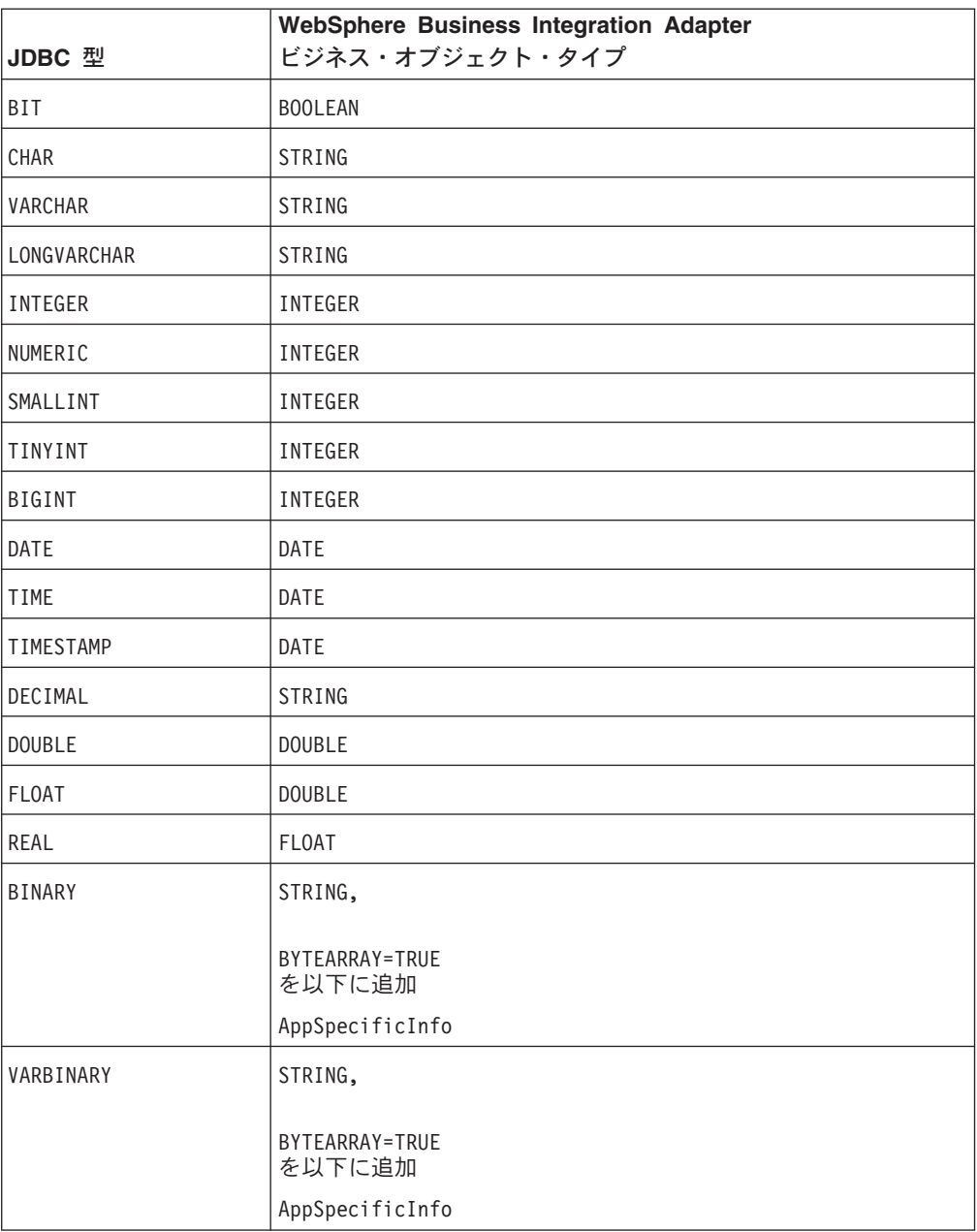

注**:** 列のデータ型が、表 15 に含まれるデータ型以外のものである場合、JDBCODA はその列をスキップし、その列を処理できないというメッセージを表示しま す。

## **Cardinality** プロパティー

JDBCODA は、どの単純属性についても、カーディナリティーを 1 に設定します。

### **MaxLength** プロパティー

JDBCODA は、varchar、char、または text データ型で指定された長さからストリ ングの長さを取得します。

### <span id="page-102-0"></span>**IsKey** プロパティー

列が表の基本キーである場合、JDBCODA はその列をキー属性としてマークしま す。ただし、Business Objects を生成するソース・ノードとして表ではなくビューが 選択されている場合は、JDBCODA はその列をキー属性としてマークしません。こ の場合、キー属性を手動で設定する必要があります。

#### **IsForeignKey** プロパティー

JDBCODA は IsForeignKey プロパティーを設定しません。このプロパティーは、 Business Object Designer で設定することができます。

### **IsRequired** プロパティー

表またはビューに非 null に指定されているフィールドがある場合、JDBCODA は、そのフィールドを必須属性としてマークします。ただし、JDBCODA はキー・ フィールドを必須属性としてマークしません。これは、そのフィールドに関連付け られているシーケンスが存在する場合や、そのフィールドが ID 列である場合があ るためです。

#### **AppSpecificInfo** プロパティー

JDBCODA によって属性レベルで組み込まれる AppSpecificInfo プロパティーのパ ラメーターは、2 つあります。指定パラメーターの構文は、次のとおりです。 CN=*ColumnName*

では、ColumnName は、この構文が使用されている属性に関連付けられている、デー タベース表またはビューの列名です。

#### BYTEARRAY=*true|false*

JDBCODA はバイナリー・データを含む列を認識し、AppSpecificInfo プロパティ ーが BYTEARRAY=true の String 型の属性を作成します。

注**:** 追加の AppSpecificInfo パラメーターは、Business Object Designer で設定する ことができます。これらのパラメーターに関する詳細については、 65 [ページの](#page-76-0) [『属性レベルのアプリケーション固有情報』を](#page-76-0)参照してください。

### 動詞

JDBCODA は、「BO プロパティー」ウィンドウで指定された動詞を生成します。 各動詞の AppSpecificInfo プロパティーを作成しますが、設定は行いません。詳細 については、 73 [ページの『動詞のアプリケーション固有情報形式』を](#page-84-0)参照してくだ さい。

# ビジネス・オブジェクト定義ファイルのサンプル

ビジネス・オブジェクト定義ファイルのサンプルを、以下に示します。

[BusinessObjectDefinition] Name = CUSTOMER Version =  $1.0.0$ AppSpecificInfo = TN=ra\_customers;SCN=

> [Attribute] Name = customer\_id Type = Integer Cardinality = 1

```
MaxLength = 0IsKey = true
               IsForeignKey = false
               IsRequired = false
               AppSpecificInfo = CN=customer_id
               DefaultValue =
               [End]
               *******Other attributes *********
[Attribute]
               Name = ObjectEventId
               Type = String
               Cardinality = 1
               MaxLength = 0IsKey = false
               IsForeignKey = false
               IsRequired = false
               AppSpecificInfo =
               DefaultValue =
               [End]
               [Verb]
               Name = Delete
               AppSpecificInfo =
               [End]
               [Verb]
               Name = Update
               AppSpecificInfo =
               [End]
               [Verb]
               Name = Create
               AppSpecificInfo =
               [End]
               [Verb]
               Name = Retrieve
               AppSpecificInfo =
               [End]
[End]
```
# 子ビジネス・オブジェクトを含む属性の挿入

単一カーディナリティーまたは複数カーディナリティーの子ビジネス・オブジェク トを表現する属性を挿入するには、Business Object Designer を使用します。詳細に ついては、「ビジネス・オブジェクト開発ガイド」を参照してください。

# ビジネス・オブジェクト定義への情報の追加

ビジネス・オブジェクト定義に必要な情報の一部が、データベース表およびビュー に含まれていない場合があるため、JDBCODA によって作成されたビジネス・オブ ジェクト定義に情報を追加しなければならないことがあります。詳細については、 37 ページの『第 3 [章 コネクターのビジネス・オブジェクトについて』を](#page-48-0)参照して ください。

ビジネス・オブジェクト定義の確認、または情報の追加には、Business Object Designer またはテキスト・エディターを使用できます。更新した定義を IBM

WebSphere Business Integration Adapter リポジトリーに再ロードするには、Business Object Designer を使用するか、ICS が統合ブローカーの場合は repos\_copy コマン ドを使用します。

# 第 **5** 章 トラブルシューティングとエラー処理

この章では、JDBC 用コネクターの始動時および実行時に発生する可能性がある問 題について説明します。この章の内容は、次のとおりです。

- v 『始動時の問題』
- v 『イベント処理』
- 『マッピング (ICS 統合ブローカーのみ)』
- v 97 [ページの『エラー処理とロギング』](#page-108-0)
- 99 [ページの『アプリケーションへの接続不可』](#page-110-0)
- 99 ページの『DB2 [を使用する際のイベントまたはアーカイブ表の位置指定の不](#page-110-0) [可』](#page-110-0)
- v 100 ページの『[resource busy](#page-111-0) エラー』
- v 100 ページの『JDBC [ドライバーがサポートされていないため、](#page-111-0)JDBCODA が正 [常に動作しません』](#page-111-0)

### 始動時の問題

コネクターの始動時に問題が発生した場合は、統合ブローカーが稼働中であること を確認してください。

# イベント処理

イベント表にイベントが存在するにもかかわらず、コネクターの実行中にそれらが 処理されない場合は、次のことを確認してください。

- v 関係するビジネス・プロセスが実行中であること。
- v イベント表内のビジネス・オブジェクト名が、ビジネス・プロセスのポートに指 定されているビジネス・オブジェクト名と一致していること。

# マッピング **(ICS** 統合ブローカーのみ**)**

このセクションでは、以下について説明します。

- v 『マッピングの問題』
- v 96 [ページの『日付型変換』](#page-107-0)

## マッピングの問題

ビジネス・オブジェクトがマップされていない場合、またはマッピングが行われな い場合には、マップが正しいディレクトリーにインストールされていることを確認 します。

# <span id="page-107-0"></span>日付型変換

注**:** この日付変換手順は、バージョン 1.5.0 よりも前のバージョンの コネクターの みに適用できます。

データベースに Date 形式で格納されているデータを WebSphere Business Integration Adapter ビジネス・オブジェクトで使用する String 形式に変換するに は、マップを使用します。

例えば、Oracle データベースに格納されている次のような日付 Sun Jan 01 00:00:00 CEST 1999

が存在するとします。この日付を、次のようなストリングに変換してから、 WebSphere Business Integration Adapter for JDBC ビジネス・オブジェクト内で処理 する必要があるとします。

Jan 01 1999 00:00:00

この変換を行うには、マッピングでデータ変換用に定義されている DtpDate() コン ストラクターおよび DtpSplitString() コンストラクターを使用します。これらの コンストラクターの構文と説明、およびこれらのコンストラクターによってオブジ ェクトが作成されるクラスについては、「マップ開発ガイド」を参照してくださ い。

マップを使用して Date 値を String に変換するには、以下のステップを行いま す。

1. DtpSplitString() を使用して、スペースを区切り文字としてストリングを 6 つ の部分に分け、DtpDate で使用できる順序に並べ替えます。上の例の日付の場 合、次のように使用します。

DtpSplitString OurSplitString = new DtpSplitString ("Sun Jan 01 00:00:00 CEST 1999"," ");

このステートメントでは、OurSplitString は DtpSplitString 型のユーザー定 義変数です。また、スペースが区切り文字に指定されています。

2. DtpSplitString クラスの nextElement() メソッドを使用して、新規に作成した OurSplitString 変数の中をループし、その変数に 6 個ある要素それぞれを要素 の型が String の配列に格納します。以下の例では、出力配列として OurStringPieces を指定しています。

```
String[] OurStringPieces = new String[6];
for (i=0; i<=5; i=i+1) {
   OurStringPieces[i]=OurSplitString.nextElement();
}
```
このループ処理により、次の配列要素が生成されます。

```
OurStringPieces[0] = Sun
OurStringPieces[1] = Jan
OurStringPieces[2] = 01
OurStringPieces[3] = 00:00:00
OurStringPieces[4] = CEST
OurStringPieces[5] = 1999
```
3. これらの断片的なストリングのうち、DtpDate に入力する必要があるものを連結 します。ここでの変換例では、DtpDate への入力のフォーマットとして「MDY
h:m:s」を使用します。これにより、変換後のストリングは、「Jan 01 1999 00:00:00」と表示されます。下記の例では、String は OurStringPieces 配列の 要素 1、2、5、および 3 を使用します。

OurConcatenatedString = OurStringPieces[1]+OurStringPieces[2]+OurStringPieces[5]+OurStringPieces[3];

4. 連結された新しいストリングを、DtpDate への入力として使用します。

DtpDate OurDtpDate = new DtpDate(OurConcatenatedString,"M D Y h:m:s");

Date 値を DtpDate 形式に変換した後は、マップを使用してその日付を操作するこ とができます。

## エラー処理とロギング

コネクターは、現在実行中のビジネス・オブジェクトおよび動詞の処理に失敗する 条件が発生した場合には、必ずエラー・メッセージを記録します。また、そのよう なエラーが発生した場合、コネクターは、処理に失敗したビジネス・オブジェクト が、受信時点でどのような状態であったかを示すテキスト表現も出力します。出力 されたテキストは、コネクターの構成に応じて、コネクターのログ・ファイルまた は標準出力ストリームに書き込まれます。このテキストは、エラーの原因を判別す るための補助情報として使用できます。

### エラー・タイプ

表 16 では、コネクターが各トレース・レベルで出力するトレース・メッセージのタ イプについて説明します。これらのメッセージは、Java コネクター実行ラッパーお よび WebSphere MQ メッセージ・インターフェースなどの IBM WebSphere Business Integration Adapter アーキテクチャーによるトレース・メッセージ出力に追 加されます。

表 *16.* コネクター・トレース・メッセージ

| トレース・レベル | トレース・メッセージ                                                                                            |
|----------|----------------------------------------------------------------------------------------------------|
| レベル 0    | コネクターのバージョンを示すメッセージ。このレベルでは、その他<br>のトレースは行われません。これはデフォルト値です。                                          |
| レベル 1    | • 状況メッセージ。                                                                                            |
|          | • 処理されたビジネス・オブジェクトごとの識別 (キー) 情報を示す<br>メッセージ。                                                          |
|          | • pollForEvents メソッドが実行されるたびにデリバリーされるメッセ<br>ージ。                                                       |
| レベル 2    | • コネクターがビジネス・オブジェクトの処理中に検出または検索し<br>た情報 (配列や子ビジネス・オブジェクトなど) を含む、ビジネ<br>ス・オブジェクト・ハンドラー・メッセージ。          |
|          | • ビジネス・オブジェクトが gotApplEvent() または<br>executeCollaboration() のいずれかから統合ブローカーに通知さ<br>れるたびにログに記録されるメッセージ。 |
|          | • ビジネス・オブジェクトが統合ブローカーからの要求として受信さ<br>れたことを示すメッセージ。                                                     |

表 *16.* コネクター・トレース・メッセージ *(*続き*)*

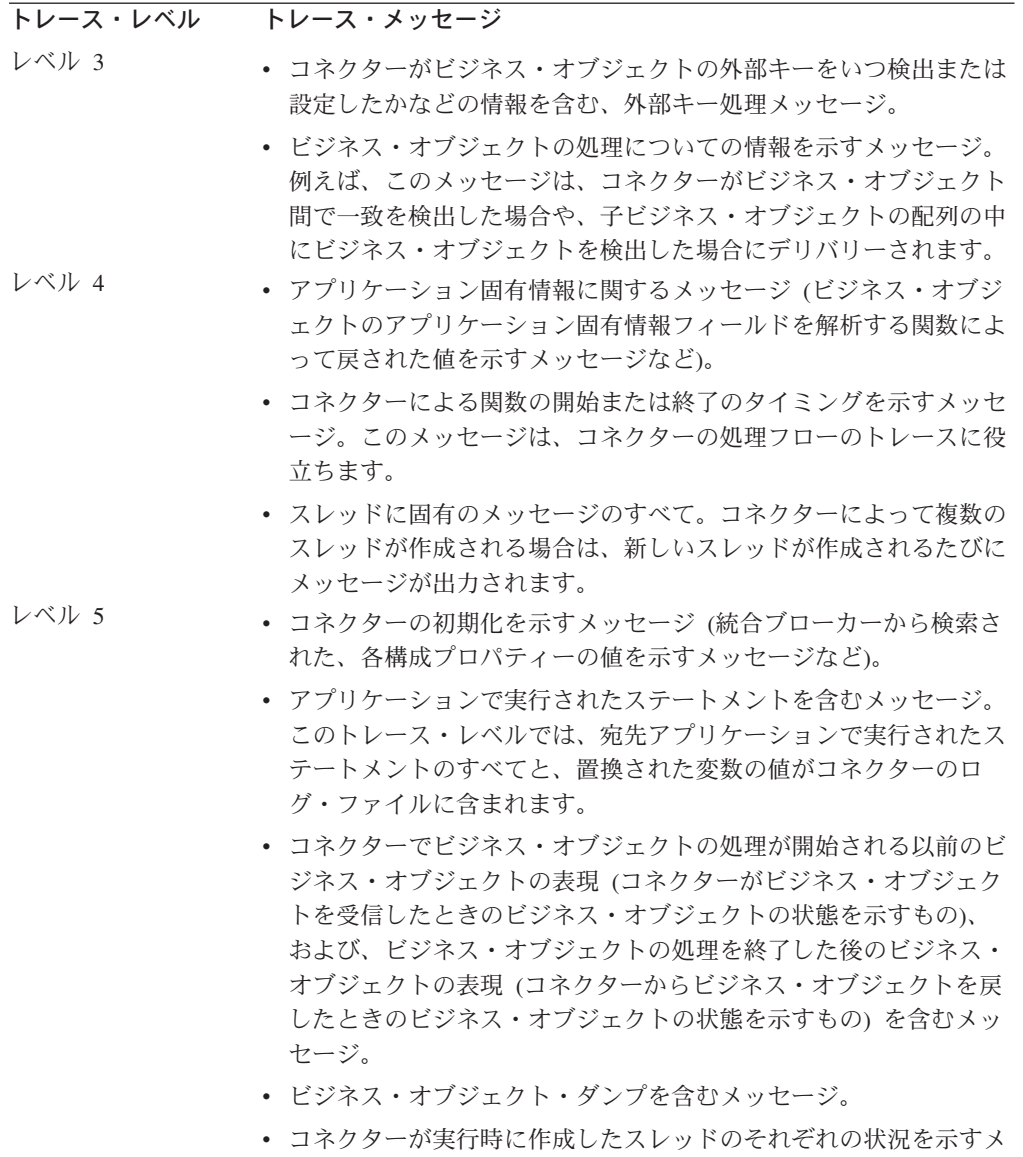

ッセージ。

# エラー・メッセージ

### コネクター・メッセージ・ファイル

コネクターが生成するすべてのエラー・メッセージは、JDBCConnector.txt または JDBCConnector\_*II*\_*TT*.txt というメッセージ・ファイルに保管されます (*ll* の部分に は言語、*TT* の部分には国または地域を示す文字が入ります)。それぞれのエラー・ メッセージの前にはエラー番号が付けられています。以下に例を示します。

20017

Connector Infrastructure version does not match.

20018

Connection from {1} to the Application is lost! Please enter 'q' to stop the connector, then restart it after the problem is fixed.

20019

Error: ev\_id is NULL in pollForEvent().

### アプリケーションへの接続不可

コネクターは、接続の確立に失敗した場合、統合ブローカーに FAIL を送信して終 了します。

AutoCommit を false に設定している場合に PingQuery が失敗すると、コネクター はデータベースへの新規の接続を作成しようとします。データベースへの新規接続 の作成に成功した場合、コネクターは処理を続行します。失敗した場合、コネクタ ーは APPRESPONSETIMEOUT を戻します。この結果、コネクターは終了します。

#### **fetch out of sequence** エラー

Oracle データベースのバージョン 8.0 および 8.1 を Sun Solaris または Oracle 8.1 とともに Windows 2000 で使用する場合は、AutoCommit プロパティーを false に設 定する必要があります。false に設定しないと、「ORA-01002 (フェッチ順序が無効 です (fetch out of sequence))」というエラー・メッセージが表示されます。Oracle データベースの以前のバージョンでは、このエラーは発生しません。AutoCommit を false に設定すると、パフォーマンスが向上します。

### **DB2** を使用する際のイベントまたはアーカイブ表の位置指定の不可

始動時に、コネクターは、SchemaName 構成プロパティーによって指定されたデー タベース内のイベントおよびアーカイブ表を見つけ出そうとします。ユーザーがデ ータベースとして DB2 を使用している場合、コネクターは、イベント表およびア ーカイブ表の検索に失敗して次のようなエラー・メッセージを戻すことがありま す。

Event/Archive table *table\_name* does not exist in the database.

この問題を回避するには、コネクターの SchemaName 構成プロパティーで指定する DB2 のスキーマ名を常に大文字 (例えば、SUSER というような名前) にしてくださ い。

## **DB2** データベースと連動するコネクターの使用可能化

DB2 データベースでコネクターを使用するには、以下のステップを実行する必要が あります。

- 1. db2java.zip というファイルを、DB2 ホストから、コネクターを実行するマシン の \$*ProductDir*¥lib ディレクトリーへコピーする。
- 2. db2jdbc.dll というファイルを、DB2 ホストから、コネクターを実行するマシン の \$*ProductDir*¥bin ディレクトリーへコピーする。
- 3. ご使用のオペレーティング・システムに応じて、コネクターのスタートアップ・ ファイル (start\_JDBC.sh or start\_JDBC.bat) で以下を変更する。

**UNIX:** JDBCDRIVERPATH=\$*ProductDir*/lib/db2java.zip

**Windows:** set JDBCDRIVERPATH=%*ProductDir*%¥lib¥db2java.zip

4. DB2 ホスト・マシンで、DB2/bin/db2jstrt プロセスを始動する。使用するポート 番号 (例えば、DB2/bin/db2jstrt 50000) を指定します。

- 5. コネクターの JDBCDriverClass プロパティーの値を COM.ibm.db2.jdbc.net.DB2Driver (または、DB2 データベースがコネクターを実 行するマシンと同じマシン上にある場合は COM.ibm.db2.jdbc.app.DB2Driver) に設定する。
- 6. コネクターの DatabaseURL プロパティーの値を jdbc:db2://*MachineName*:*PortNumber*/*DBname* (または、DB2 データベースがコネ クターを実行するマシンと同じマシン上にある場合は *jdbc:db2:DBname*) に設定 する。

## **resource busy** エラー

注**:** コネクターでこのエラーが発生するのは、コネクターが Oracle データベース上 で実行中の場合に限られます。

コネクターがアプリケーション内のデータを検索または変更しているときに、以下 のようなエラーが発生することがあります。

[Time: 2001/05/29 16:30:07.356] [System: ConnectorAgent] [SS: SOVTConnector] [Type: Trace] [Mesg: Select CLIENT, COUNTRY, STRT CODE, CITY CODE, CITYP CODE, STRTYPEAB,COMMU\_CODE,REGIOGROUP,TAXJURCODE from ADRSTREET where CLIENT='100' and COUNTRY='DE<sup>T</sup> and STRT CODE='000001114136' FOR UPDATE NOWAIT] [Time: 2001/05/29 16:30:07.526] [System: ConnectorAgent] [SS: SOVTConnector] [Type: Trace ] [Mesg: :logMsg] [Time: 2001/05/29 16:30:07.536] [System: ConnectorAgent] [SS: SOVTConnector] [Type: Error ] [MsgID: 37002] [Mesg: Execution of Retrieve statement failed : java. sql.SQLException: ORA-00054: Versuch, mit NOWAIT eine bereits belegte Ressourceanzufordern.]

このエラーは、コネクターが現在ロックされているレコードを更新しようとしたと きに発生します。レコードは他のプロセスによってロックされているか、またはコ ネクターがマルチスレッドである場合にはコネクター自体によってロックされてい る可能性があります。

更新処理の際にレコードはロックされていなければなりません。コネクターは、統 合ブローカーの受信したオブジェクトの変更後イメージを探し出そうとし、その際 にデータの保全性を保持するためにデータベース内のオブジェクト全体をロックし ます。

この問題を解決するには、コネクターによるレコードのロックを妨げているプロセ スを停止するか、あるいは、コネクターの RetryCountInterval 構成プロパティーを調 整します。

# **JDBC** ドライバーがサポートされていないため、**JDBCODA** が正常に動作 しません

JDBC ドライバーが JDBCODA の機能をサポートしない場合、オブジェクト・ディ スカバリー・エージェントは正常に機能しません。例えば、ドライバーが JDBCODA によって使用されるすべてのメソッド呼び出しをサポートしない場合、 JDBCODA ログに失敗したプロセスが示されます。例えば、次のようにログに記録 されます。

[Time: 2002/05/15 17:00:55.147] [System: Object Discovery Agent] [SS: null] [Type: 6] [Mesg: A SQL Error occurred in getting Schema Names from Database. Reason [*ProductName*][ODBC *ProductName* Driver]Optional feature not implemented]

この場合、別の JDBC ドライバーを使用する必要があります。

# 付録 **A.** コネクターの標準構成プロパティー

この付録では、WebSphere Business Integration Adapter のコネクター・コンポーネ ントの標準構成プロパティーについて説明します。この付録の内容は、以下の統合 ブローカーで実行されるコネクターを対象としています。

- WebSphere InterChange Server (ICS)
- v WebSphere MQ Integrator、WebSphere MQ Integrator Broker、および WebSphere Business Integration Message Broker (WebSphere Message Brokers (WMQI) と総 称)
- WebSphere Application Server (WAS)

コネクターによっては、一部の標準プロパティーが使用されないことがあります。 Connector Configurator から統合ブローカーを選択するときには、そのブローカーで 実行されるアダプターについて構成する必要のある標準プロパティーのリストが表 示されます。

コネクター固有のプロパティーの詳細については、該当するアダプターのユーザー ズ・ガイドを参照してください。

注**:** 本書では、ディレクトリー・パスに円記号 (¥) を使用します。UNIX システム を使用している場合は、円記号をスラッシュ (/) に置き換えてください。ま た、各オペレーティング・システムの規則に従ってください。

# 新規プロパティーと削除されたプロパティー

以下の標準プロパティーは、本リリースで追加されました。

#### 新規プロパティー

• XMLNameSpaceFormat

削除されたプロパティー

• RestartCount

### 標準コネクター・プロパティーの構成

- アダプター・コネクターには 2 つのタイプの構成プロパティーがあります。
- v 標準構成プロパティー
- v コネクター固有の構成プロパティー

このセクションでは、標準構成プロパティーについて説明します。コネクター固有 の構成プロパティーについては、該当するアダプターのユーザーズ・ガイドを参照 してください。

## <span id="page-115-0"></span>**Connector Configurator** の使用

Connector Configurator からコネクター・プロパティーを構成します。Connector Configurator には、System Manager からアクセスします。Connector Configurator の 使用法の詳細については、付録の『Connector Configurator』を参照してください。

注**:** Connector Configurator と System Manager は、Windows システム上でのみ動作 します。コネクターを UNIX システム上で稼働している場合でも、これらのツ ールがインストールされた Windows マシンが必要です。UNIX 上で動作するコ ネクターのコネクター・プロパティーを設定する場合は、Windows マシン上で System Manager を起動し、UNIX の統合ブローカーに接続してから、コネクタ ー用の Connector Configurator を開く必要があります。

## プロパティー値の設定と更新

プロパティー・フィールドのデフォルトの長さは 255 文字です。

コネクターは、以下の順序に従ってプロパティーの値を決定します (最も番号の大 きい項目が他の項目よりも優先されます)。

- 1. デフォルト
- 2. リポジトリー (WebSphere InterChange Server が統合ブローカーである場合のみ)
- 3. ローカル構成ファイル
- 4. コマンド行

コネクターは、始動時に構成値を取得します。実行時セッション中に 1 つ以上のコ ネクター・プロパティーの値を変更する場合は、プロパティーの更新メソッドによ って、変更を有効にする方法が決定されます。標準コネクター・プロパティーに は、以下の 4 種類の更新メソッドがあります。

v 動的

変更を System Manager に保管すると、変更が即時に有効になります。コネクタ ーが System Manager から独立してスタンドアロン・モードで稼働している場合 (例えば、いずれかの WebSphere Message Brokers と連携している場合) は、構成 ファイルでのみプロパティーを変更できます。この場合、動的更新は実行できま せん。

• コンポーネント再始動

System Manager でコネクターを停止してから再始動しなければ、変更が有効にな りません。アプリケーション固有コンポーネントまたは統合ブローカーを停止、 再始動する必要はありません。

- サーバー再始動 アプリケーション固有のコンポーネントおよび統合ブローカーを停止して再始動 しなければ、変更が有効になりません。
- エージェント再始動 (ICS のみ) アプリケーション固有のコンポーネントを停止して再始動しなければ、変更が有 効になりません。

特定のプロパティーの更新方法を確認するには、「Connector Configurator」ウィン ドウ内の「更新メソッド」列を参照するか、次に示すプロパティーの要約の表の 「更新メソッド」列を参照してください。

# 標準プロパティーの要約

表 17 は、標準コネクター構成プロパティーの早見表です。標準プロパティーの依存 関係は RepositoryDirectory に基づいているため、コネクターによっては使用され ないプロパティーがあり、使用する統合ブローカーによってプロパティーの設定が 異なる可能性があります。

コネクターを実行する前に、これらのプロパティーの一部の値を設定する必要があ ります。各プロパティーの詳細については、次のセクションを参照してください。

表 *17.* 標準構成プロパティーの要約

| プロパティー名                       | 指定可能な値                                                                                                    | デフォルト値                       | 更新メソッド         | 注                                                                                     |
|-------------------------------|----------------------------------------------------------------------------------------------------|------------------------------|----------------|---------------------------------------------------------------------------------------|
| <b>AdminInQueue</b>           | 有効な JMS キュー名                                                                                                    | CONNECTORNAME / ADMININQUEUE | コンポーネン<br>ト再始動 | Delivery Transport<br>は JMS                                                           |
| <b>AdminOutQueue</b>          | 有効な JMS キュー名                                                                                                    | CONNECTORNAME/ADMINOUTQUEUE  | コンポーネン<br>卜再始動 | Delivery Transport<br>は JMS                                                           |
| <b>AgentConnections</b>       | 1 から 4                                                                                                    | $\mathbf{1}$                 | コンポーネン<br>ト再始動 | Delivery Transport<br>は MQ および<br>IDL: Repository<br>Directory は<br><remote></remote> |
| AgentTraceLevel               | 0 から 5                                                                                                    | $\Theta$                     | 動的             |                                                                                       |
| ApplicationName               | アプリケーション名                                                                                                    | コネクター・アプリケーション<br>名として指定された値 | コンポーネン<br>卜再始動 |                                                                                       |
| <b>BrokerType</b>             | ICS, WMQI, WAS                                                                                                    |                              |                |                                                                                       |
| CharacterEncoding             | ascii7, ascii8, SJIS,<br>Cp949、GBK、Big5、<br>Cp297、Cp273、Cp280、<br>Cp284、Cp037、Cp437<br>注:これは、<br>サポートされる値<br>の一部です。 | ascii7                       | コンポーネン<br>卜再始動 |                                                                                       |
| ConcurrentEventTriggeredFlows | 1 から 32,767                                                                                                    | $\mathbf{1}$                 | コンポーネン<br>卜再始動 | Repository<br>Directory は<br><remote></remote>                                        |
| ContainerManagedEvents        | 値なしまたは JMS                                                                                                    | 値なし                          | コンポーネン<br>ト再始動 | Delivery Transport<br>は JMS                                                           |
| ControllerStoreAndForwardMode | true または false                                                                                                    | True                         | 動的             | Repository<br>Directory は<br><remote></remote>                                        |
| ControllerTraceLevel          | 0 から 5                                                                                                    | $\Theta$                     | 動的             | Repository<br>Directory は<br><remote></remote>                                        |
| <b>DeliveryQueue</b>          |                                                                                                    | CONNECTORNAME/DELIVERYQUEUE  | コンポーネン<br>ト再始動 | JMS トランスポ<br>ートのみ                                                                     |
| DeliveryTransport             | MQ、IDL、または JMS                                                                                                    | <b>JMS</b>                   | コンポーネン<br>卜再始動 | Repository<br>Directory がロー<br>カルの場合は、<br>値は JMS のみ                                   |

#### 表 *17.* 標準構成プロパティーの要約 *(*続き*)*

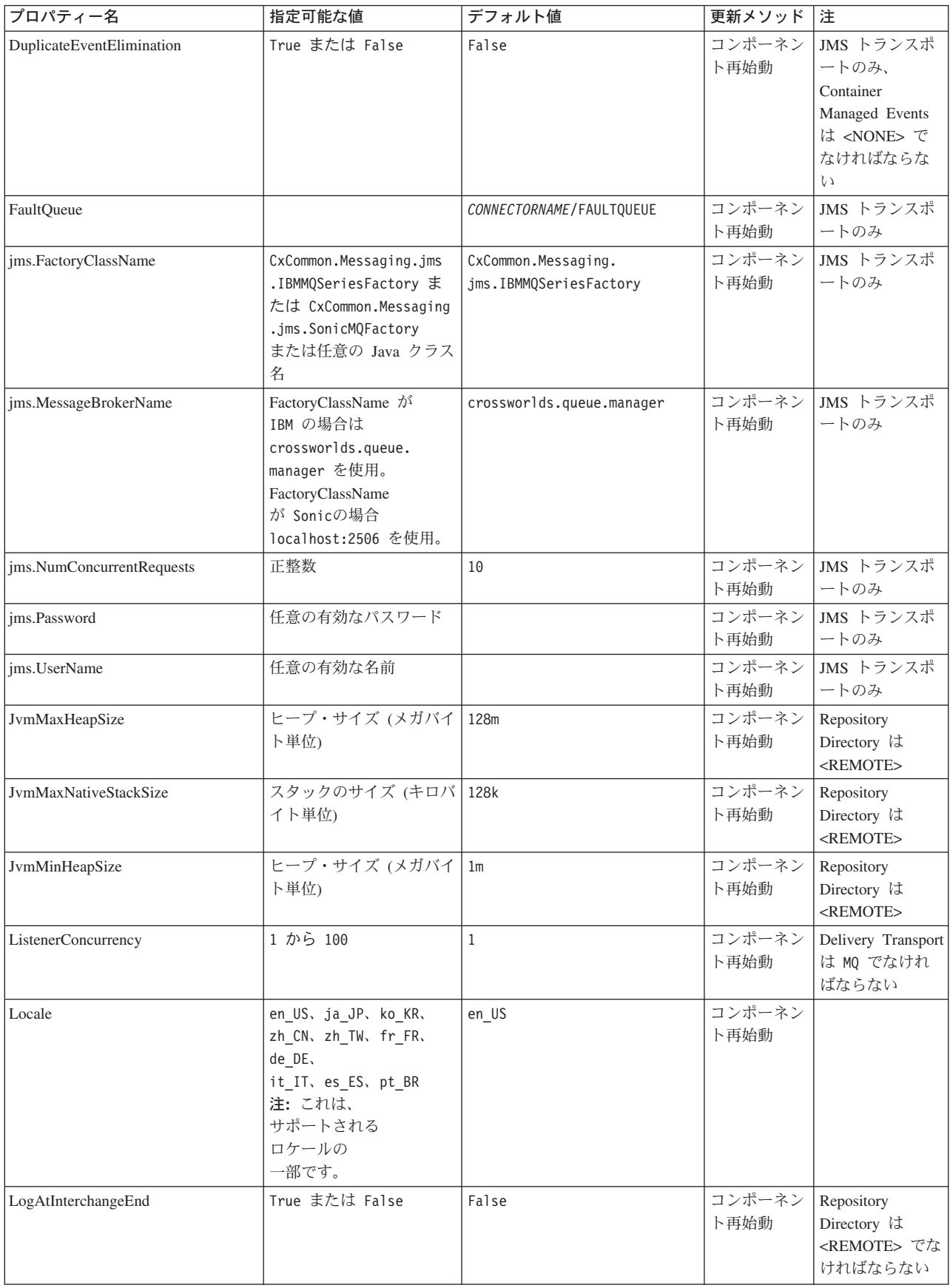

表 *17.* 標準構成プロパティーの要約 *(*続き*)*

| プロパティー名              | 指定可能な値                                                                                                    | デフォルト値                     | 更新メソッド         | 注                                                                                                    |
|----------------------|----------------------------------------------------------------------------------------------------|----------------------------|----------------|----------------------------------------------------------------------------------------------------|
| MaxEventCapacity     | 1 から 2147483647                                                                                                | 2147483647                 | 動的             | Repository<br>Directory は<br><remote> でな<br/>ければならない</remote>                                                                                      |
| MessageFileName      | パスまたはファイル名                                                                                                    | InterchangeSystem.txt      | コンポーネン<br>ト再始動 |                                                                                                    |
| MonitorQueue         | 任意の有効なキュー名                                                                                                    | CONNECTORNAME/MONITORQUEUE | コンポーネン<br>ト再始動 | JMS トランスポ<br>ートのみ:<br>DuplicateEvent<br>Elimination は<br>True でなければ<br>ならない                                                                        |
| OADAutoRestartAgent  | True または False                                                                                                 | False                      | 動的             | Repository<br>Directory は<br><remote> でな<br/>ければならない</remote>                                                                                      |
| OADMaxNumRetry       | 正数                                                                                                    | 1000                       | 動的             | Repository<br>Directory は<br><remote> でな<br/>ければならない</remote>                                                                                      |
| OADRetryTimeInterval | 正数 (単位: 分)                                                                                                    | 10                         | 動的             | Repository<br>Directory は<br><remote> でな<br/>ければならない</remote>                                                                                      |
| PollEndTime          | HH: MM                                                                                                    | HH: MM                     | コンポーネン<br>ト再始動 |                                                                                                    |
| PollFrequency        | 正整数 (単位: ミリ秒)<br>no (ポーリングを使用不可<br>にする)<br>key (コネクターのコマン<br>ド・プロンプト・ウィン<br>ドウで文字<br>p が入力された場合にの<br>みポーリングする) | 10000                      | 動的             |                                                                                                    |
| PollQuantity         | 1 から 500                                                                                                    | $1\,$                      | 再始動            | エージェント   JMS トランスポ<br>ートのみ:<br>Container<br>Managed Events<br>を指定                                                                                  |
| PollStartTime        | HH:MM (HH は 0 から<br>23、MM は 0 から 59)                                                                           | HH:MM                      | コンポーネン<br>ト再始動 |                                                                                                    |
| RepositoryDirectory  | メタデータ・リポジトリ<br>ーの場所                                                                                            |                            | エージェント<br>再始動  | ICS の場合は<br><remote> に設<br/>定する。<br/>WebSphere MQ<br/>Message Brokers<br/>および WAS の<br/>場合:<br/>C:¥crossworlds¥<br/>repository に設定<br/>する</remote> |

#### 表 *17.* 標準構成プロパティーの要約 *(*続き*)*

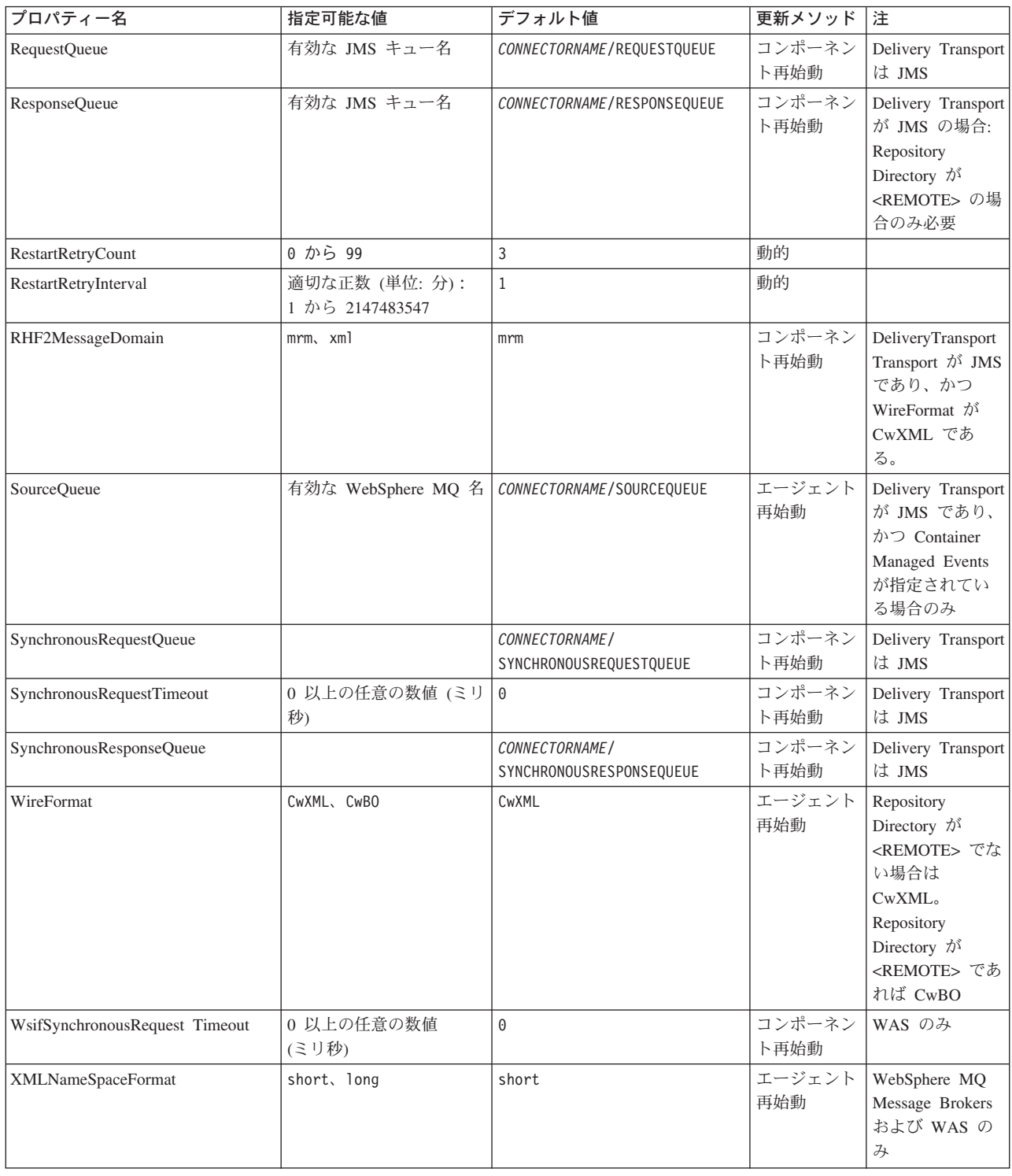

# 標準構成プロパティー

このセクションでは、各標準コネクター構成プロパティーの定義を示します。

### <span id="page-120-0"></span>**AdminInQueue**

統合ブローカーからコネクターへ管理メッセージが送信されるときに使用されるキ ューです。

デフォルト値は CONNECTORNAME/ADMININQUEUE です。

## **AdminOutQueue**

コネクターから統合ブローカーへ管理メッセージが送信されるときに使用されるキ ューです。

デフォルト値は CONNECTORNAME/ADMINOUTQUEUE です。

#### **AgentConnections**

RepositoryDirectory が <REMOTE> の場合のみ適用可能です。

AgentConnections プロパティーは、orb.init[] により開かれる ORB 接続の数を制 御します。

デフォルトでは、このプロパティーの値は 1 に設定されます。このデフォルト値を 変更する必要はありません。

### **AgentTraceLevel**

アプリケーション固有のコンポーネントのトレース・メッセージのレベルです。デ フォルトは 0 です。コネクターは、設定されたトレース・レベル以下の該当するト レース・メッセージをすべてデリバリーします。

### **ApplicationName**

コネクターのアプリケーションを一意的に特定する名前です。この名前は、システ ム管理者が WebSphere Business Integration システム環境をモニターするために使用 されます。コネクターを実行する前に、このプロパティーに値を指定する必要があ ります。

### **BrokerType**

使用する統合ブローカー・タイプを指定します。オプションは ICS、WebSphere Message Brokers (WMQI、WMQIB または WBIMB) または WAS です。

#### **CharacterEncoding**

文字 (アルファベットの文字、数値表現、句読記号など) から数値へのマッピングに 使用する文字コード・セットを指定します。

注**:** Java ベースのコネクターでは、このプロパティーは使用しません。C++ ベース のコネクターでは、現在、このプロパティーに ascii7 という値が使用されて います。

デフォルトでは、ドロップ・リストには、サポートされる文字エンコードの一部の みが表示されます。ドロップ・リストに、サポートされる他の値を追加するには、

製品ディレクトリーにある ¥Data¥Std¥stdConnProps.xml ファイルを手動で変更す る必要があります。詳細については、Connector Configurator に関する付録を参照し てください。

#### <span id="page-121-0"></span>**ConcurrentEventTriggeredFlows**

RepositoryDirectory が <REMOTE> の場合のみ適用可能です。

コネクターがイベントのデリバリー時に並行処理できるビジネス・オブジェクトの 数を決定します。この属性の値を、並行してマップおよびデリバリーできるビジネ ス・オブジェクトの数に設定します。例えば、この属性の値を 5 に設定すると、5 個のビジネス・オブジェクトが並行して処理されます。デフォルト値は 1 です。

このプロパティーを 1 よりも大きい値に設定すると、ソース・アプリケーションの コネクターが、複数のイベント・ビジネス・オブジェクトを同時にマップして、複 数のコラボレーション・インスタンスにそれらのビジネス・オブジェクトを同時に デリバリーすることができます。これにより、統合ブローカーへのビジネス・オブ ジェクトのデリバリーにかかる時間、特にビジネス・オブジェクトが複雑なマップ を使用している場合のデリバリー時間が短縮されます。ビジネス・オブジェクトの コラボレーションに到達する速度を増大させると、システム全体のパフォーマンス を向上させることができます。

ソース・アプリケーションから宛先アプリケーションまでのフロー全体に並行処理 を実装するには、次のようにする必要があります。

- v Maximum number of concurrent events プロパティーの値を増加して、コラボレ ーションが複数のスレッドを使用できるように構成します。
- v 宛先アプリケーションのアプリケーション固有コンポーネントが複数の要求を並 行して実行できることを確認します。つまり、このコンポーネントがマルチスレ ッド化されているか、またはコネクター・エージェント並列処理を使用でき、複 数プロセスに対応するよう構成されている必要があります。Parallel Process Degree 構成プロパティーに、1 より大きい値を設定します。

ConcurrentEventTriggeredFlows プロパティーは、順次に実行される単一スレッド 処理であるコネクターのポーリングでは無効です。

#### **ContainerManagedEvents**

このプロパティーにより、JMS イベント・ストアを使用する JMS 対応コネクター が、保証付きイベント・デリバリーを提供できるようになります。保証付きイベン ト・デリバリーでは、イベントはソース・キューから除去され、単一 JMS トラン ザクションとして宛先キューに配置されます。

デフォルト値は No value です。

ContainerManagedEvents を JMS に設定した場合には、保証付きイベント・デリバリ ーを使用できるように次のプロパティーも構成する必要があります。

- PollQuantity = 1 から 500
- SourceQueue = CONNECTORNAME/SOURCEQUEUE

<span id="page-122-0"></span>また、MimeType、DHClass、および DataHandlerConfigMOName (オプショナル) プ ロパティーを設定したデータ・ハンドラーも構成する必要があります。これらのプ ロパティーの値を設定するには、Connector Configurator の「データ・ハンドラー」 タブを使用します。「データ・ハンドラー」タブの値のフィールドは、 ContainerManagedEvents を JMS に設定した場合にのみ表示されます。

注**:** ContainerManagedEvents を JMS に設定した場合、コネクターはその pollForEvents() メソッドを呼び出さなくなる ため、そのメソッドの機能は使 用できなくなります。

このプロパティーは、DeliveryTransport プロパティーが値 JMS に設定されている 場合にのみ表示されます。

## **ControllerStoreAndForwardMode**

RepositoryDirectory が <REMOTE> の場合のみ適用可能です。

宛先側のアプリケーション固有のコンポーネントが使用不可であることをコネクタ ー・コントローラーが検出した場合に、コネクター・コントローラーが実行する動 作を設定します。

このプロパティーを true に設定した場合、イベントが ICS に到達したときに宛先 側のアプリケーション固有のコンポーネントが使用不可であれば、コネクター・コ ントローラーはそのアプリケーション固有のコンポーネントへの要求をブロックし ます。アプリケーション固有のコンポーネントが作動可能になると、コネクター・ コントローラーはアプリケーション固有のコンポーネントにその要求を転送しま す。

ただし、コネクター・コントローラーが宛先側のアプリケーション固有のコンポー ネントにサービス呼び出し要求を転送した後でこのコンポーネントが使用不可にな った場合、コネクター・コントローラーはその要求を失敗させます。

このプロパティーを false に設定した場合、コネクター・コントローラーは、宛先 側のアプリケーション固有のコンポーネントが使用不可であることを検出すると、 ただちにすべてのサービス呼び出し要求を失敗させます。

デフォルト値は true です。

### **ControllerTraceLevel**

RepositoryDirectory が <REMOTE> の場合のみ適用可能です。

コネクター・コントローラーのトレース・メッセージのレベルです。デフォルトは 0 です。

## **DeliveryQueue**

DeliveryTransport が JMS の場合のみ適用されます。

コネクターから統合ブローカーへビジネス・オブジェクトが送信されるときに使用 されるキューです。

デフォルト値は CONNECTORNAME/DELIVERYQUEUE です。

## <span id="page-123-0"></span>**DeliveryTransport**

イベントのデリバリーのためのトランスポート機構を指定します。指定可能な値 は、WebSphere MQ の MQ、CORBA IIOP の IDL、Java Messaging Service の JMS です。

- v ICS がブローカー・タイプの場合は、DeliveryTransport プロパティーの指定可 能な値は MQ、IDL、または JMS であり、デフォルトは IDL になります。
- RepositoryDirectory がローカル・ディレクトリーの場合は、指定可能な値は JMS のみです。

DeliveryTransport プロパティーに指定されている値が、MQ または IDL である場 合、コネクターは、CORBA IIOP を使用してサービス呼び出し要求と管理メッセー ジを送信します。

#### **WebSphere MQ** および **IDL**

イベントのデリバリー・トランスポートには、IDL ではなく WebSphere MQ を使 用してください (1 種類の製品だけを使用する必要がある場合を除きます)。 WebSphere MQ が IDL よりも優れている点は以下のとおりです。

v 非同期 (ASYNC) 通信:

WebSphere MQ を使用すると、アプリケーション固有のコンポーネントは、サー バーが利用不能である場合でも、イベントをポーリングして永続的に格納するこ とができます。

- v サーバー・サイド・パフォーマンス: WebSphere MQ を使用すると、サーバー・サイドのパフォーマンスが向上しま す。最適化モードでは、WebSphere MQ はイベントへのポインターのみをリポジ トリー・データベースに格納するので、実際のイベントは WebSphere MQ キュ ー内に残ります。これにより、サイズが大きい可能性のあるイベントをリポジト リー・データベースに書き込む必要がありません。
- v エージェント・サイド・パフォーマンス: WebSphere MQ を使用すると、アプリケーション固有のコンポーネント側のパフ ォーマンスが向上します。WebSphere MQ を使用すると、コネクターのポーリン グ・スレッドは、イベントを選出した後、コネクターのキューにそのイベントを 入れ、次のイベントを選出します。この方法は IDL よりも高速で、IDL の場 合、コネクターのポーリング・スレッドは、イベントを選出した後、ネットワー ク経由でサーバー・プロセスにアクセスしてそのイベントをリポジトリー・デー タベースに永続的に格納してから、次のイベントを選出する必要があります。

#### **JMS**

Java Messaging Service (JMS) を使用しての、コネクターとクライアント・コネクタ ー・フレームワークとの間の通信を可能にします。

JMS をデリバリー・トランスポートとして選択した場合は、 jms.MessageBrokerName、jms.FactoryClassName、jms.Password、jms.UserName な どの追加の JMS プロパティーが Connector Configurator 内に表示されます。このう ち最初の 2 つは、このトランスポートの必須プロパティーです。

重要**:** 以下の環境では、コネクターに JMS トランスポート機構を使用すると、メモ リー制限が発生することもあります。

- <span id="page-124-0"></span> $\bullet$  AIX 5.0
- WebSphere MO 5.3.0.1
- ICS が統合ブローカーの場合

この環境では、WebSphere MQ クライアント内でメモリーが使用されるため、(サー バー側の) コネクター・コントローラーと (クライアント側の) コネクターの両方を 始動するのは困難な場合があります。ご使用のシステムのプロセス・ヒープ・サイ ズが 768M 未満である場合には、次のように設定することをお勧めします。

v CWSharedEnv.sh スクリプト内で LDR\_CNTRL 環境変数を設定する。

このスクリプトは、製品ディレクトリー配下の ¥bin ディレクトリーにありま す。テキスト・エディターを使用して、CWSharedEnv.sh スクリプトの最初の行と して次の行を追加します。

export LDR\_CNTRL=MAXDATA=0x30000000

この行は、ヒープ・メモリーの使用量を最大 768 MB (3 セグメント \* 256 MB) に制限します。プロセス・メモリーがこの制限値を超えると、ページ・スワッピ ングが発生し、システムのパフォーマンスに悪影響を与える場合があります。

v IPCCBaseAddress プロパティーの値を 11 または 12 に設定する。このプロパテ ィーの詳細については、「システム・インストール・ガイド *(UNIX* 版*)*」を参照 してください。

#### **DuplicateEventElimination**

このプロパティーを true に設定すると、JMS 対応コネクターによるデリバリー・ キューへの重複イベントのデリバリーが防止されます。この機能を使用するには、 コネクターに対し、アプリケーション固有のコード内でビジネス・オブジェクトの **ObjectEventId** 属性として一意のイベント ID が設定されている必要があります。 これはコネクター開発時に設定されます。

- このプロパティーは、false に設定することもできます。
- 注**:** DuplicateEventElimination を true に設定する際は、MonitorQueue プロパテ ィーを構成して保証付きイベント・デリバリーを使用可能にする必要がありま す。

### **FaultQueue**

コネクターでメッセージを処理中にエラーが発生すると、コネクターは、そのメッ セージを状況表示および問題説明とともにこのプロパティーに指定されているキュ ーに移動します。

デフォルト値は CONNECTORNAME/FAULTQUEUE です。

### **JvmMaxHeapSize**

エージェントの最大ヒープ・サイズ (メガバイト単位)。このプロパティーは、 RepositoryDirectory の値が <REMOTE> の場合にのみ適用されます。

デフォルト値は 128M です。

### <span id="page-125-0"></span>**JvmMaxNativeStackSize**

エージェントの最大ネイティブ・スタック・サイズ (キロバイト単位)。このプロパ ティーは、RepositoryDirectory の値が <REMOTE> の場合にのみ適用されます。

デフォルト値は 128K です。

#### **JvmMinHeapSize**

エージェントの最小ヒープ・サイズ (メガバイト単位)。このプロパティーは、 RepositoryDirectory の値が <REMOTE> の場合にのみ適用されます。

デフォルト値は 1M です。

## **jms.FactoryClassName**

JMS プロバイダーのためにインスタンスを生成するクラス名を指定します。JMS を デリバリー・トランスポート機構 (DeliveryTransport) として選択する際は、このコ ネクター・プロパティーを必ず 設定してください。

デフォルト値は CxCommon.Messaging.jms.IBMMQSeriesFactory です。

#### **jms.MessageBrokerName**

JMS プロバイダーのために使用するブローカー名を指定します。JMS をデリバリ ー・トランスポート機構 (DeliveryTransport) として選択する際は、このコネクタ ー・プロパティーを必ず 設定してください。

デフォルト値は crossworlds.queue.manager です。

### **jms.NumConcurrentRequests**

コネクターに対して同時に送信することができる並行サービス呼び出し要求の数 (最大値) を指定します。この最大値に達した場合、新規のサービス呼び出し要求は ブロックされ、既存のいずれかの要求が完了した後で処理されます。

デフォルト値は 10 です。

#### **jms.Password**

JMS プロバイダーのためのパスワードを指定します。このプロパティーの値はオプ ションです。

デフォルトはありません。

### **jms.UserName**

JMS プロバイダーのためのユーザー名を指定します。このプロパティーの値はオプ ションです。

デフォルトはありません。

### <span id="page-126-0"></span>**ListenerConcurrency**

このプロパティーは、統合ブローカーとして ICS を使用する場合の MQ Listener でのマルチスレッド化をサポートしています。このプロパティーにより、データベ ースへの複数イベントの書き込み操作をバッチ処理できるので、システム・パフォ ーマンスが向上します。デフォルト値は 1 です。

このプロパティーは、MQ トランスポートを使用するコネクターにのみ適用されま す。DeliveryTransport プロパティーには MQ を設定してください。

### **Locale**

言語コード、国または地域、および、希望する場合には、関連した文字コード・セ ットを指定します。このプロパティーの値は、データの照合やソート順、日付と時 刻の形式、通貨記号などの国/地域別情報を決定します。

ロケール名は、次の書式で指定します。

*ll\_TT.codeset*

ここで、以下のように説明されます。

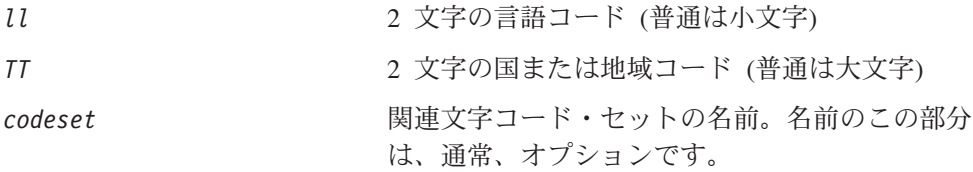

デフォルトでは、ドロップ・リストには、サポートされるロケールの一部のみが表 示されます。ドロップ・リストに、サポートされる他の値を追加するには、製品デ ィレクトリーにある ¥Data¥Std¥stdConnProps.xml ファイルを手動で変更する必要 があります。詳細については、Connector Configurator に関する付録を参照してくだ さい。

デフォルト値は en US です。コネクターがグローバル化に対応していない場合、こ のプロパティーの有効な値は en US のみです。特定のコネクターがグローバル化に 対応しているかどうかを判別するには、以下の Web サイトにあるコネクターのバ ージョン・リストを参照してください。

http://www.ibm.com/software/websphere/wbiadapters/infocenter、または http://www.ibm.com/websphere/integration/wicserver/infocenter

## **LogAtInterchangeEnd**

RepositoryDirectory が <REMOTE> の場合のみ適用可能です。

統合ブローカーのログ宛先にエラーを記録するかどうかを指定します。ブローカー のログ宛先にログを記録すると、電子メール通知もオンになります。これにより、 エラーまたは致命的エラーが発生すると、InterchangeSystem.cfg ファイルに指定 された MESSAGE RECIPIENT に対する電子メール・メッセージが生成されます。

例えば、LogAtInterChangeEnd を true に設定した場合にコネクターからアプリケ ーションへの接続が失われると、指定されたメッセージ宛先に、電子メール・メッ セージが送信されます。デフォルト値は false です。

### <span id="page-127-0"></span>**MaxEventCapacity**

コントローラー・バッファー内のイベントの最大数。このプロパティーはフロー制 御が使用し、RepositoryDirectory プロパティーの値が <REMOTE> の場合にのみ 適用されます。

値は 1 から 2147483647 の間の正整数です。デフォルト値は 2147483647 です。

#### **MessageFileName**

コネクター・メッセージ・ファイルの名前です。メッセージ・ファイルの標準位置 は ¥connectors¥messages です。メッセージ・ファイルが標準位置に格納されてい ない場合は、メッセージ・ファイル名を絶対パスで指定します。

コネクター・メッセージ・ファイルが存在しない場合は、コネクターは InterchangeSystem.txt をメッセージ・ファイルとして使用します。このファイル は、製品ディレクトリーに格納されています。

注**:** 特定のコネクターについて、コネクター独自のメッセージ・ファイルがあるか どうかを判別するには、該当するアダプターのユーザーズ・ガイドを参照して ください。

### **MonitorQueue**

コネクターが重複イベントをモニターするために使用する論理キューです。このプ ロパティーは、DeliveryTransport プロパティー値が JMS であり、かつ DuplicateEventElimination が TRUE に設定されている場合にのみ使用されます。

デフォルト値は CONNECTORNAME/MONITORQUEUE です。

### **OADAutoRestartAgent**

RepositoryDirectory が <REMOTE> の場合のみ有効です。

コネクターが自動再始動およびリモート再始動機能を使用するかどうかを指定しま す。この機能では、MQ により起動される Object Activation Daemon (OAD) を使用 して、異常シャットダウン後にコネクターを再始動したり、System Monitor からリ モート・コネクターを始動したりします。

自動再始動機能およびリモート再始動機能を使用可能にするには、このプロパティ ーを true に設定する必要があります。MQ により起動される OAD 機能の構成方 法については、「システム・インストール・ガイド *(Windows* 版*)*」または「システ ム・インストール・ガイド *(UNIX* 版*)*」を参照してください。

デフォルト値は false です。

#### **OADMaxNumRetry**

RepositoryDirectory が <REMOTE> の場合のみ有効です。

異常シャットダウンの後で MQ により起動される OAD がコネクターの再始動を自 動的に試行する回数の最大数を指定します。このプロパティーを有効にするために は、OADAutoRestartAgent プロパティーを true に設定する必要があります。

デフォルト値は 1000 です。

### <span id="page-128-0"></span>**OADRetryTimeInterval**

RepositoryDirectory が <REMOTE> の場合のみ有効です。

MQ により起動される OAD の再試行時間間隔の分数を指定します。コネクター・ エージェントがこの再試行時間間隔内に再始動しない場合は、コネクター・コント ローラーはコネクター・エージェントを再び再始動するように OAD に要求しま す。OAD はこの再試行プロセスを OADMaxNumRetry プロパティーで指定された回数 だけ繰り返します。このプロパティーを有効にするためには、OADAutoRestartAgent プロパティーを true に設定する必要があります。

デフォルトは 10 です。

### **PollEndTime**

イベント・キューのポーリングを停止する時刻です。形式は HH:MM です。ここで、 *HH* は 0 から 23 時を表し、*MM* は 0 から 59 分を表します。

このプロパティーには必ず有効な値を指定してください。デフォルト値は HH:MM で すが、この値は必ず変更する必要があります。

### **PollFrequency**

ポーリング・アクション間の時間の長さです。PollFrequency は以下の値のいずれ かに設定します。

- v ポーリング・アクション間のミリ秒数。
- v ワード key。コネクターは、コネクターのコマンド・プロンプト・ウィンドウで 文字 p が入力されたときにのみポーリングを実行します。このワードは小文字で 入力します。
- v ワード no。コネクターはポーリングを実行しません。このワードは小文字で入力 します。

デフォルト値は 10000 です。

重要**:** 一部のコネクターでは、このプロパティーの使用が制限されています。この プロパティーが使用されるかどうかを特定のコネクターについて判別するに は、該当するアダプター・ガイドのインストールと構成についての章を参照 してください。

### **PollQuantity**

コネクターがアプリケーションからポーリングする項目の数を指定します。アダプ ターにコネクター固有のポーリング数設定プロパティーがある場合、標準プロパテ ィーの値は、このコネクター固有のプロパティーの設定値によりオーバーライドさ れます。

### **PollStartTime**

イベント・キューのポーリングを開始する時刻です。形式は *HH:MM* です。ここで、 *HH* は 0 から 23 時を表し、*MM* は 0 から 59 分を表します。

このプロパティーには必ず有効な値を指定してください。デフォルト値は HH:MM で すが、この値は必ず変更する必要があります。

#### <span id="page-129-0"></span>**RequestQueue**

統合ブローカーが、ビジネス・オブジェクトをコネクターに送信するときに使用さ れるキューです。

デフォルト値は CONNECTOR/REQUESTQUEUE です。

#### **RepositoryDirectory**

コネクターが XML スキーマ文書を読み取るリポジトリーの場所です。この XML スキーマ文書には、ビジネス・オブジェクト定義のメタデータが含まれています。

統合ブローカーが ICS の場合はこの値を <REMOTE> に設定する必要があります。 これは、コネクターが InterChange Server リポジトリーからこの情報を取得するた めです。

統合ブローカーが WebSphere Message Broker または WAS の場合は、この値を <*local directory*> に設定する必要があります。

#### **ResponseQueue**

DeliveryTransport が JMS の場合のみ適用可能で、RepositoryDirectory が <REMOTE> の場合のみ必須です。

JMS 応答キューを指定します。JMS 応答キューは、応答メッセージをコネクター・ フレームワークから統合ブローカーへデリバリーします。統合ブローカーが ICS の 場合、サーバーは要求を送信し、JMS 応答キューの応答メッセージを待ちます。

#### **RestartRetryCount**

コネクターによるコネクター自体の再始動の試行回数を指定します。このプロパテ ィーを並列コネクターに対して使用する場合、コネクターのマスター側のアプリケ ーション固有のコンポーネントがスレーブ側のアプリケーション固有のコンポーネ ントの再始動を試行する回数が指定されます。

デフォルト値は 3 です。

### **RestartRetryInterval**

コネクターによるコネクター自体の再始動の試行間隔を分単位で指定します。この プロパティーを並列コネクターに対して使用する場合、コネクターのマスター側の アプリケーション固有のコンポーネントがスレーブ側のアプリケーション固有のコ ンポーネントの再始動を試行する間隔が指定されます。指定可能な値の範囲は 1 か ら 2147483647 です。

デフォルトは 1 です。

### **RHF2MessageDomain**

WebSphere Message Brokers および WAS でのみ使用されます。

<span id="page-130-0"></span>このプロパティーにより、JMS ヘッダーのドメイン名フィールドの値を構成できま す。JMS トランスポートを介してデータを WMQI に送信するときに、アダプタ ー・フレームワークにより JMS ヘッダー情報、ドメイン名、および固定値 mrm が 書き込まれます。この構成可能なドメイン名により、ユーザーは WMQI ブローカ ーによるメッセージ・データの処理方法を追跡できます。

サンプル・ヘッダーを以下に示します。

<mcd><Msd>mrm</Msd><Set>3</Set><Type> Retek\_POPhyDesc</Type><Fmt>CwXML</Fmt></mcd>

デフォルト値は mrm ですが、このプロパティーには xml も設定できます。このプ ロパティーは、DeliveryTransport が JMS に設定されており、かつ WireFormat が CwXML に設定されている場合にのみ表示されます。

### **SourceQueue**

DeliveryTransport が JMS で、ContainerManagedEvents が指定されている場合のみ 適用されます。

JMS イベント・ストアを使用する JMS 対応コネクターでの保証付きイベント・デ リバリーをサポートするコネクター・フレームワークに、JMS ソース・キューを指 定します。詳細については、 110 ページの『[ContainerManagedEvents](#page-121-0)』を参照してく ださい。

デフォルト値は CONNECTOR/SOURCEQUEUE です。

#### **SynchronousRequestQueue**

DeliveryTransport が JMS の場合のみ適用されます。

同期応答を要求する要求メッセージを、コネクター・フレームワークからブローカ ーにデリバリーします。このキューは、コネクターが同期実行を使用する場合にの み必要です。同期実行の場合、コネクター・フレームワークは、 SynchronousRequestQueue にメッセージを送信し、SynchronousResponseQueue でブ ローカーから戻される応答を待機します。コネクターに送信される応答メッセージ には、元のメッセージの ID を指定する 相関 ID が含まれています。

デフォルトは CONNECTORNAME/SYNCHRONOUSREQUESTQUEUE です。

#### **SynchronousResponseQueue**

DeliveryTransport が JMS の場合のみ適用されます。

同期要求に対する応答として送信される応答メッセージを、ブローカーからコネク ター・フレームワークにデリバリーします。このキューは、コネクターが同期実行 を使用する場合にのみ必要です。

デフォルトは CONNECTORNAME/SYNCHRONOUSRESPONSEQUEUE です。

### **SynchronousRequestTimeout**

DeliveryTransport が JMS の場合のみ適用されます。

<span id="page-131-0"></span>コネクターが同期要求への応答を待機する時間を分単位で指定します。コネクター は、指定された時間内に応答を受信できなかった場合、元の同期要求メッセージを エラー・メッセージとともに障害キューに移動します。

デフォルト値は 0 です。

### **WireFormat**

トランスポートのメッセージ・フォーマットです。

- v RepositoryDirectory がローカル・ディレクトリーの場合は、設定は CwXML にな ります。
- v RepositoryDirectory の値が <REMOTE> の場合には、設定値は CwBO です。

#### **WsifSynchronousRequest Timeout**

WAS 統合ブローカーでのみ使用されます。

コネクターが同期要求への応答を待機する時間を分単位で指定します。コネクター は、指定された時間内に応答を受信できなかった場合、元の同期要求メッセージを エラー・メッセージとともに障害キューに移動します。

デフォルト値は 0 です。

## **XMLNameSpaceFormat**

WebSphere Message Brokers および WAS 統合ブローカーでのみ使用されます。

ビジネス・オブジェクト定義の XML 形式でネーム・スペースを short と long の どちらにするかをユーザーが指定できるようにするための、強力なプロパティーで す。

デフォルト値は short です。

# 付録 **B. Connector Configurator**

この付録では、Connector Configurator を使用してアダプターの構成プロパティー値 を設定する方法について説明します。

Connector Configurator を使用して次の作業を行います。

- コネクターを構成するためのコネクター固有のプロパティー・テンプレートを作 成する
- v 構成ファイルを作成する
- v 構成ファイル内のプロパティーを設定する
- 注**:**

本書では、ディレクトリー・パスに円記号 (¥) を使用します。UNIX システム を使用している場合は、円記号をスラッシュ (/) に置き換えてください。ま た、各オペレーティング・システムの規則に従ってください。

この付録では、次のトピックについて説明します。

- 121 ページの『Connector Configurator の概要』
- 122 ページの『[Connector Configurator](#page-133-0) の始動』
- v 123 [ページの『コネクター固有のプロパティー・テンプレートの作成』](#page-134-0)
- 126 [ページの『新しい構成ファイルを作成』](#page-137-0)
- 129 [ページの『構成ファイル・プロパティーの設定』](#page-140-0)
- v 137 [ページの『グローバル化環境における](#page-148-0) Connector Configurator の使用』

#### **Connector Configurator** の概要

Connector Configurator では、次の統合ブローカーで使用するアダプターのコネクタ ー・コンポーネントを構成できます。

- WebSphere InterChange Server (ICS)
- WebSphere MQ Integrator、WebSphere MQ Integrator Broker、および WebSphere Business Integration Message Broker (WebSphere Message Brokers (WMQI) と総 称)
- WebSphere Application Server (WAS)

Connector Configurator を使用して次の作業を行います。

- v コネクターを構成するためのコネクター固有のプロパティー・テンプレートを作 成する。
- コネクター構成ファイルを作成します。インストールするコネクターごとに構成 ファイルを 1 つ作成する必要があります。
- v 構成ファイル内のプロパティーを設定する。 場合によっては、コネクター・テンプレートでプロパティーに対して設定されて いるデフォルト値を変更する必要があります。また、サポートされるビジネス・ オブジェクト定義と、ICS の場合はコラボレーションとともに使用するマップを

<span id="page-133-0"></span>指定し、必要に応じてメッセージング、ロギング、トレース、およびデータ・ハ ンドラー・パラメーターを指定する必要があります。

Connector Configurator の実行モードと使用する構成ファイルのタイプは、実行する 統合ブローカーによって異なります。例えば、使用している統合ブローカーが WMQI の場合、Connector Configurator を System Manager から実行するのではな く、直接実行します (122 ページの『スタンドアロン・モードでの Configurator の 実行』を参照)。

コネクター構成プロパティーには、標準の構成プロパティー (すべてのコネクター がもつプロパティー) と、コネクター固有のプロパティー (特定のアプリケーション またはテクノロジーのためにコネクターで必要なプロパティー) とが含まれます。

標準プロパティーはすべてのコネクターにより使用されるので、標準プロパティー を新規に定義する必要はありません。ファイルを作成すると、Connector Configurator により標準プロパティーがこの構成ファイルに挿入されます。ただし、 Connector Configurator で各標準プロパティーの値を設定する必要があります。

標準プロパティーの範囲は、ブローカーと構成によって異なる可能性があります。 特定のプロパティーに特定の値が設定されている場合にのみ使用できるプロパティ ーがあります。Connector Configurator の「標準のプロパティー」ウィンドウには、 特定の構成で設定可能なプロパティーが表示されます。

ただし、コネクター固有プロパティーの場合は、最初にプロパティーを定義し、そ の値を設定する必要があります。このため、特定のアダプターのコネクター固有プ ロパティーのテンプレートを作成します。システム内ですでにテンプレートが作成 されている場合には、作成されているテンプレートを使用します。システム内でま だテンプレートが作成されていない場合には、123 [ページの『新規テンプレートの](#page-134-0) [作成』の](#page-134-0)ステップに従い、テンプレートを新規に作成します。

注**:** Connector Configurator は、Windows 環境内でのみ実行されます。UNIX 環境で コネクターを実行する場合には、Windows で Connector Configurator を使用し て構成ファイルを変更し、このファイルを UNIX 環境へコピーします。

### **Connector Configurator** の始動

以下の 2 種類のモードで Connector Configurator を開始および実行できます。

- スタンドアロン・モードで個別に実行
- v System Manager から

## スタンドアロン・モードでの **Configurator** の実行

どのブローカーを実行している場合にも、Connector Configurator を個別に実行し、 コネクター構成ファイルを編集できます。

これを行うには、以下のステップを実行します。

- v 「スタート」**>**「プログラム」から、「**IBM WebSphere InterChange Server**」**>**「**IBM WebSphere Business Integration Toolset**」**>**「開発」 **>**「**Connector Configurator**」をクリックします。
- v 「ファイル」**>**「新規」**>**「構成ファイル」を選択します。

<span id="page-134-0"></span>**• 「システム接続: Integration Broker」**の隣のプルダウン・メニューをクリック します。使用しているブローカーに応じて、ICS、WebSphere Message Brokers、 または WAS を選択します。

Connector Configurator を個別に実行して構成ファイルを生成してから、System Manager に接続してこの構成ファイルを System Manager プロジェクトに保存する こともできます (128 [ページの『構成ファイルの完成』を](#page-139-0)参照)。

## **System Manager** からの **Configurator** の実行

System Manager から Connector Configurator を実行できます。

Connector Configurator を実行するには、以下のステップを実行します。

- 1. System Manager を開きます。
- 2. 「System Manager」ウィンドウで、「統合コンポーネント・ライブラリー」アイ コンを展開し、「コネクター」を強調表示します。
- 3. System Manager メニュー・バーから、「ツール」**>**「**Connector Configurator」**をクリックします。「Connector Configurator」ウィンドウが開 き、「新規コネクター」ダイアログ・ボックスが表示されます。
- 4. 「システム接続**: Integration Broker**」の隣のプルダウン・メニューをクリック します。使用しているブローカーに応じて、ICS、WebSphere Message Brokers、 または WAS を選択します。

既存の構成ファイルを編集するには、以下のステップを実行します。

- 1. 「System Manager」ウィンドウの「コネクター」フォルダーでいずれかの構成フ ァイルを選択し、右クリックします。Connector Configurator が開き、この構成 ファイルの統合ブローカー・タイプおよびファイル名が上部に表示されます。
- 2. 「標準のプロパティー」タブをクリックし、この構成ファイルに含まれている プロパティーを確認します。

# コネクター固有のプロパティー・テンプレートの作成

コネクターの構成ファイルを作成するには、コネクター固有プロパティーのテンプ レートとシステム提供の標準プロパティーが必要です。

コネクター固有プロパティーのテンプレートを新規に作成するか、または既存のフ ァイルをテンプレートとして使用します。

- v テンプレートの新規作成については、123 ページの『新規テンプレートの作成』 を参照してください。
- v 既存のファイルを使用する場合には、既存のテンプレートを変更し、新しい名前 でこのテンプレートを保管します。

### 新規テンプレートの作成

このセクションでは、テンプレートでプロパティーを作成し、プロパティーの一般 特性および値を定義し、プロパティー間の依存関係を指定する方法について説明し ます。次にそのテンプレートを保管し、新規コネクター構成ファイルを作成するた めのベースとして使用します。

テンプレートは以下のように作成します。

- 1. 「ファイル」**>**「新規」**>**「コネクター固有プロパティー・テンプレート」をクリ ックします。
- 2. 以下のフィールドを含む「コネクター固有プロパティー・テンプレート」ダイア ログ・ボックスが表示されます。
	- v 「テンプレート」、「名前」

このテンプレートが使用されるコネクター (またはコネクターのタイプ) を表 す固有の名前を入力します。テンプレートから新規構成ファイルを作成するた めのダイアログ・ボックスを開くと、この名前が再度表示されます。

- v 「旧テンプレート」、「変更する既存のテンプレートを選択してください」 「テンプレート名」表示に、現在使用可能なすべてのテンプレートの名前が表 示されます。
- テンプレートに含まれているコネクター固有のプロパティー定義を調べるに は、「テンプレート名」表示でそのテンプレートの名前を選択します。そのテ ンプレートに含まれているプロパティー定義のリストが「テンプレートのプレ ビュー」表示に表示されます。テンプレートを作成するときには、ご使用のコ ネクターに必要なプロパティー定義に類似したプロパティー定義が含まれてい る既存のテンプレートを使用できます。
- 3. 「テンプレート名」表示からテンプレートを選択し、その名前を「名前の検索」 フィールドに入力し (または「テンプレート名」で自分の選択項目を強調表示 し)、「次へ」をクリックします。

ご使用のコネクターで使用するコネクター固有のプロパティーが表示されるテンプ レートが見つからない場合は、自分で作成する必要があります。

#### 一般特性の指定

「次へ」をクリックしてテンプレートを選択すると、「プロパティー**:** コネクター 固有プロパティー・テンプレート」ダイアログ・ボックスが表示されます。このダ イアログ・ボックスには、定義済みプロパティーの「一般」特性のタブと「値」の 制限のタブがあります。「一般」表示には以下のフィールドがあります。

v 一般**:**

プロパティー・タイプ 更新されたメソッド 説明

- v フラグ 標準フラグ
- v カスタム・フラグ フラグ

プロパティーの一般特性の選択を終えたら、「値」タブをクリックします。

#### 値の指定

「値」タブを使用すると、プロパティーの最大長、最大複数値、デフォルト値、ま たは値の範囲を設定できます。編集可能な値も許可されます。これを行うには、以 下のステップを実行します。

- 1. 「値」タブをクリックします。「一般」のパネルに代わって「値」の表示パネル が表示されます。
- 2. 「プロパティーを編集」表示でプロパティーの名前を選択します。
- 3. 「最大長」および「最大複数値」のフィールドで、変更を行います。次のステッ プで説明するように、プロパティーの「プロパティー値」ダイアログ・ボックス を開かない限り、そのプロパティーの変更内容は受け入れられませんので、注意 してください。
- 4. 値テーブルの左上の隅にあるボックスを右マウス・ボタンでクリックしてから、 「追加」をクリックします。「プロパティー値」ダイアログ・ボックスが表示さ れます。このダイアログ・ボックスではプロパティーのタイプに応じて、値だけ を入力できる場合と、値と範囲の両方を入力できる場合があります。適切な値ま たは範囲を入力し、「**OK**」をクリックします。
- 5. 「値」パネルが最新表示され、「最大長」および「最大複数値」で行った変更が 表示されます。以下のような 3 つの列があるテーブルが表示されます。

「値」の列には、「プロパティー値」ダイアログ・ボックスで入力した値と、以 前に作成した値が表示されます。

「デフォルト値」の列では、値のいずれかをデフォルトとして指定することがで きます。

「値の範囲」の列には、「プロパティー値」ダイアログ・ボックスで入力した範 囲が表示されます。

値が作成されて、グリッドに表示されると、そのテーブルの表示内から編集でき るようになります。テーブルにある既存の値の変更を行うには、その行の行番号 をクリックして行全体を選択します。次に「値」フィールドを右マウス・ボタン でクリックし、「値の編集 **(Edit Value)**」をクリックします。

#### 依存関係の設定

「一般」タブと「値」タブで変更を行ったら、「次へ」をクリックします。「依存 関係**:** コネクター固有プロパティー・テンプレート」ダイアログ・ボックスが表示 されます。

依存プロパティーは、別のプロパティーの値が特定の条件に合致する場合にのみ、 テンプレートに組み込まれて、構成ファイルで使用されるプロパティーです。例え ば、テンプレートに PollQuantity が表示されるのは、トランスポート機構が JMS であり、DuplicateEventElimination が True に設定されている場合のみです。 プロパティーを依存プロパティーとして指定し、依存する条件を設定するには、以 下のステップを実行します。

- 1. 「使用可能なプロパティー」表示で、依存プロパティーとして指定するプロパテ ィーを選択します。
- 2. 「プロパティーを選択」フィールドで、ドロップダウン・メニューを使用して、 条件値を持たせるプロパティーを選択します。
- 3. 「条件演算子」フィールドで以下のいずれかを選択します。
	- == (等しい)
	- != (等しくない)
	- > (より大)
	- < (より小)

<span id="page-137-0"></span>>= (より大か等しい)

<= (より小か等しい)

- 4. 「条件値」フィールドで、依存プロパティーをテンプレートに組み込むために必 要な値を入力します。
- 5. 「使用可能なプロパティー」表示で依存プロパティーを強調表示させて矢印をク リックし、「依存プロパティー」表示に移動させます。
- 6. 「完了」をクリックします。Connector Configurator により、XML 文書として入 力した情報が、Connector Configurator がインストールされている ¥bin ディレ クトリーの ¥data¥app の下に保管されます。

# 新しい構成ファイルを作成

構成ファイルを新規に作成するには、最初に統合ブローカーを選択します。選択し たブローカーによって、構成ファイルに記述されるプロパティーが決まります。

ブローカーを選択するには、以下のステップを実行します。

- v Connector Configurator のホーム・メニューで、「ファイル」**>**「新規」**>**「コネク ター構成」をクリックします。「新規コネクター」ダイアログ・ボックスが表示 されます。
- v 「**Integration Broker**」フィールドで、ICS 接続、WebSphere Message Brokers 接続、WAS 接続のいずれかを選択します。
- この章で後述する説明に従って**「新規コネクター」**ウィンドウの残りのフィール ドに入力します。

また、以下の作業も実行できます。

• 「System Manager」ウィンドウで「コネクター」フォルダーを右クリックし、 「新規コネクターの作成」を選択します。Connector Configurator が開き、「新規 コネクター」ダイアログ・ボックスが表示されます。

### コネクター固有のテンプレートからの構成ファイルの作成

コネクター固有のテンプレートを作成すると、テンプレートを使用して構成ファイ ルを作成できます。

- 1. 「ファイル」**>**「新規」**>**「コネクター構成」をクリックします。
- 2. 以下のフィールドを含む「新規コネクター」ダイアログ・ボックス表示されま す。
	- v 名前

コネクターの名前を入力します。名前では大文字と小文字が区別されます。入 力する名前は、システムにインストールされているコネクターのファイル名に 対応した一意の名前でなければなりません。

重要**:** Connector Configurator では、入力された名前のスペルはチェックされ ません。名前が正しいことを確認してください。

• システム接続

ICS 接続、WebSphere Message Brokers 接続、WAS のいずれかをクリックし ます。

v 「コネクター固有プロパティー・テンプレート」を選択します。

ご使用のコネクター用に設計したテンプレートの名前を入力します。「テンプ レート名」表示に、使用可能なテンプレートが表示されます。「テンプレート 名」表示で名前を選択すると、「プロパティー・テンプレートのプレビュー」 表示に、そのテンプレートで定義されているコネクター固有のプロパティーが 表示されます。

使用するテンプレートを選択し、「**OK**」をクリックします。

- 3. 構成しているコネクターの構成画面が表示されます。タイトル・バーに統合ブロ ーカーとコネクターの名前が表示されます。ここですべてのフィールドに値を入 力して定義を完了するか、ファイルを保管して後でフィールドに値を入力するか を選択できます。
- 4. ファイルを保管するには、「ファイル」**>**「保管」**>**「ファイルに」をクリックす るか、「ファイル」**>**「保管」**>**「プロジェクトに」をクリックします。プロジェ クトに保管するには、System Manager が実行中でなければなりません。 ファイルとして保管する場合は、「ファイル・コネクターを保管」ダイアログ・ ボックスが表示されます。\*.cfg をファイル・タイプとして選択し、「ファイル 名」フィールド内に名前が正しいスペル (大文字と小文字の区別を含む) で表示 されていることを確認してから、ファイルを保管するディレクトリーにナビゲー トし、「保管」をクリックします。Connector Configurator のメッセージ・パネ ルの状況表示に、構成ファイルが正常に作成されたことが示されます。
	- 重要**:** ここで設定するディレクトリー・パスおよび名前は、コネクターの始動フ ァイルで指定するコネクター構成ファイルのパスおよび名前に一致してい る必要があります。
- 5. この章で後述する手順に従って、「Connector Configurator」ウィンドウの各タブ にあるフィールドに値を入力し、コネクター定義を完了します。

## 既存ファイルの使用

使用可能な既存ファイルは、以下の 1 つまたは複数の形式になります。

- コネクター定義ファイル。 コネクター定義ファイルは、特定のコネクターのプロパティーと、適用可能なデ フォルト値がリストされたテキスト・ファイルです。コネクターの配布パッケー ジの ¥repository ディレクトリー内には、このようなファイルが格納されている ことがあります (通常、このファイルの拡張子は .txt です。例えば、XML コネ クターの場合は CN\_XML.txt です)。
- v ICS リポジトリー・ファイル。 コネクターの以前の ICS インプリメンテーションで使用した定義は、そのコネク ターの構成で使用されたリポジトリー・ファイルで使用可能になります。そのよ うなファイルの拡張子は、通常 .in または .out です。
- コネクターの以前の構成ファイル。 これらのファイルの拡張子は、通常 \*.cfg です。

これらのいずれのファイル・ソースにも、コネクターのコネクター固有プロパティ ーのほとんど、あるいはすべてが含まれますが、この章内の後で説明するように、 コネクター構成ファイルは、ファイルを開いて、プロパティーを設定しない限り完 成しません。

<span id="page-139-0"></span>既存ファイルを使用してコネクターを構成するには、Connector Configurator でその ファイルを開き、構成を修正し、そのファイルを再度保管する必要があります。

以下のステップを実行して、ディレクトリーから \*.txt、\*.cfg、または \*.in ファイ ルを開きます。

- 1. Connector Configurator 内で、「ファイル」**>**「開く」**>**「ファイルから」をクリ ックします。
- 2. 「ファイル・コネクターを開く」ダイアログ・ボックス内で、以下のいずれかの ファイル・タイプを選択して、使用可能なファイルを調べます。
	- 構成 (\*.cfg)
	- v ICS リポジトリー (\*.in、\*.out) ICS 環境でのコネクターの構成にリポジトリー・ファイルが使用された場合に は、このオプションを選択します。リポジトリー・ファイルに複数のコネクタ ー定義が含まれている場合は、ファイルを開くとすべての定義が表示されま す。
	- v すべてのファイル (\*.\*) コネクターのアダプター・パッケージに \*.txt ファイルが付属していた場 合、または別の拡張子で定義ファイルが使用可能である場合は、このオプショ ンを選択します。
- 3. ディレクトリー表示内で、適切なコネクター定義ファイルへ移動し、ファイルを 選択し、「開く」をクリックします。

System Manager プロジェクトからコネクター構成を開くには、以下のステップを実 行します。

- 1. System Manager を始動します。System Manager が開始されている場合にのみ、 構成を System Manager から開いたり、System Manager に保管したりできま す。
- 2. Connector Configurator を始動します。
- 3. 「ファイル」**>**「開く」**>**「プロジェクトから」をクリックします。

## 構成ファイルの完成

構成ファイルを開くか、プロジェクトからコネクターを開くと、「Connector Configurator」ウィンドウに構成画面が表示されます。この画面には、現在の属性と 値が表示されます。

構成画面のタイトルには、ファイル内で指定された統合ブローカーとコネクターの 名前が表示されます。正しいブローカーが設定されていることを確認してくださ い。正しいブローカーが設定されていない場合、コネクターを構成する前にブロー カー値を変更してください。これを行うには、以下のステップを実行します。

- 1. 「標準のプロパティー」タブで、BrokerType プロパティーの値フィールドを選 択します。ドロップダウン・メニューで、値 ICS、WMQI、または WAS を選択し ます。
- 2. 選択したブローカーに関連付けられているプロパティーが「標準のプロパティ ー」タブに表示されます。ここでファイルを保管するか、または 131 ページの

[『サポートされるビジネス・オブジェクト定義の指定』の](#page-142-0)説明に従い残りの構成 フィールドに値を入力することができます。

<span id="page-140-0"></span>3. 構成が完了したら、「ファイル」**>**「保管」**>**「プロジェクトに」を選択するか、 または「ファイル」**>**「保管」**>**「ファイルに」を選択します。 ファイルに保管する場合は、\*.cfg を拡張子として選択し、ファイルの正しい格 納場所を選択して、「保管」をクリックします。 複数のコネクター構成を開いている場合、構成をすべてファイルに保管するには 「すべてファイルに保管」を選択し、コネクター構成をすべて System Manager プロジェクトに保管するには「すべてプロジェクトに保管」をクリックします。 Connector Configurator では、ファイルを保管する前に、必須の標準プロパティ ーすべてに値が設定されているかどうかが確認されます。必須の標準プロパティ ーに値が設定されていない場合、Connector Configurator は、検証が失敗したと いうメッセージを表示します。構成ファイルを保管するには、そのプロパティー の値を指定する必要があります。

## 構成ファイル・プロパティーの設定

新規のコネクター構成ファイルを作成して名前を付けるとき、または既存のコネク ター構成ファイルを開くときには、Connector Configurator によって構成画面が表示 されます。構成画面には、必要な構成値のカテゴリーに対応する複数のタブがあり ます。

Connector Configurator では、すべてのブローカーで実行されているコネクターで、 以下のカテゴリーのプロパティーに値が設定されている必要があります。

- 標準のプロパティー
- コネクター固有のプロパティー
- サポートされるビジネス・オブジェクト
- v トレース/ログ・ファイルの値
- v データ・ハンドラー (保証付きイベント・デリバリーで JMS メッセージングを使 用するコネクターの場合に該当する)
- 注**:** JMS メッセージングを使用するコネクターの場合は、データをビジネス・オブ ジェクトに変換するデータ・ハンドラーの構成に関して追加のカテゴリーが表 示される場合があります。

**ICS** で実行されているコネクターの場合、以下のプロパティーの値も設定されてい る必要があります。

- 関連付けられたマップ
- リソース
- メッセージング (該当する場合)
- 重要**:** Connector Configurator では、英語文字セットまたは英語以外の文字セットの いずれのプロパティー値も設定可能です。ただし、標準のプロパティーおよ びコネクター固有プロパティー、およびサポートされるビジネス・オブジェ クトの名前では、英語文字セットのみを使用する必要があります。

標準プロパティーとコネクター固有プロパティーの違いは、以下のとおりです。

- <span id="page-141-0"></span>v コネクターの標準プロパティーは、コネクターのアプリケーション固有のコンポ ーネントとブローカー・コンポーネントの両方によって共用されます。すべての コネクターが同じ標準プロパティーのセットを使用します。これらのプロパティ ーの説明は、各アダプター・ガイドの付録 A にあります。変更できるのはこれ らの値の一部のみです。
- v アプリケーション固有のプロパティーは、コネクターのアプリケーション固有コ ンポーネント (アプリケーションと直接対話するコンポーネント) のみに適用され ます。各コネクターには、そのコネクターのアプリケーションだけで使用される アプリケーション固有のプロパティーがあります。これらのプロパティーには、 デフォルト値が用意されているものもあれば、そうでないものもあります。ま た、一部のデフォルト値は変更することができます。各アダプター・ガイドのイ ンストールおよび構成の章に、アプリケーション固有のプロパティーおよび推奨 値が記述されています。

「標準プロパティー」と「コネクター固有プロパティー」のフィールドは、どのフ ィールドが構成可能であるかを示すために色分けされています。

- 背景がグレーのフィールドは、標準のプロパティーを表します。値を変更するこ とはできますが、名前の変更およびプロパティーの除去はできません。
- v 背景が白のフィールドは、アプリケーション固有のプロパティーを表します。こ れらのプロパティーは、アプリケーションまたはコネクターの特定のニーズによ って異なります。値の変更も、これらのプロパティーの除去も可能です。
- v 「値」フィールドは構成できます。
- v 「更新メソッド」フィールドは通知用であり、構成できません。このフィールド は、値が変更されたプロパティーをアクティブにするために必要なアクションを 示します。

### 標準コネクター・プロパティーの設定

標準のプロパティーの値を変更するには、以下の手順を実行します。

- 1. 値を設定するフィールド内でクリックします。
- 2. 値を入力するか、ドロップダウン・メニューが表示された場合にはメニューから 値を選択します。
- 3. 標準のプロパティーの値をすべて入力後、以下のいずれかを実行することができ ます。
	- v 変更内容を破棄し、元の値を保持したままで Connector Configurator を終了す るには、「ファイル」**>**「終了」をクリックし (またはウィンドウを閉じ)、変 更内容を保管するかどうかを確認するプロンプトが出されたら「いいえ」をク リックします。
	- Connector Configurator 内の他のカテゴリーの値を入力するには、そのカテゴ リーのタブを選択します。「標準のプロパティー」(またはその他のカテゴリ ー) で入力した値は、次のカテゴリーに移動しても保持されます。ウィンドウ を閉じると、すべてのカテゴリーで入力した値を一括して保管するかまたは破 棄するかを確認するプロンプトが出されます。
	- v 修正した値を保管するには、「ファイル」**>**「終了」をクリックし (またはウ ィンドウを閉じ)、変更内容を保管するかどうかを確認するプロンプトが出さ れたら「はい」をクリックします。「ファイル」メニューまたはツールバーか ら「保管」**>**「ファイルに」をクリックする方法もあります。

### <span id="page-142-0"></span>アプリケーション固有の構成プロパティーの設定

アプリケーション固有の構成プロパティーの場合、プロパティー名の追加または変 更、値の構成、プロパティーの削除、およびプロパティーの暗号化が可能です。プ ロパティーのデフォルトの長さは 255 文字です。

- 1. グリッドの左上端の部分で右マウス・ボタンをクリックします。ポップアップ・ メニュー・バーが表示されます。プロパティーを追加するときは「追加」をクリ ックします。子プロパティーを追加するには、親の行番号で右マウス・ボタンを クリックし、「子を追加」をクリックします。
- 2. プロパティーまたは子プロパティーの値を入力します。
- 3. プロパティーを暗号化するには、「暗号化」ボックスを選択します。
- 4. 130 [ページの『標準コネクター・プロパティーの設定』の](#page-141-0)説明に従い、変更内容 を保管するかまたは破棄するかを選択します。

各プロパティーごとに表示される「更新メソッド」は、変更された値をアクティブ にするためにコンポーネントまたはエージェントの再始動が必要かどうかを示しま す。

重要**:** 事前設定のアプリケーション固有のコネクター・プロパティー名を変更する と、コネクターに障害が発生する可能性があります。コネクターをアプリケ ーションに接続したり正常に実行したりするために、特定のプロパティー名 が必要である場合があります。

#### コネクター・プロパティーの暗号化

「プロパティーを編集」ウィンドウの「暗号化」チェック・ボックスにチェックマ ークを付けると、アプリケーション固有のプロパティーを暗号化することができま す。値の暗号化を解除するには、「暗号化」チェック・ボックスをクリックしてチ ェックマークを外し、「検証」ダイアログ・ボックスに正しい値を入力し、「**OK**」 をクリックします。入力された値が正しい場合は、暗号化解除された値が表示され ます。

各プロパティーとそのデフォルト値のリストおよび説明は、各コネクターのアダプ ター・ユーザーズ・ガイドにあります。

プロパティーに複数の値がある場合には、プロパティーの最初の値に「暗号化」チ エック・ボックスが表示されます。「暗号化」を選択すると、そのプロパティーの すべての値が暗号化されます。プロパティーの複数の値を暗号化解除するには、そ のプロパティーの最初の値の「暗号化」チェック・ボックスをクリックしてチェッ クマークを外してから、「検証」ダイアログ・ボックスで新規の値を入力します。 入力値が一致すれば、すべての複数値が暗号化解除されます。

#### 更新メソッド

付録『コネクターの標準構成プロパティー』の 104 [ページの『プロパティー値の設](#page-115-0) [定と更新』に](#page-115-0)ある更新メソッドの説明を参照してください。

## サポートされるビジネス・オブジェクト定義の指定

コネクターで使用するビジネス・オブジェクトを指定するには、Connector Configurator の「サポートされているビジネス・オブジェクト」タブを使用します。 汎用ビジネス・オブジェクトと、アプリケーション固有のビジネス・オブジェクト の両方を指定する必要があり、またそれらのビジネス・オブジェクト間のマップの 関連を指定することが必要です。

注**:** コネクターによっては、アプリケーションでイベント通知や (メタオブジェクト を使用した) 追加の構成を実行するために、特定のビジネス・オブジェクトをサ ポートされているものとして指定することが必要な場合もあります。詳細は、 「コネクター開発ガイド *(C++* 用*)*」または「コネクター開発ガイド *(Java* 用*)*」を参照してください。

#### ご使用のブローカーが **ICS** の場合

ビジネス・オブジェクト定義がコネクターでサポートされることを指定する場合 や、既存のビジネス・オブジェクト定義のサポート設定を変更する場合は、「サポ ートされているビジネス・オブジェクト」タブをクリックし、以下のフィールドを 使用してください。

ビジネス・オブジェクト名*:* ビジネス・オブジェクト定義がコネクターによってサ ポートされることを指定するには、System Manager を実行し、以下の手順を実行し ます。

- 1. 「ビジネス・オブジェクト名」リストで空のフィールドをクリックします。 System Manager プロジェクトに存在するすべてのビジネス・オブジェクト定義 を示すドロップダウン・リストが表示されます。
- 2. 追加するビジネス・オブジェクトをクリックします。
- 3. ビジネス・オブジェクトの「エージェント・サポート」(以下で説明) を設定しま す。
- 4. 「Connector Configurator」ウィンドウの「ファイル」メニューで、「プロジェク トに保管」をクリックします。追加したビジネス・オブジェクト定義に指定され たサポートを含む、変更されたコネクター定義が、System Manager のプロジェ クトに保管されます。

サポートされるリストからビジネス・オブジェクトを削除する場合は、以下の手順 を実行します。

- 1. ビジネス・オブジェクト・フィールドを選択するため、そのビジネス・オブジェ クトの左側の番号をクリックします。
- 2. 「Connector Configurator」ウィンドウの「編集」メニューから、「行を削除」を クリックします。リスト表示からビジネス・オブジェクトが除去されます。
- 3. 「ファイル」メニューから、「プロジェクトに保管」をクリックします。

サポートされるリストからビジネス・オブジェクトを削除すると、コネクター定義 が変更され、削除されたビジネス・オブジェクトはコネクターのこのインプリメン テーションで使用不可になります。コネクターのコードに影響したり、そのビジネ ス・オブジェクト定義そのものが System Manager から削除されることはありませ ん。

エージェント・サポート*:* ビジネス・オブジェクトがエージェント・サポートを備 えている場合、システムは、コネクター・エージェントを介してアプリケーション にデータを配布する際にそのビジネス・オブジェクトの使用を試みます。
一般に、コネクターのアプリケーション固有ビジネス・オブジェクトは、そのコネ クターのエージェントによってサポートされますが、汎用ビジネス・オブジェクト はサポートされません。

ビジネス・オブジェクトがコネクター・エージェントによってサポートされるよう 指定するには、「エージェント・サポート」ボックスにチェックマークを付けま す。「Connector Configurator」ウィンドウでは「エージェント・サポート」の選択 の妥当性は検査されません。

最大トランザクション・レベル*:* コネクターの最大トランザクション・レベルは、 そのコネクターがサポートする最大のトランザクション・レベルです。

ほとんどのコネクターの場合、選択可能な項目は「最大限の努力」のみです。

トランザクション・レベルの変更を有効にするには、サーバーを再始動する必要が あります。

#### ご使用のブローカーが **WebSphere Message Broker** の場合

スタンドアロン・モードで作業している (System Manager に接続していない) 場 合、手動でビジネス名を入力する必要があります。

System Manager を実行している場合、「サポートされているビジネス・オブジェク ト」タブの「ビジネス・オブジェクト名」列の下にある空のボックスを選択できま す。コンボ・ボックスが表示され、コネクターが属する統合コンポーネント・ライ ブラリー・プロジェクトから選択可能なビジネス・オブジェクトのリストが示され ます。リストから必要なビジネス・オブジェクトを選択します。

「メッセージ・セット **ID**」は、WebSphere Business Integration Message Broker 5.0 のオプションのフィールドです。この ID が提供される場合、一意である必要はあ りません。ただし、WebSphere MQ Integrator および Integrator Broker 2.1 の場合 は、一意の **ID** を提供する必要があります。

#### ご使用のブローカーが **WAS** の場合

使用するブローカー・タイプとして WebSphere Application Server を選択した場 合、Connector Configurator にメッセージ・セット ID は必要ありません。「サポー トされているビジネス・オブジェクト」タブには、サポートされるビジネス・オブ ジェクトの「ビジネス・オブジェクト名」列のみが表示されます。

スタンドアロン・モードで作業している (System Manager に接続していない) 場 合、手動でビジネス・オブジェクト名を入力する必要があります。

System Manager を実行している場合、「サポートされているビジネス・オブジェク ト」タブの「ビジネス・オブジェクト名」列の下にある空のボックスを選択できま す。コンボ・ボックスが表示され、コネクターが属する統合コンポーネント・ライ ブラリー・プロジェクトから選択可能なビジネス・オブジェクトのリストが示され ます。このリストから必要なビジネス・オブジェクトを選択します。

## 関係付けられたマップ **(ICS** のみ**)**

各コネクターは、現在 WebSphere InterChange Server でアクティブなビジネス・オ ブジェクト定義、およびそれらの関連付けられたマップのリストをサポートしま す。このリストは、「関連付けられたマップ」タブを選択すると表示されます。

ビジネス・オブジェクトのリストには、エージェントでサポートされるアプリケー ション固有のビジネス・オブジェクトと、コントローラーがサブスクライブ・コラ ボレーションに送信する、対応する汎用オブジェクトが含まれます。マップの関連 によって、アプリケーション固有のビジネス・オブジェクトを汎用ビジネス・オブ ジェクトに変換したり、汎用ビジネス・オブジェクトをアプリケーション固有のビ ジネス・オブジェクトに変換したりするときに、どのマップを使用するかが決定さ れます。

特定のソースおよび宛先ビジネス・オブジェクトについて一意的に定義されたマッ プを使用する場合、表示を開くと、マップは常にそれらの該当するビジネス・オブ ジェクトに関連付けられます。ユーザーがそれらを変更する必要はありません (変 更できません)。

サポートされるビジネス・オブジェクトで使用可能なマップが複数ある場合は、そ のビジネス・オブジェクトを、使用する必要のあるマップに明示的にバインドする ことが必要になります。

「関連付けられたマップ」タブには以下のフィールドが表示されます。

v ビジネス・オブジェクト名

これらは、「サポートされているビジネス・オブジェクト」タブで指定した、こ のコネクターでサポートされるビジネス・オブジェクトです。「サポートされて いるビジネス・オブジェクト」タブでビジネス・オブジェクトを追加指定した場 合、その内容は、「Connector Configurator」ウィンドウの「ファイル」メニュー から「プロジェクトに保管」を選択して、変更を保管した後に、このリストに反 映されます。

v 関連付けられたマップ

この表示には、コネクターの、サポートされるビジネス・オブジェクトでの使用 のためにシステムにインストールされたすべてのマップが示されます。各マップ のソース・ビジネス・オブジェクトは、「ビジネス・オブジェクト名」表示でマ ップ名の左側に表示されます。

• 明示的

場合によっては、関連マップを明示的にバインドすることが必要になります。 明示的バインディングが必要なのは、特定のサポートされるビジネス・オブジェ クトに複数のマップが存在する場合のみです。ICS は、ブート時、各コネクター でサポートされるそれぞれのビジネス・オブジェクトにマップを自動的にバイン ドしようとします。複数のマップでその入力データとして同一のビジネス・オブ ジェクトが使用されている場合、サーバーは、他のマップのスーパーセットであ る 1 つのマップを見つけて、バインドしようとします。

他のマップのスーパーセットであるマップがないと、サーバーは、ビジネス・オ ブジェクトを単一のマップにバインドすることができないため、バインディング を明示的に設定することが必要になります。

以下の手順を実行して、マップを明示的にバインドします。

- 1. 「明示的 **(Explicit)**」列で、バインドするマップのチェック・ボックスにチェ ックマークを付けます。
- 2. ビジネス・オブジェクトに関連付けるマップを選択します。
- 3. 「Connector Configurator」ウィンドウの「ファイル」メニューで、「プロジェ クトに保管」をクリックします。
- 4. プロジェクトを ICS に配置します。
- 5. 変更を有効にするため、サーバーをリブートします。

### リソース **(ICS)**

「リソース」タブでは、コネクター・エージェントが、コネクター・エージェント 並列処理を使用して同時に複数のプロセスを処理するかどうか、またどの程度処理 するかを決定する値を設定できます。

すべてのコネクターがこの機能をサポートしているわけではありません。複数のプ ロセスを使用するよりも複数のスレッドを使用する方が通常は効率的であるため、 Java でマルチスレッドとして設計されたコネクター・エージェントを実行している 場合、この機能を使用することはお勧めできません。

## メッセージング **(ICS)**

メッセージング・プロパティーは、DeliveryTransport 標準プロパティーの値とし て MQ を設定し、ブローカー・タイプとして ICS を設定した場合にのみ、使用可 能です。これらのプロパティーは、コネクターによるキューの使用方法に影響しま す。

## トレース**/**ログ・ファイル値の設定

コネクター構成ファイルまたはコネクター定義ファイルを開くと、Connector Configurator は、そのファイルのログおよびトレースの値をデフォルト値として使用 します。Connector Configurator 内でこれらの値を変更できます。

ログとトレースの値を変更するには、以下の手順を実行します。

- 1. 「トレース**/**ログ・ファイル」タブをクリックします。
- 2. ログとトレースのどちらでも、以下のいずれかまたは両方へのメッセージの書き 込みを選択できます。
	- v コンソールに (STDOUT): ログ・メッセージまたはトレース・メッセージを STDOUT ディスプレイに書 き込みます。

注**:** STDOUT オプションは、Windows プラットフォームで実行しているコネ クターの「トレース**/**ログ・ファイル」タブでのみ使用できます。

• ファイルに:

ログ・メッセージまたはトレース・メッセージを指定されたファイルに書き込 みます。ファイルを指定するには、ディレクトリー・ボタン (省略符号) をク リックし、指定する格納場所に移動し、ファイル名を指定し、「保管」をクリ ックします。ログ・メッセージまたはトレース・メッセージは、指定した場所 の指定したファイルに書き込まれます。

注**:** ログ・ファイルとトレース・ファイルはどちらも単純なテキスト・ファイ ルです。任意のファイル拡張子を使用してこれらのファイル名を設定でき ます。ただし、トレース・ファイルの場合、拡張子として .trc ではなく .trace を使用することをお勧めします。これは、システム内に存在する 可能性がある他のファイルとの混同を避けるためです。ログ・ファイルの 場合、通常使用されるファイル拡張子は .log および .txt です。

## データ・ハンドラー

データ・ハンドラー・セクションの構成が使用可能となるのは、DeliveryTransport の値に JMS を、また ContainerManagedEvents の値に JMS を指定した場合のみで す。すべてのアダプターでデータ・ハンドラーを使用できるわけではありません。

これらのプロパティーに使用する値については、付録 A の『コネクターの標準構成 プロパティー』の ContainerManagedEvents の下の説明を参照してください。その 他の詳細は、「コネクター開発ガイド *(C++* 用*)*」または「コネクター開発ガイド *(Java* 用*)*」を参照してください。

## 構成ファイルの保管

コネクターの構成が完了したら、コネクター構成ファイルを保管します。Connector Configurator では、構成中に選択したブローカー・モードでファイルを保管します。 Connector Configurator のタイトル・バーには現在のブローカー・モード (ICS、WMQI、または WAS) が常に表示されます。

ファイルは XML 文書として保管されます。XML 文書は次の 3 通りの方法で保管 できます。

- v System Manager から、統合コンポーネント・ライブラリーに \*.con 拡張子付き ファイルとして保管します。
- v System Manager から、指定したディレクトリーに \*.con 拡張子付きファイルとし て保管します。
- v スタンドアロン・モードで、ディレクトリー・フォルダーに \*.cfg 拡張子付き ファイルとして保管します。

System Manager でのプロジェクトの使用法、および配置の詳細については、以下の インプリメンテーション・ガイドを参照してください。

- v ICS: 「*WebSphere InterChange Server* インプリメンテーション・ガイド」
- v WebSphere Message Brokers: 「*WebSphere Message Brokers* 使用アダプター・イ ンプリメンテーション・ガイド」
- v WAS: 「アダプター実装ガイド *(WebSphere Application Server)*」

## 構成ファイルの変更

既存の構成ファイルの統合ブローカー設定を変更できます。これにより、他のブロ ーカーで使用する構成ファイルを新規に作成するときに、このファイルをテンプレ ートとして使用できます。

注**:** 統合ブローカーを切り替える場合には、ブローカー・モード・プロパティーと 同様に他の構成プロパティーも変更する必要があります。

既存の構成ファイルでのブローカーの選択を変更するには、以下の手順を実行しま す (オプション)。

- Connector Configurator で既存の構成ファイルを開きます。
- v 「標準のプロパティー」タブを選択します。
- v 「標準のプロパティー」タブの「**BrokerType**」フィールドで、ご使用のブローカ ーに合った値を選択します。 現行値を変更すると、プロパティー画面の利用可能なタブおよびフィールド選択 がただちに変更され、選択した新規ブローカーに適したタブとフィールドのみが 表示されます。

## 構成の完了

コネクターの構成ファイルを作成し、そのファイルを変更した後で、コネクターの 始動時にコネクターが構成ファイルの位置を特定できるかどうかを確認してくださ い。

これを行うには、コネクターが使用する始動ファイルを開き、コネクター構成ファ イルに使用されている格納場所とファイル名が、ファイルに対して指定した名前お よびファイルを格納したディレクトリーまたはパスと正確に一致しているかどうか を検証します。

## グローバル化環境における **Connector Configurator** の使用

Connector Configurator はグローバル化され、構成ファイルと統合ブローカー間の文 字変換を処理できます。 Connector Configurator では、ネイティブなエンコード方 式を使用しています。構成ファイルに書き込む場合は UTF-8 エンコード方式を使用 します。

Connector Configurator は、以下の場所で英語以外の文字をサポートします。

- すべての値のフィールド
- v ログ・ファイルおよびトレース・ファイル・パス (「トレース**/**ログ・ファイル」 タブで指定)

CharacterEncoding および Locale 標準構成プロパティーのドロップ・リストに表 示されるのは、サポートされる値の一部のみです。ドロップ・リストに、サポート される他の値を追加するには、製品ディレクトリーの ¥Data¥Std¥stdConnProps.xml ファイルを手動で変更する必要があります。

例えば、Locale プロパティーの値のリストにロケール en\_GB を追加するには、 stdConnProps.xml ファイルを開き、以下に太文字で示した行を追加してください。

```
<Property name="Locale"
isRequired="true"
updateMethod="component restart">
                <ValidType>String</ValidType>
            <ValidValues>
                                <Value>ja_JP</Value>
                                <Value>ko_KR</Value>
                                <Value>zh_CN</Value>
                                <Value>zh_TW</Value>
                                <Value>fr_FR</Value>
                                <Value>de_DE</Value>
                                <Value>it_IT</Value>
```
<Value>es\_ES</Value> <Value>pt\_BR</Value> <Value>en\_US</Value> **<Value>en\_GB</Value>**

<DefaultValue>en\_US</DefaultValue> </ValidValues>

</Property>

# 付録 **C.** ビジネス・オブジェクトのサンプル

この付録では、JDBC 用コネクターに組み込まれているサンプル・ビジネス・オブ ジェクトについて詳しく説明します。JDBC コネクターには、以下のビジネス・オ ブジェクト・サンプルが含まれています。

- AfterUpdateSPSampleBO.txt
- v BeforeCreateSPSampleBO.txt
- BOwithDifferentParameterOrder.txt
- BOwithIOandOPParams txt
- v BOwithFewerSPParamsthanBOAttribs.txt
- CreateSPUpdateSPSampleBO.txt

## **AfterUpdateSPSampleBO.txt**

属性名**:** AfterUpdateSP

Jdbctest\_Customer ビジネス・オブジェクトが含まれています。この属性のアプリ ケーション固有テキストには、

SPN=UpdateAllColumns;IP=fid:CustomerName:CustomerNumber:CustomerDesc という 情報があります。ここで、UpdateAllColumns は、4 つのビジネス・オブジェクト属 性 (fid、CustomerName、CustomerNumber および CustomerDesc) すべてを入力パラ メーターとして使用するストアード・プロシージャーの名前です。このストアー ド・プロシージャーは、Update 操作の完了後に実行されます。

#### **BeforeCreateSPSampleBO.txt**

属性名**:** BeforeCreateSP

Jdbctest Customer ビジネス・オブジェクトが含まれています。この属性のアプリ ケーション固有テキストには、SPN=GetCustomerID;OP=fid という情報があります。 ここで、GetCustomerID は、fid ビジネス・オブジェクト属性を出力パラメーター として使用する (通常は、MasterID テーブルから ID 値を取得するため) ストアー ド・プロシージャーの名前です。このストアード・プロシージャーは、Create 操作 の完了前に実行されます。

## **BOwithDifferentParameterOrder.txt**

属性名**:** AfterRetrieveSP

Jdbctest\_Address ビジネス・オブジェクトが含まれています。この属性のアプリケ ーション固有テキストには、

SPN=UpdateAddress;IP=addressid;IP=zipcode:city:street という情報がありま す。ここで、UpdateAddress は、すべてのビジネス・オブジェクト属性を入力パラ メーターとして使用する (通常は、Jdbctest Address 以外のテーブル内のアドレス を更新するため) ストアード・プロシージャーの名前です。パラメーターの順序が

ビジネス・オブジェクト属性の順序とは異なること、入力パラメーターで指定され る name:value のペアは複数あることに注目してください。ストアード・プロシージ ャーは、Retrieve 操作の完了後に実行されます。

## **BOwithIOandOPParams.txt**

属性名**:** RetireveSP

Jdbctest Address ビジネス・オブジェクトが含まれています。この属性のアプリケ ーション固有テキストには、

SPN=RetrieveAddress;IO=addressid;OP=street:city:zipcode という情報がありま す。ここで、RetrieveAddress は、ビジネス・オブジェクト属性 addressid を入出 力パラメーターとして使用するストアード・プロシージャーの名前です。また、残 りのビジネス・オブジェクト属性 zipcode、city、street も出力パラメーターとし て使用します。ストアード・プロシージャーは Retrieve 操作の代わりに実行され ます。

### **BOwithFewerSPParamsthanBOAttribs.txt**

属性名**:** AfterUpdateSP

Jdbctest Address ビジネス・オブジェクトが含まれています。この属性のアプリケ ーション固有テキストには、SPN=UpdateZipOnly;IP=addressid:zipcode という情報 があります。ここで、UpdateZipOnly は、ビジネス・オブジェクト属性 addressid および zipcode を入力パラメーターとして使用するストアード・プロシージャーの 名前です。ストアード・プロシージャーのパラメーター総数がビジネス・オブジェ クト属性の総数よりも小さいことに注目してください。

### **CreateSPUpdateSPSampleBO.txt**

属性名**:** CreateSP

Jdbctest\_Address ビジネス・オブジェクトが含まれています。この属性のアプリケ ーション固有テキストには、

SPN=CreateAddress;IP=addressid;IP=street:city:zipcode という情報がありま す。ここで、CreateAddress は、4 つのビジネス・オブジェクト属性すべてを入力 パラメーターとして使用するストアード・プロシージャーの名前です。入力パラメ ーターで指定される name:value のペアは複数あることに注目してください。ストア ード・プロシージャーは Create 操作の代わりに実行されます。また、このビジネ ス・オブジェクトは UpdateSP 属性を持っています。属性には

SPN=UpdateCity;IP=addressid:city という情報があります。ここで、UpdateCity は、addressid および city を入力パラメーターとして使用するストアード・プロ シージャーの名前です。ストアード・プロシージャーのパラメーター総数がビジネ ス・オブジェクト属性の総数よりも小さいことに注目してください。ストアード・ プロシージャーは Update 操作の代わりに実行されます。

# 付録 **D.** ヌル値およびブランク値のサポート

この付録では、ビジネス・オブジェクトのキー値がブランクまたはヌルの場合のさ まざまな合格/不合格シナリオについて詳しく説明します。この付録では、ブランク またはヌルのビジネス・オブジェクト値を持つために必要な機能的変更についても 説明します。

## 合格**/**不合格シナリオ

ビジネス・オブジェクトのキー値がデータベース内にブランク値またはヌル値を持 っている場合は、「=」演算子タイプではなく「is null」タイプの where 文節を構築 してください。

IBM では、ビジネス・オブジェクトに対して、ブランク値を持たないキー属性を 1 つ以上定義することをお勧めします。

以下は、1 つのキーを持ち、このキーがヌル値を持っている親オブジェクトのシナ リオです。このような条件に当てはまるシナリオは不合格です。

表 *18. Customer*

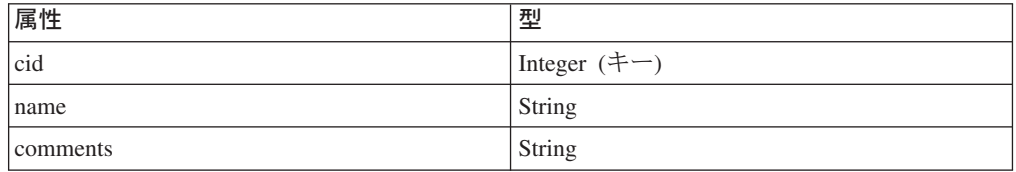

以下は、2 つのキーを持ち、そのうちの 1 つがヌル値を持っている親オブジェクト のシナリオです。このような条件に当てはまるシナリオは合格です。

表 *19. Customer*

| 属性       | 型              |
|----------|----------------|
| cid      | Integer $(+-)$ |
| name     | String         |
| comments | String         |

2 つ目の例では、cid=1000 かつ name がヌルに設定されているという条件で customer から cid、name、および comments を選択することにより、retrieve 照会を 構築します。

以下は、コンテナー・オブジェクト内に 1 つの外部キー参照を持つ子オブジェクト を 1 つ持っている親オブジェクトのシナリオです。このような条件に当てはまるシ ナリオは不合格です。

表 *20. Customer*

| 属性                      | 型                             |
|-------------------------|-------------------------------|
| $\cdot$ $\cdot$<br> C1G | エー<br><b>A</b> GAL<br>Integer |

表 *20. Customer (*続き*)*

| 属性       | 型                         |
|----------|---------------------------|
| name     | String $(+-)$             |
| comments | String                    |
| Address  | Address                   |
| Aid      | Integer $(+-)$ ASI:FK=cid |
| Acity    | String                    |
| Azip     | String                    |

cid にヌル値が含まれている場合は、address から Aid、Acity、および Azip を選択 することにより、retrieve 照会を構築します。Aid の値はヌルに設定してください。

以下は、コンテナー・オブジェクト内に 2 つの外部キー参照を持つ子オブジェクト を 1 つ持っている親オブジェクトのシナリオです。このような条件に当てはまるシ ナリオは合格です。

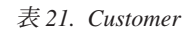

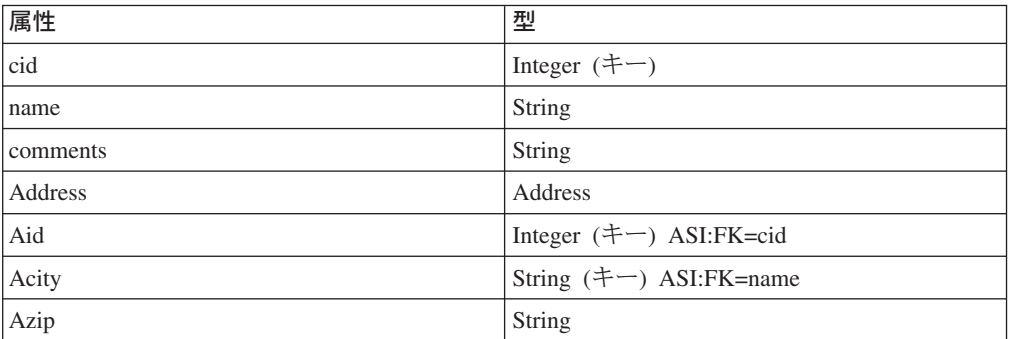

name にヌル値が含まれている場合は、Aid=Cid と Acity がヌル値を持っていると いう条件で address から Aid、Acity、および Azip を選択することにより、Retrieve 照会を構築します。

#### 機能性

コネクターは、キーにブランク値を見つけると、その値を属性の UseNull 値と比較 します。この結果の値が true の場合、コネクターはヌル値を照会に追加します。こ れにより、以下の動詞の操作が影響を受けます。

- Retrieve
- RetrieveBy Content
- Update
- Delete

## 特記事項

本書に記載の製品、サービス、または機能が日本においては提供されていない場合 があります。日本で利用可能な製品、サービス、および機能については、日本 IBM の営業担当員にお尋ねください。本書で IBM 製品、プログラム、またはサービス に言及していても、その IBM 製品、プログラム、またはサービスのみが使用可能 であることを意味するものではありません。これらに代えて、IBM の知的所有権を 侵害することのない、機能的に同等の製品、プログラム、またはサービスを使用す ることができます。ただし、IBM 以外の製品とプログラムの操作またはサービスの 評価および検証は、お客様の責任で行っていただきます。

IBM は、本書に記載されている内容に関して特許権 (特許出願中のものを含む) を 保有している場合があります。本書の提供は、お客様にこれらの特許権について実 施権を許諾することを意味するものではありません。実施権についてのお問い合わ せは、書面にて下記宛先にお送りください。

 $\overline{7}$ 106-0032 東京都港区六本木 3-2-31 IBM World Trade Asia Corporation Licensing

以下の保証は、国または地域の法律に沿わない場合は、適用されません。

IBM およびその直接または間接の子会社は、本書を特定物として現存するままの状 態で提供し、商品性の保証、特定目的適合性の保証および法律上の瑕疵担保責任を 含むすべての明示もしくは黙示の保証責任を負わないものとします。国または地域 によっては、法律の強行規定により、保証責任の制限が禁じられる場合、強行規定 の制限を受けるものとします。

この情報には、技術的に不適切な記述や誤植を含む場合があります。本書は定期的 に見直され、必要な変更は本書の次版に組み込まれます。IBM は予告なしに、随 時、この文書に記載されている製品またはプログラムに対して、改良または変更を 行うことがあります。

本書において IBM 以外の Web サイトに言及している場合がありますが、便宜のた め記載しただけであり、決してそれらの Web サイトを推奨するものではありませ ん。それらの Web サイトにある資料は、この IBM 製品の資料の一部ではありませ ん。それらの Web サイトは、お客様の責任でご使用ください。

IBM は、お客様が提供するいかなる情報も、お客様に対してなんら義務も負うこと のない、自ら適切と信ずる方法で、使用もしくは配布することができるものとしま す。

本プログラムのライセンス保持者で、(i) 独自に作成したプログラムとその他のプロ グラム(本プログラムを含む)との間での情報交換、および (ii) 交換された情報の 相互利用を可能にすることを目的として、本プログラムに関する情報を必要とする 方は、下記に連絡してください。

IBM Burlingame Laboratory Director

IBM Burlingame Laboratory 577 Airport Blvd., Suite 800 Burlingame, CA 94010 U.S.A

本プログラムに関する上記の情報は、適切な使用条件の下で使用することができま すが、有償の場合もあります。

本書で説明されているライセンス・プログラムまたはその他のライセンス資料は、 IBM 所定のプログラム契約の契約条項、IBM プログラムのご使用条件、またはそれ と同等の条項に基づいて、IBM より提供されます。

この文書に含まれるいかなるパフォーマンス・データも、管理環境下で決定された ものです。そのため、他の操作環境で得られた結果は、異なる可能性があります。 一部の測定が、開発レベルのシステムで行われた可能性がありますが、その測定値 が、一般に利用可能なシステムのものと同じである保証はありません。さらに、一 部の測定値が、推定値である可能性があります。実際の結果は、異なる可能性があ ります。お客様は、お客様の特定の環境に適したデータを確かめる必要がありま す。

IBM 以外の製品に関する情報は、その製品の供給者、出版物、もしくはその他の公 に利用可能なソースから入手したものです。IBM は、それらの製品のテストは行っ ておりません。したがって、他社製品に関する実行性、互換性、またはその他の要 求については確証できません。IBM 以外の製品の性能に関する質問は、それらの製 品の供給者にお願いします。

本書には、日常の業務処理で用いられるデータや報告書の例が含まれています。よ り具体性を与えるために、それらの例には、個人、企業、ブランド、あるいは製品 などの名前が含まれている場合があります。これらの名称はすべて架空のものであ り、名称や住所が類似する企業が実在しているとしても、それは偶然にすぎませ ん。

IBM の将来の方向または意向に関する記述については、予告なしに変更または撤回 される場合があり、単に目標を示しているものです。

## プログラミング・インターフェース情報

プログラミング・インターフェース情報は、プログラムを使用してアプリケーショ ン・ソフトウェアを作成する際に役立ちます。

一般使用プログラミング・インターフェースにより、お客様はこのプログラム・ツ ール・サービスを含むアプリケーション・ソフトウェアを書くことができます。

ただし、この情報には、診断、修正、および調整情報が含まれている場合がありま す。診断、修正、調整情報は、お客様のアプリケーション・ソフトウェアのデバッ グ支援のために提供されています。

警告**:** 診断、修正、調整情報は、変更される場合がありますので、プログラミン グ・インターフェースとしては使用しないでください。

## 商標

以下は、IBM Corporation の商標です。

IBM IBM ロゴ AIX CrossWorlds D<sub>B2</sub> DB2 Universal Database Domino Lotus Lotus Notes MQIntegrator MQSeries Tivoli WebSphere

Microsoft、Windows、Windows NT および Windows ロゴは、Microsoft Corporation の米国およびその他の国における商標です。

MMX、Pentium および ProShare は、Intel Corporation の米国およびその他の国にお ける商標です。

Java およびすべての Java 関連の商標およびロゴは、Sun Microsystems, Inc. の米国 およびその他の国における商標または登録商標です。

他の会社名、製品名およびサービス名等はそれぞれ各社の商標です。

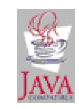

IBM WebSphere Business Integration Adapter Framework V2.4